## **İSTANBUL TEKNİK ÜNİVERSİTESİ FEN BİLİMLERİ ENSTİTÜSÜ**

#### **BAYRAMİÇ KAZASI MANUEL ATIKSU TESİSİNİN SCADA OTOMASYONU**

**YÜKSEK LİSANS TEZİ Müh. Halit Serkan GÜNER**

# **Anabilim Dalı : ELEKTRİK MÜHENDİSLİĞİ Programı : ELEKTRİK MÜHENDİSLİĞİ**

**MAYIS 2002**

## İSTANBUL TEKNİK ÜNİVERSİTESİ ★ FEN BİLİMLERİ ENSTİTÜSÜ

#### BAYRAMİÇ KAZASI MANUEL ATIKSU TESİSİNİN **SCADA OTOMASYONU**

## **YÜKSEK LİSANS TEZİ Müh. Halit Serkan GÜNER 504981039**

#### **Tezin Enstitüye Verildiği Tarih : 13 Mayıs 2002 Tezin Savunulduğu Tarih : 27 Mayıs 2002**

**Tez Danışmanı : Prof.Dr. Nurdan GÜZELBEYOĞLU Diğer Jüri Üyeleri Doç.Dr. Salman KURTULAN Doç.Dr. Coşkun SÖNMEZ**

**MAYIS 2002**

## **ÖNSÖZ**

Son yıllarda çevre ve insan sağlığına verilen önemin artması, temiz çevre ihtiyacını önemli bir ölçüde gerekli hale getirmiştir. Temiz su ve besin kaynaklarının bulunması gibi tüketilen kaynakların da çevreye en az zarar verir şekilde işlenip, tekrar geri kazanımı bu konu bağlamında önem kazanmıştır. Tüketilen kaynakların ve suyun kanallarla toplanıp, bu amaç için kurulan atıksu arıtma tesislerine yönlendirilmesi sonucu, zararlı olabilecek evsel ve endüstriyel atıksuları iĢlenerek doğaya az zarar verir hale getirilir ve hatta temizlenen su tekrar kullanılmak üzere gerekli tüketim merkezlerine yönlendirilir. Bu durum, doğal kaynakları ve özellikle de temiz su kaynakları gün geçtikçe azalan ve kirlenen dünyamız için hayati bir konudur.

Eski tarihlerde kurulmuĢ atıksu arıtma tesisleri insan ağırlıklı kontrol ve uygulamalarla kumanda edilmekteydiler. Günümüzde özellikle ülkemizin Avrupa Birliği'ne giriş sürecinde bu tesislerin modernizasyonu ve çağın gerektirdiği otomasyon uygulamalarıyla işletilmesi gün geçtikçe önem kazanmaya başlamıştır. Bu amaç doğrultusunda çağımızın popüler otomasyon uygulama araçları olan PLC ve SCADA sistemleri yaygın bir Ģekilde kullanılmaktadır. Böylece hata olasılıkları minimuma inerken, arıza tespiti ve uzun vadede karlılık oranı gibi önemli iĢletme kalemleri de atıksu arıtma tesislerini işleten belediyeler ve diğer kuruluşlara önemli kazanımlar sunmaktadır.

Yaygınlığı, önemli kullanım kolaylıkları açısından bu tezde Siemens firmasının SCADA ürünü olan WinCC programı ve yine bu firmanın lojik kontrolör SIMATIC ürün ailesinin S7-400 ve S7-300 PLC'leri kullanılmış ve PLC yazılım programları STEP 7 dilinde verilmiştir.

Bu tezi hazırlamam sırasında hep yanımda olan aileme, tez danışmanım Sn. Prof. Dr. Nurdan GÜZELBEYOĞLU'na, Sn. Doç. Dr. Salman KURTULAN'a, Sn. AraĢ. Gör. Y.Müh. İ.Tolga HASDEMİR'e, Sn. Araş.Gör. Y.Müh. Ö.Turay KAYMAK-ÇI'ya, Sn. AraĢ.Gör. Y.Müh. Güven KÖMÜRGÖZ'e ve yüksek lisans öğrenimim boyunca kendileriyle çalışma firsatını bana veren Sn. Murat HİNDİSTAN ve ENKO Müh. İnş. Taah. Ltd. Şti çalışanlarına ve özellikle bu tezin proje ve dökümanlarını benden esirgemeyen Sn. Selnur BULUR, Sn. Selma ÖZKAN, Sn. Nalan ÖZGÜVEN'e tüm SNS MüĢ. ve Müh. Ltd. ġti çalıĢanları adına teĢekkürü bir borç bilirim.

MAYIS,2002 H.SERKAN GÜNER

## **İÇİNDEKİLER**

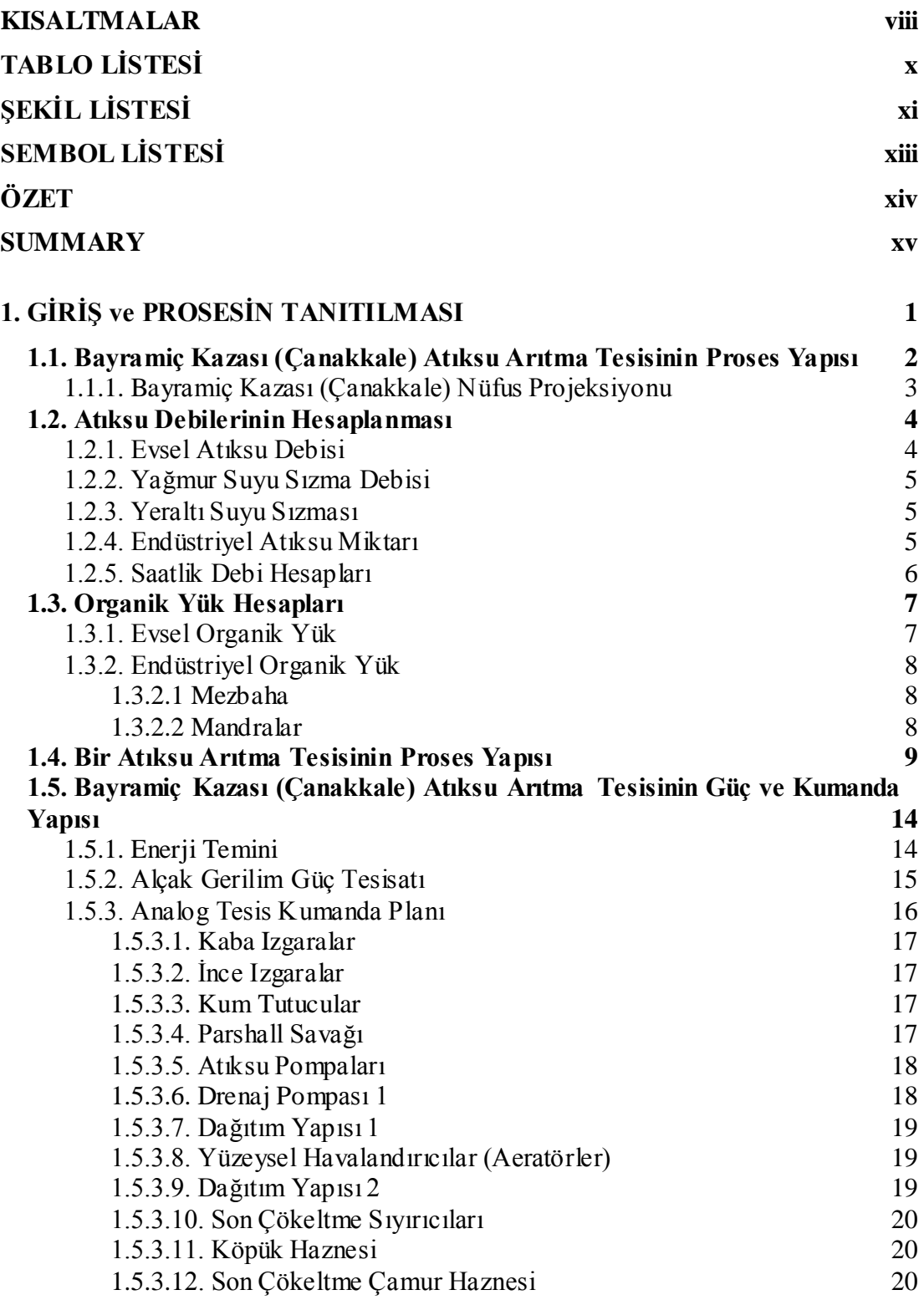

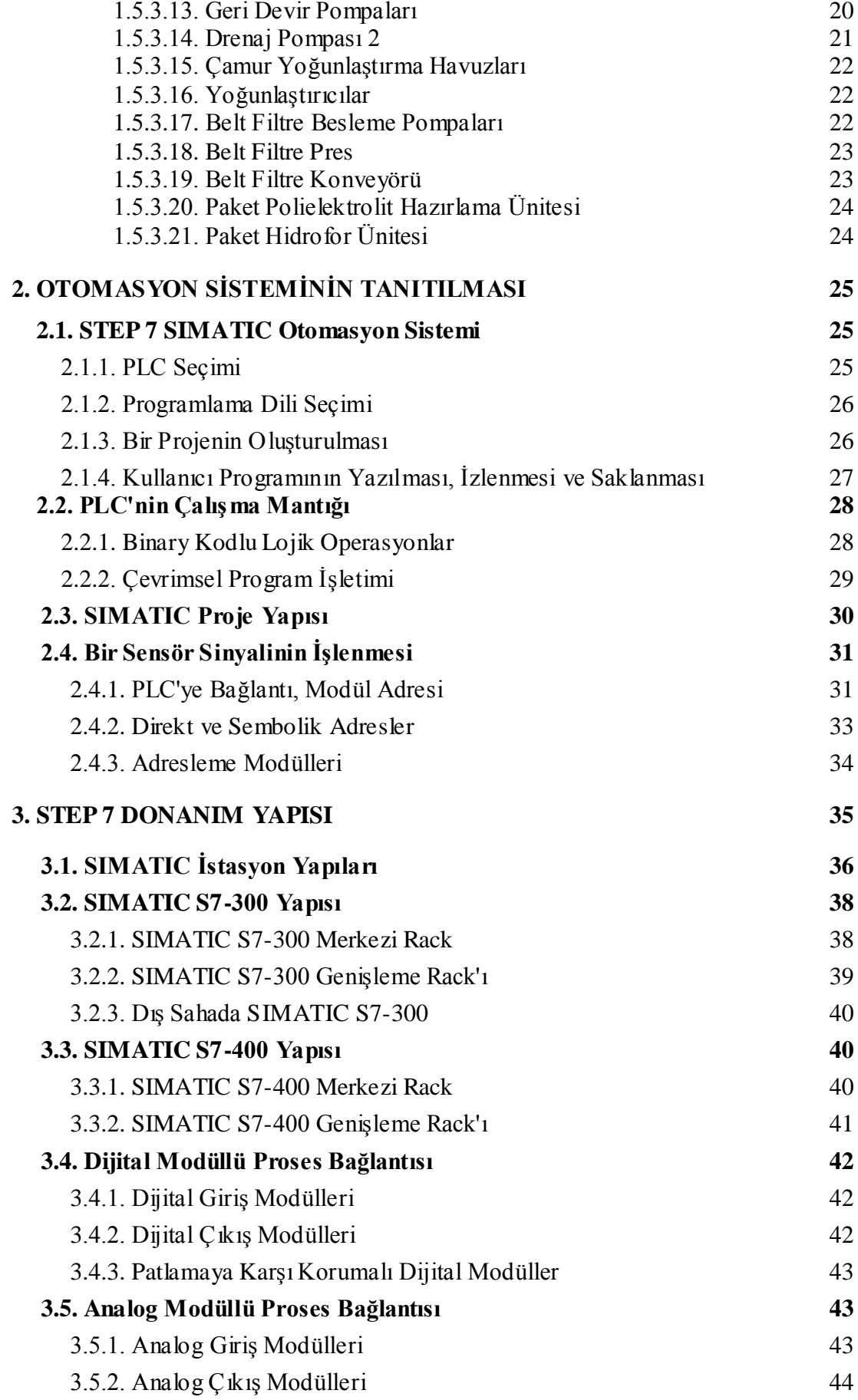

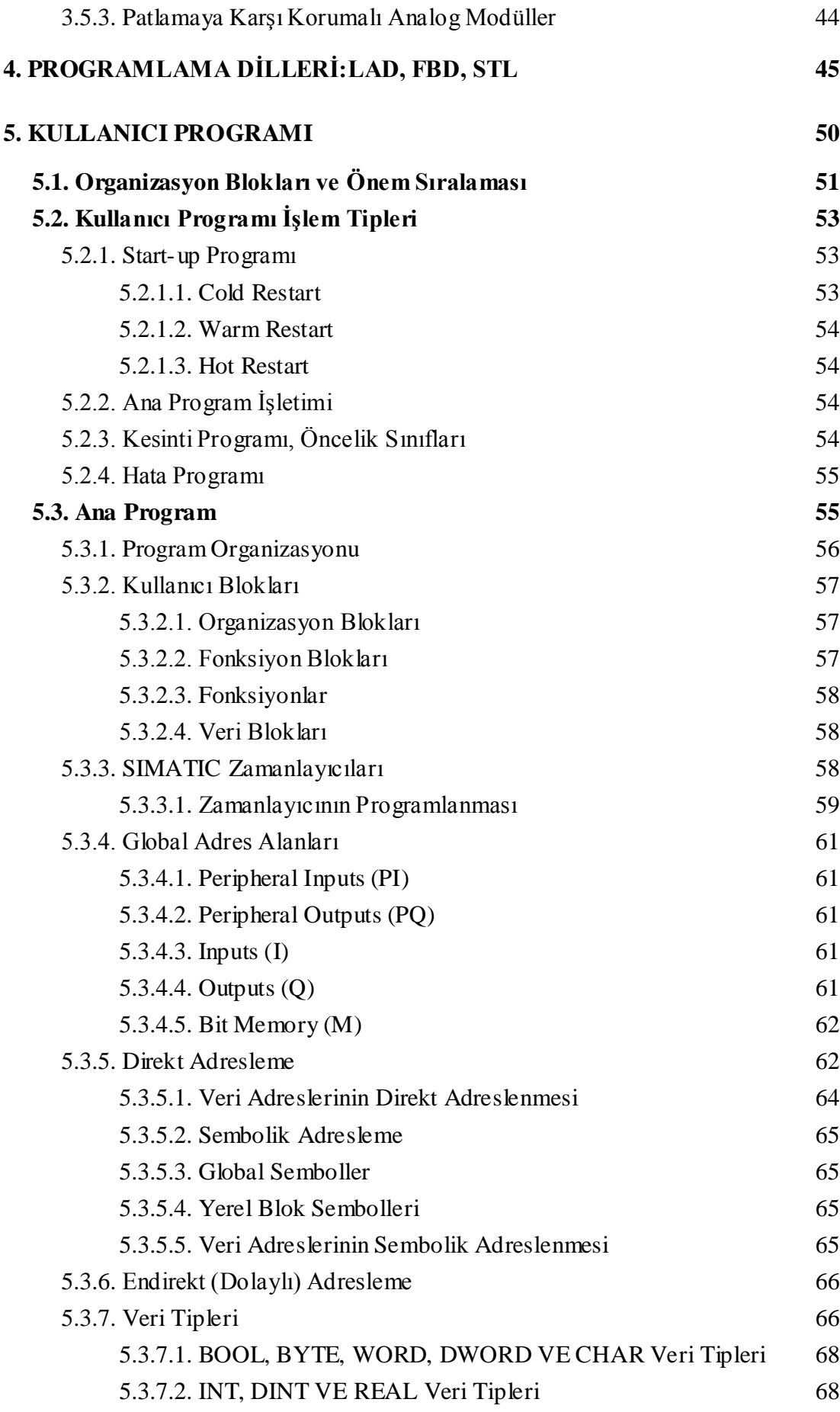

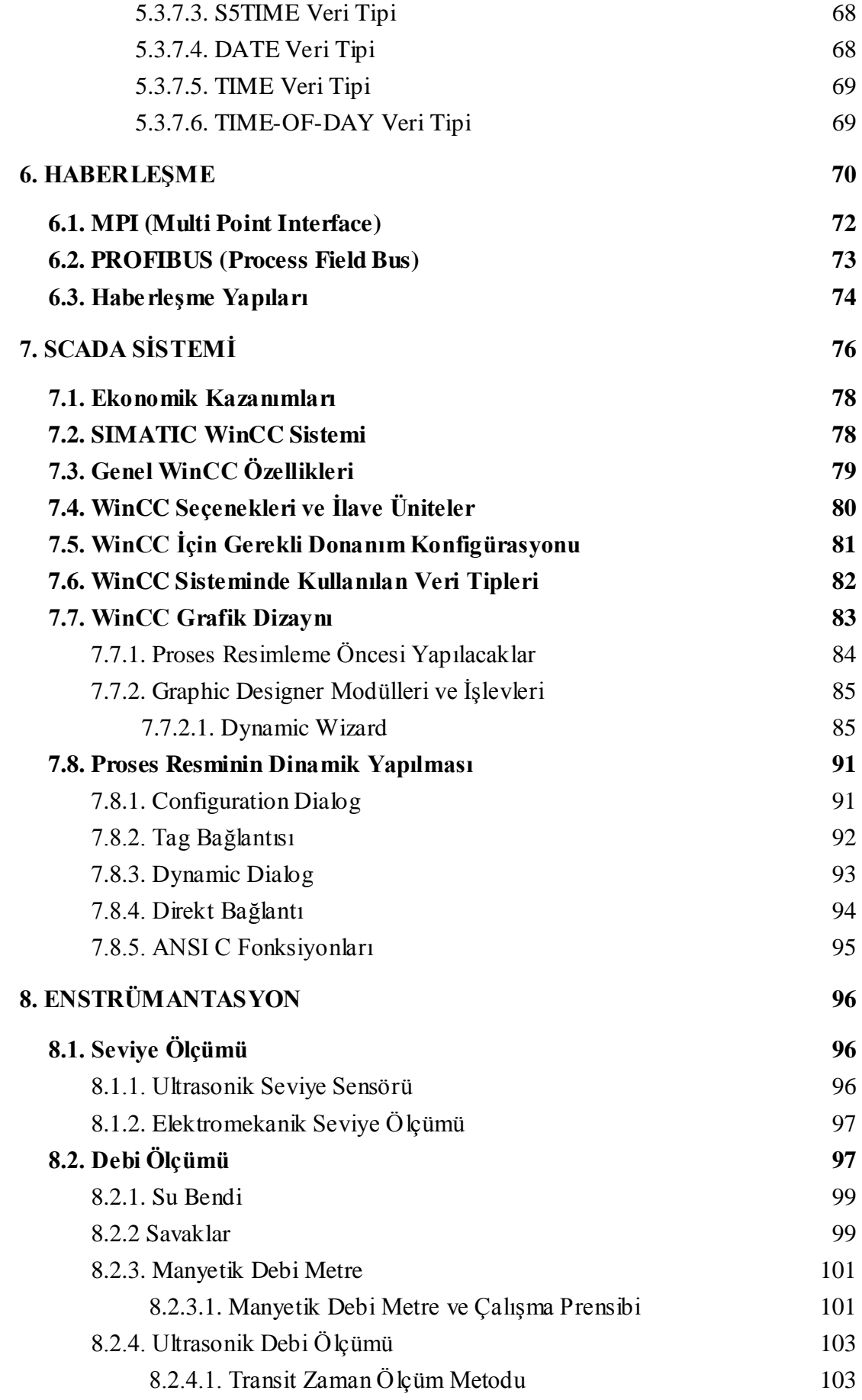

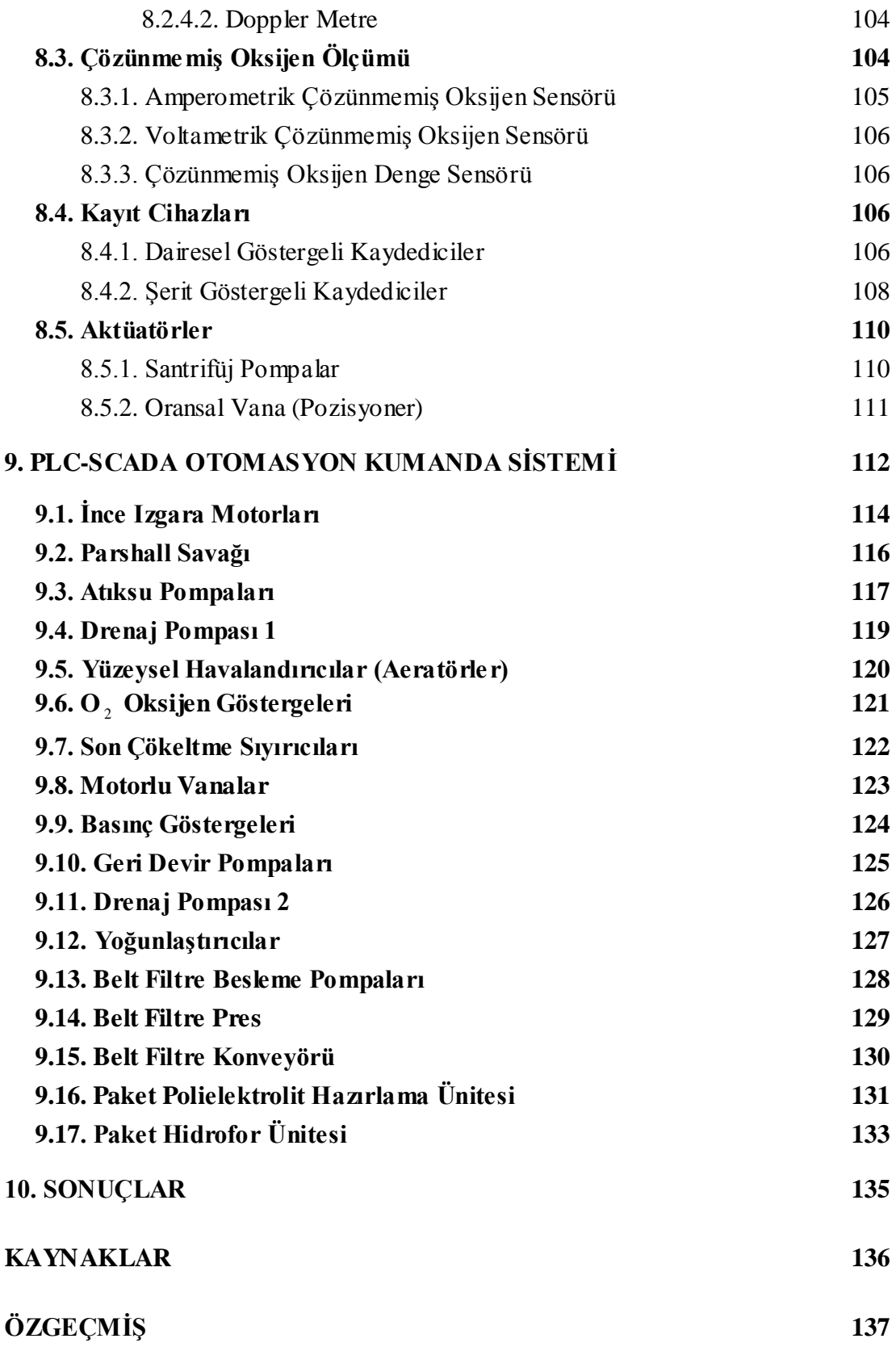

## **KISALTMALAR**

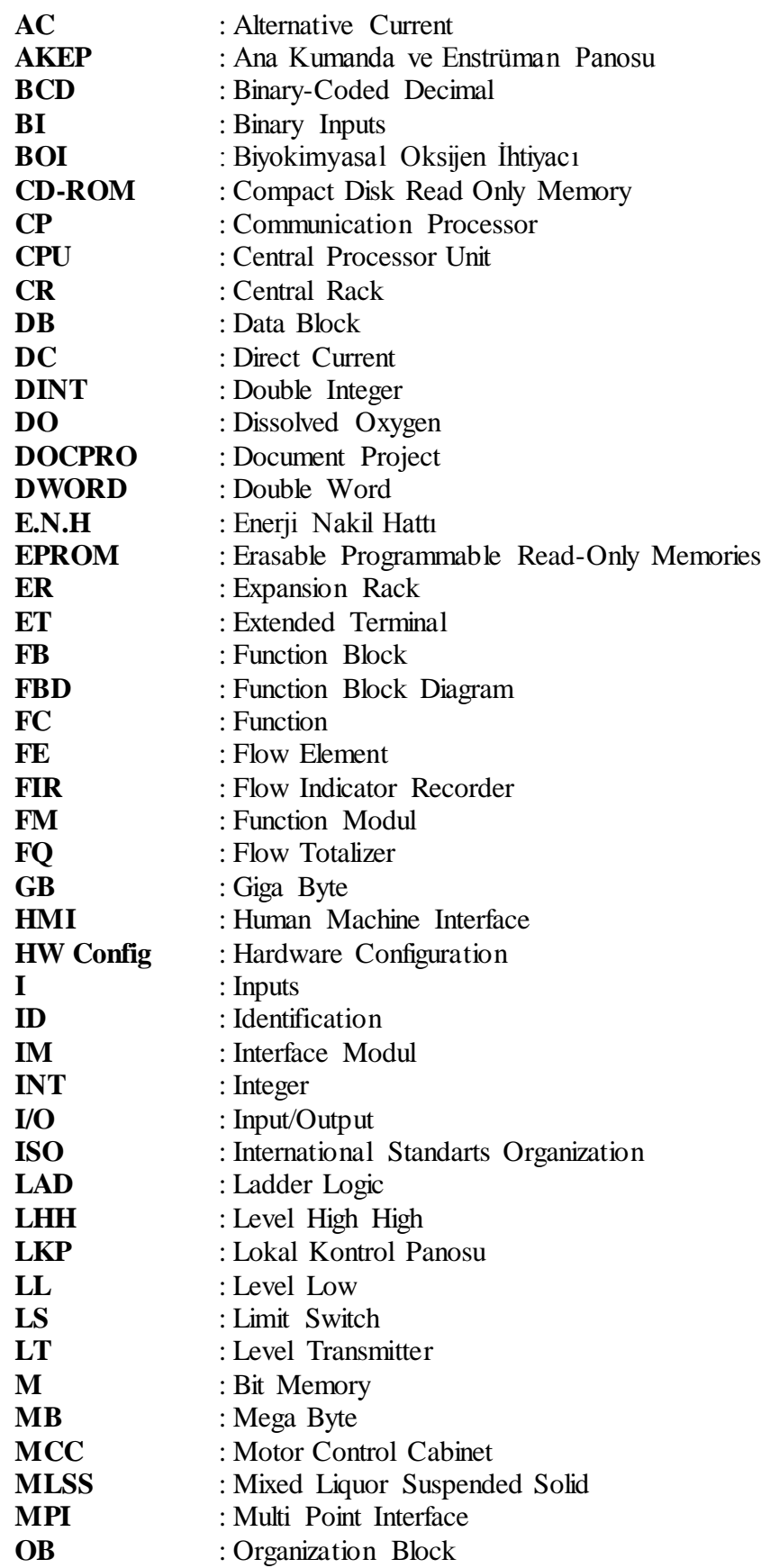

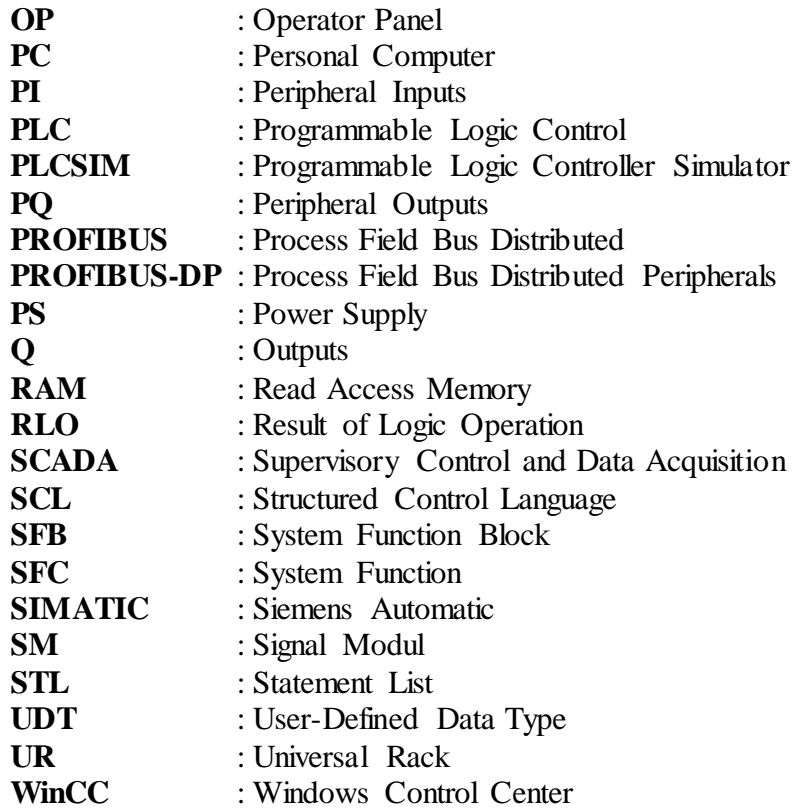

## **TABLO LİSTESİ**

### **Sayfa No**

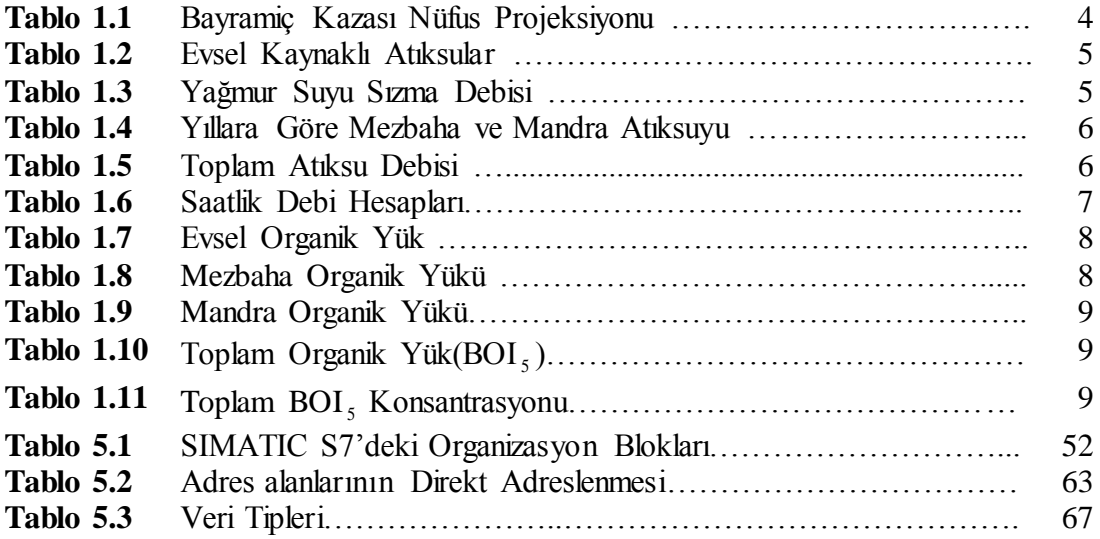

## **ŞEKİL LİSTESİ**

### **Sayfa No**

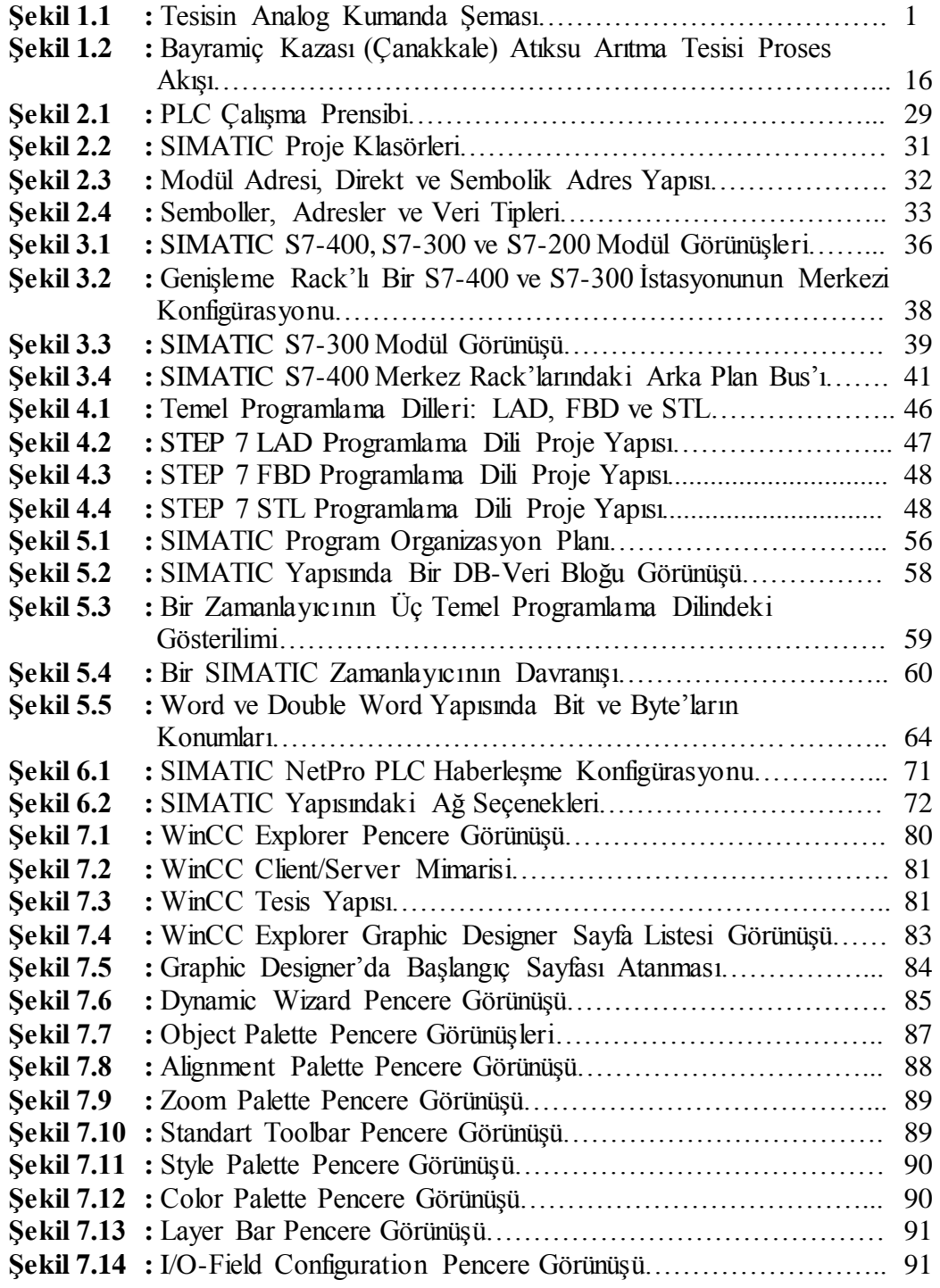

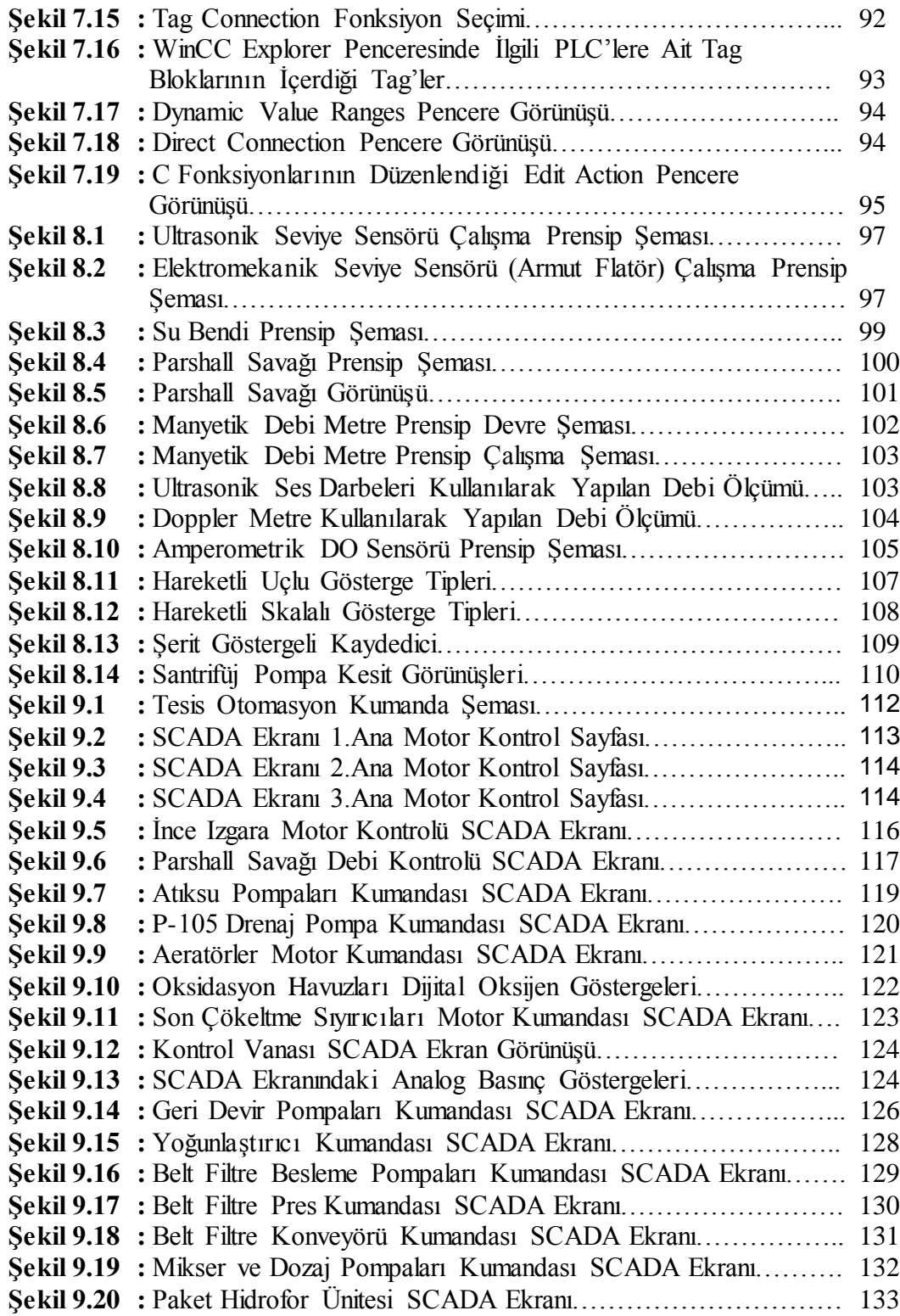

## **SEMBOL LİSTESİ**

- **Q :** Bayramiç kazası debi miktarları
- **Q : Hacimsel** akiş oranı<br> **A :** Boru kesit alanı
- **A :** Boru kesit alanı
- **v :** Su akış hızı
- **v :** İletken hareket hızı
- **w :** Kütlesel akış hızı
- **g** : **Yerçekim** ivmesi<br>**E** : Endüklenen geril
- **E** : Endüklenen gerilim<br> **L** : Transmiter ve reciev
	- **L :** Transmiter ve reciever arası uzaklık
- **c :** Sıvıdaki ses hızı
- **k :** Debi metretipine bağlı katsayılar
- **D :** Debi metrede proplar arasındaki uzaklık<br>**B** : Manvetik alan voğunluğu
- **B :** Manyetik alan yoğunluğu
- **t :** Ultrasonik darbe iletim zamanı<br> **h** : Su bendi tene vüksekliği
- **h :** Su bendi tepe yüksekliği<br> **F :** Su bendi debi katsavısı
- **F :** Su bendi debi katsayısı

## **BAYRAMİÇ KAZASI MANUEL ATIKSU TESİSİNİN SCADA OTOMASYONU**

## **ÖZET**

Bu çalışmada, analog kontrol kumanda tarzında projelendirilmiş bir atıksu arıtma tesisindeki (Bayramiç Kazası (Çanakkale) Atıksu Arıtma Tesisi) proses işleyişinin PLC (Programmable Logic Controllers) ve SCADA (Supervisory Control and Data Acquisition) sistemine dönüştürülmesi incelenmiştir.

Konu akışı, bir atıksu arıtma tesisinin kurulma ve projelendirme gerekçelerini, bir atıksu tesisinde bulunan proses ünitelerinin çalışma prensipleri, ardından konu edilen Bayramiç Kazası (Çanakkale) Atıksu Arıtma Tesisi'nde bulunan ve kullanılan proses ünitelerinin çalışma prensiplerini ve buna bağlı olarak bu ünitelerde tesis edilmiş motorların analog kumandalı çalışma ilk hal proje durumu anlatılmıştır.

Analog çalışma prensiplerinin açıklanmasının ardından otomasyon projelendirilmesi için kullanılan Siemens SIMATIC ürün ailesinden S7-400 ve S7-300 PLC'leri baz alınarak PLC lojik kontrolörü tanıtılmış ve çalışma ve programlama dilleri şekil ve tablolarla desteklenerek anlatılmıştır. PLC lojik kontrolörünün tanıtılmasının ardından otomasyon projelendirmesinin ikinci ayağı olan SCADA programı, yine Siemens ürün ailesinden WinCC (Windows Control Center) programı baz alınarak ekonomik kazanımları ve program bloklarının şekillerle ilişkilendirilmesi ve nasıl aktif duruma getirildikleri açıklanmıştır. Yine bu bölüm, adım adım şekillerle anlatılmıştır. Bu açıklamaların ardından atıksu tesisleri ve tüm endüstriyel tesislerde hayati bir öneme sahip olan enstrümantasyon konusu Bayramiç Kazası (Çanakkale) Atıksu Arıtma Tesisi'nde kullanılan sensörler ve aktüatörler temel alınarak açıklanmıştır.

Son olarak, sonuç bölümü niteliğindeki otomasyon projelendirmesi tamamlanmış, bu tesisin motor kumanda prensipleri proses üniteleri bazında açıklanmıştır.

Bu amaçla kullanılan araç ve programlar belirli bir mantık sırasında açıklanmıştır. Tüm bahsi geçen bu araç ve programların tanımları ve gerekli açıklamaları verilmiş, açıklamalar şekillerle desteklenmiştir.

## **SCADA AUTOMATION OF BAYRAMİÇ DISTRICT WASTEWATER PLANT WITH MANUEL CONTROL**

#### **SUMMARY**

In this study reprojecting a process at a wastewater trearment plant (based on Bayramiç (Çanakkale) Wastewater Treatment Plant) which had been projected (engineered) in a form of contactor and relay controller system to the form of a PLC and SCADA (Siemens WinCC) system is researched.

Flow of subjects in the thesis is editted like this squence: Installation and engineering reasons of a wastewater treatment plant, work principles of process units at a wastewater treatment plant, later work principlesof process units used at Bayramiç (Çanakkale) Wastewater Treatment Plant, and according to this, relay-contactor working of motors installed at these process units is expressed.

After expressing the analog motor control principles, PLC based on Siemens SIMATIC production family S7-400 and S7-300 PLCs is introduced and expressed for working and programming languages by supplying with figures and tables. After that, SCADA program which is the second step of automation project, based on Siemens WinCC SCADA, is expressed with its economical benefits, connection between program blocks and objects, and how this objects in the Graphic Designer are activated. After that, instrumentation which is the most important subject for wastewater treatment plants and industrial plants, is expressed (based on sensors and actuators at Bayramiç (Çanakkale) Wastewater Treatment Plant).

Conclusion, automation project as a result section is finished and expressed step by step with each motor of process units.

Because of this purpose, tools and programs which are used in this study are expressed in a logically sequencing way and these expressions are supplied with appropriate graphics and figures. As a result, as desired, with all data information coming to the main computer, process flow is followed on this main computer.

#### **1. GİRİŞ VE PROSESİN TANITILMASI**

Bu çalışmada genel olarak bir atıksu arıtma tesisinin otomasyonunun nasıl yapılacağı ve bağlantılı olarak PLC ve SCADA sistemleri anlatılmıştır. Ayrıca uygulama olarak da Şekil 1.1"de görüldüğü üzere Bayramiç Kazası"nın manuel olan atıksu arıtma tesisi için bu otomasyon uygulaması projelendirilmiştir. Bu amaç doğrultusunda PLC tanımı, çalışma prensipleri, PLC"de yazılım dilleri ve programlama, program bloklarının belirli bir mantık dahilinde ne şekilde oluşturuldukları, ilgili şekil ve tablolar yardımıyla sunulmuştur.

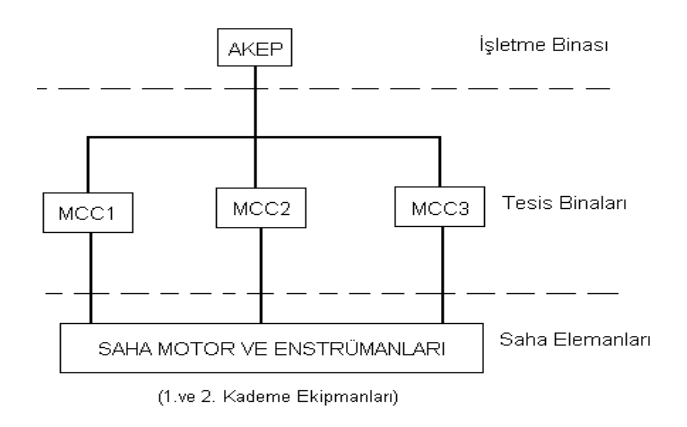

Şekil 1.1 Tesisin Analog Kumanda Şeması

Tesis ilk proje aşamasında ilgili bölgenin ihtiyaçları doğrultusunda 1. ve 2. kademe olarak projelendirilmiştir. Bu amaçla ilk kuruluş aşamasında tesis 1. kademe üniteleri ve bunlara bağlı motor kumanda kontrol prensipleri ile verilmiştir. 2. kademede tesis edilecek üniteler ve bunların motor kumanda kontrol prensip şemaları anlatıma dahil edilmemiştir. Motorların isimlerini, hangi kademede kullanıldıkları tez içinde belirtilmiştir. Tesiste kullanılan motorlar bir ve üç fazlı asenkron motorlar olup, kumanda prensiplerinde monoray ve aydınlatma panolarının kumandaları verilmemiştir.

Tesis genelinde üç adet MCC panosu mevcuttur. Bunlar; Atıksu Terfi İstasyonu"nda bulunan MCC1 panosu, Geri Devir Pompa İstasyonu"nda bulunan MCC2 panosu ve Belt Filtre Binası"nda bulunan MCC3 panolarıdır. Kendilerine bağlı motorların "çalışıyor" ve "arıza" durum bilgileri bu panolar üzerindeki ışıklı ikaz lambalarıyla alınmıştır. Yine İşletme Binası"nda yer alan AKEP panosuna (Ana Kontrol ve Enstrümantasyon Panosu) bu motorlarla ilgili durum bilgileri ulaşmaktadır.

Tesiste motor kumandası için kullanılan enstrümantasyon cihazlarının bilgileri yine AKEP panosuna aktarılmaktadır. Enstrümantasyon cihazları adı altında sensörler (seviye ve debi ölçümü gibi), aktüatörler (oransal vana, pompalar gibi) ve kayıt cihazları yine tez içinde anlatılmıştır.

Otomasyon cihazları tanıtılırken Siemens firmasının ürünleri olan SIMATIC S7-400 ve S7-300 PLC"leri, bu ürünlerin programlama aracı olan STEP 7 programı ve SCADA konusunda yine Siemens firması ürünü olan WinCC SCADA programı tanıtılmıştır.

#### **1.1 Bayramiç Kazası (Çanakkale) Atıksu Arıtma Tesisinin Proses Yapısı**

Arıtma Tesisi Uzun Havalandırmalı Aktif Çamur prensibi ile çalışan Carrousel tipi Oksidasyon Hendeği prosesine göre tasarlanmıştır.

Atıksu mevcut kanalizasyon bacasından ayrı bir  $\phi$  600 mm giriş hattı ile alınarak kaba ızgara girişindeki açık kanala alınmakta ve içindeki iri, kaba tanelerin alındığı 6 cm aralıklı kaba ızgaradan geçtikten sonra ince ızgaraya ve oradan da kum tutucuya geçmektedir. İnce ızgarada, daha ince olup kaba ızgarada tutulmayan parçalar tutulmakta, kum tutucuda ise çökebilen inorganik partiküller tutulmaktadır. Atıksu debisi kum tutucu çıkışındaki açık kanalda teşkil edilecek olan parshall savağında ölçülmektedir. Parshall savağından sonra Atıksu Terfi Haznesi"ne geçen sular buradan santrifüj pompalar ile Dağıtım Yapısı 1"e iletilmektedir. Dağıtım Yapısı 1'de atıksu debisi savaklanarak iki eşit kısma ayrılmakta ve buradan  $\phi$  250 mm boru daha sonra ikiye ayrılarak  $\phi$  150 mm boru ile Oksidasyon Havuzları'na geçmektedir [1].

Oksidasyon havuzu biyolojik arıtma ünitesi olup, atıksuyun bir havuz içerisinde havalandırılması sonucu organik maddelerin askıda büyüyen mikroorganizmalar tarafından parçalanması prensibiyle çalışırlar. Askıda büyüyen mikroorganizmalar suyun içerisinde bulunan organik maddeleri parçalayarak suyu  $CO_2$ 'ye çevirirler.

Havuzlar eliptik olarak tasarlanır ve atıksu giriş bölümünde yer alan düşey akslı havalandırıcılar vasıtasıyla hem havalandırılır hem de suyun havuzun içerisinde sürekli çevrim yapması sağlanır. Oksidasyon havuzunun çıkış savağında toplanan aktif çamur  $\phi$  500 mm'lik bir kolektörde toplandıktan sonra  $\phi$  250 mm'lik borularla Dağıtım Yapısı 2'ye gelir. Dağıtım Yapısı 2'den 4 hat halinde çıkan su $\phi$  250 mm'lik borularla Son Çökeltme Havuzu"na gelen suyun içerisinde bulunan floklar burada çökelmek suretiyle sudan ayrılırlar. Çökeltme Havuzu"nun savaklarından toplanan su bir boru hattı bağlantı bacası ile Kara Menderes Çayı"na deşarj edilir.

Son Çökeltme Havuzları"nın dibinden alınan çamurun bir kısmı oksidasyon hendeğine geri devrettirilirken bir kısmı Yoğunlaştırma Havuzu"na geçer. Yoğunlaştırma mekanizma ile karıştırılarak %3"e yoğunlaştırılır. Yoğunlaştırma Havuzu"nun üst suyu Atıksu Terfi İstasyonu"na gönderilmektedir. Yoğun çamur, pompalar aracılığı ile Çamur Susuzlaştırma Üniteleri"ne basılır. Burada çamur Belt Filtre"de sıkıştırılarak kek haline gelmektedir.

1.1.1 Bayramiç Kazası (Çanakkale) Nüfus Projeksiyonu

2012 yılı ve 2032 yılları için nüfuslar sırasıyla 19.460 kişi ve 35.147 kişi olarak hesaplanmıştır. İlgili nüfus artışı Tablo 1.1"de görülmektedir [1].

Tablo 1.1 Bayramiç Nüfus Projeksiyonu

| <b>Y</b> ıllar | <b>Iller Bankası</b><br>Yöntemi |
|----------------|---------------------------------|
| 1995           | 11.774                          |
| 2000           | 13.649                          |
| 2005           | 15.823                          |
| 2010           | 18.343                          |
| 2015           | 21.264                          |
| 2020           | 24.651                          |
| 2025           | 28.578                          |
| 2030           | 33.129                          |
| 2035           | 38.406                          |

#### **1.2 Atıksu Debilerinin Hesaplanması**

#### 1.2.1 Evsel Atıksu Debisi

Su kullanımları her iki kademe için de 120 lt/kişi-gün alınmıştır. Buna göre kullanılan su miktarının %80"nin atıksuya dönüştüğü kabulü ile atıksu debisi Tablo 1.2"deki gibi hesaplanmıştır [1].

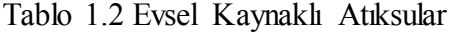

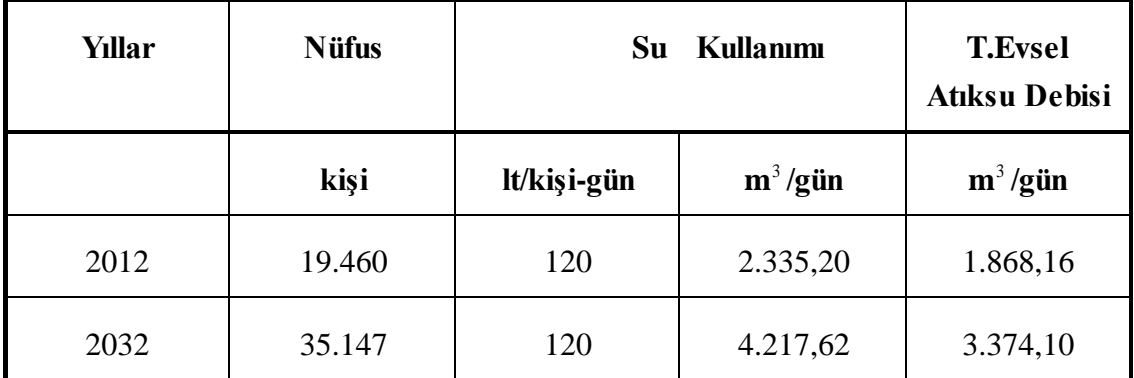

#### 1.2.2 Yağmur Suyu Sızma Debisi

Baca kapaklarından girecek yağmur suyu miktarı olarak proses genel şartnamesine göre evsel atıksu debisinin %10"u alınmamıştır (Tablo 1.3) [1].

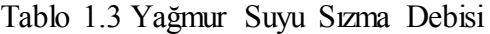

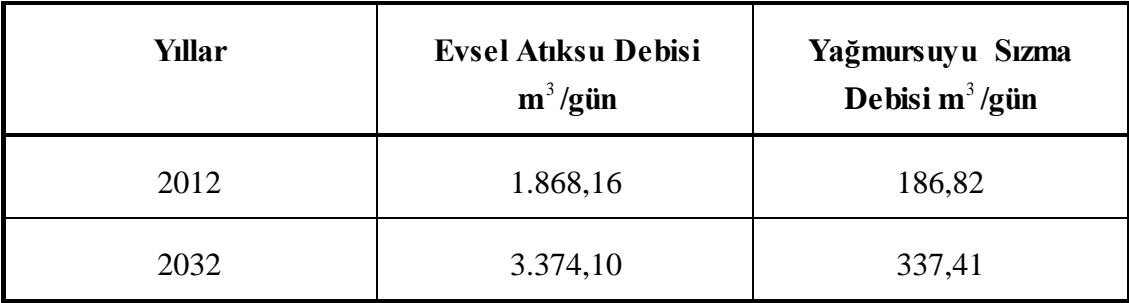

#### 1.2.3 Yeraltı Suyu Sızması

İlçede yeraltı suyu Kara Menderes Çayı çevresinde yaklaşık 5m. civarında çıkmaktadır. Bu nedenle yeraltı suyu sızması debi hesaplarında dikkate alınmamıştır.

#### 1.2.4 Endüstriyel Atıksu Miktarı

Bayramiç İlçesi belediye sınırları içinde mandralar ve mezbaha bulunmaktadır. Belediye kaynaklarına göre maksimum mezbahada günde kesilen hayvan sayısı 5 büyükbaş ve 40 küçükbaştır. Bu miktarlar nüfus artışına bağlı olarak aynı oranda arttırılarak 2012 ve 2032 yılı değerleri elde edilmiştir [1].

İller Bankası Özel Şartnamesine göre mezbahada kesilen büyükbaş hayvan başına 300-400 litre, küçükbaş hayvan başına 150-300 litre su kullanıldığı belirtilmektedir. Projelendirmede büyükbaş hayvan için 350 litre, küçükbaş hayvan için 250 litre su kullanıldığı kabul edilmiştir [1].

Mandralarda ise günde ortalama 16 ton beyaz peynir üretilmekte ve bu üretimden 64 m 3 /gün atıksu oluşmaktadır. Yıllara göre mezbaha ve mandra atıksuyu miktarları Tablo 1.4 ve toplam atıksu debisi ise, Tablo 1.5"de verilmiştir.

| <b>Yıllar</b> | Mezbaha                                                |          |                                 | <b>Mandralar</b>                | <b>Toplam</b>                     |
|---------------|--------------------------------------------------------|----------|---------------------------------|---------------------------------|-----------------------------------|
|               | <b>Günde Kesilen</b><br><b>Hayvan</b><br><b>Say</b> si |          | <b>Atiksu</b><br><b>Miktari</b> | <b>Atiksu</b><br><b>Miktari</b> | <b>Endüstriyel</b><br><b>Debi</b> |
|               | <b>Büyükbaş</b>                                        | Küçükbaş | $m^3$ /gün                      | $m^3/g$ ün                      | $m^3$ /gün                        |
| 2012          | 8                                                      | 61       | 18,05                           | 64                              | 82,05                             |
| 2032          | 14                                                     | 109      | 32,15                           | 64                              | 96,15                             |

Tablo 1.4. Yıllara Göre Mezbaha ve Mandra Atıksuyu

Tablo 1.5. Toplam Atıksu Debisi

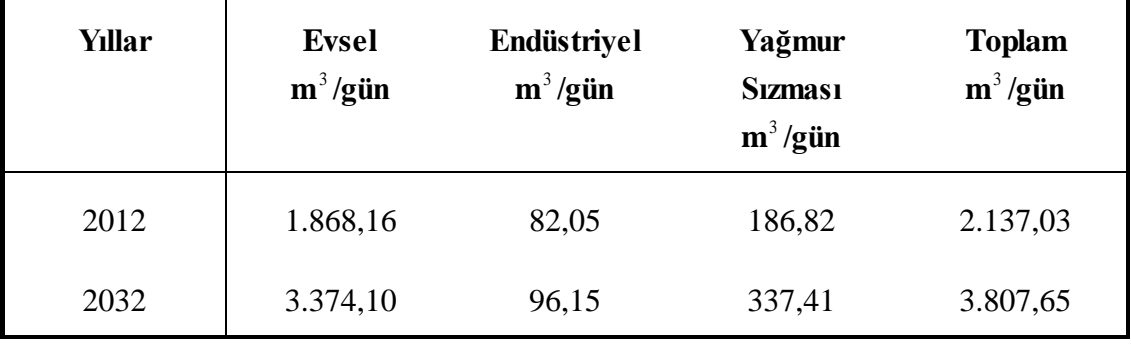

#### 1.2.5 Saatlik Debi Hesapları

Saatlik debi hesaplarında aşağıdaki ampirik formüller kullanıkmaktadır ve hesaplanan debiler Tablo 1.6"de verilmiştir [1].

$$
Q_{\text{proje}} = \frac{Q_{\text{evsel}}}{14} + \frac{Q_{\text{end}}}{8} \tag{1.1}
$$

$$
Q_{\text{max}} = \frac{Q_{\text{evsel}}}{12} + \frac{Q_{\text{end}}}{8} + \frac{Q_{\text{yagmur}}}{24}
$$
 (1.2)

$$
Q_{ort} = \frac{Q_{evsel}}{24} + \frac{Q_{end}}{24}
$$
 (1.3)

$$
Q_{\min} = \frac{Q_{\text{evsel}}}{37} \tag{1.4}
$$

#### Tablo 1.6. Saatlik Debi Hesapları

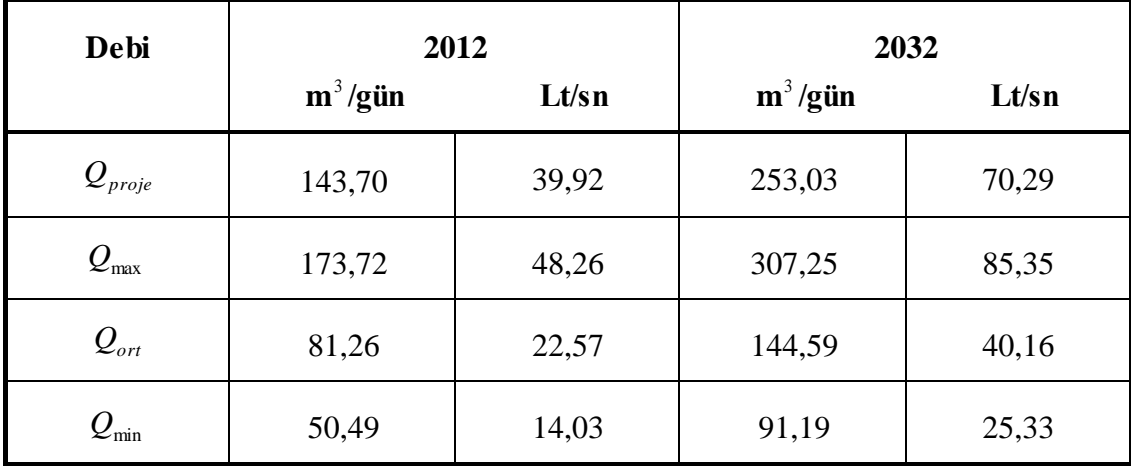

### **1.3 Organik Yük Hesapları**

#### 1.3.1 Evsel Organik Yük

Evsel atıksulardan kaynaklanan organik maddeler İller Bankası A.Ç. Proses Genel Şartnamesinde 50-60 gr/kişi-gün olarak alınmıştır. BOI 5 miktarı 2012 ve 2032 yılları için sırasıyla 40 ve 50 gr/kişi-gün olarak kabul edildiğinde sistemin organik yükü Tablo 1.7"de verilmiştir [1].

Tablo 1.7 Evsel Organik Yük

| <b>Y</b> ıllar | <b>Nüfus</b> | Organik Yük $(BOI_{5})$ |          |        |
|----------------|--------------|-------------------------|----------|--------|
|                | kişi         | gr/kişi-gün             | kg/gün   | mg/lt  |
| 2012           | 19.460       | 50                      | 973,0    | 520,83 |
| 2032           | 35.147       | 54                      | 1.897,94 | 562,50 |

1.3.2 Endüstriyel Organik Yük

#### 1.3.2.1 Mezbaha

Mezbaha atıksuları kanalizasyon sistemine doğrudan alınmıştır. Atıksudaki BOI 5 konsantrasyonu 2500 mg/lt olarak kabul edilmiş ve her iki kademe için mezbahadan gelecek organik yük aşağıda Tablo 1.8"de verilmiştir [1].

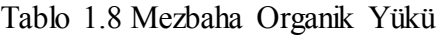

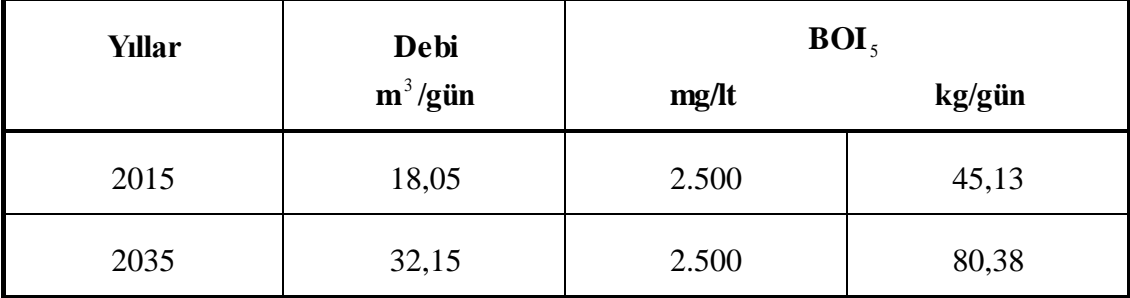

#### 1.3.2.2 Mandralar

İlçedeki mandralardan gelecek atıksuyun organik yükü aşağıdaki gibi hesaplanmıştır. Literatürde süt işleme tesislerinde BOI<sub>5</sub>'in 1300 gr/lt'ye kadar çıkabildiği belirtilmiştir. Burada emniyetli kalabilmek için BOI 5 değeri 2000 mg/lt kabul edilmiştir. Yıllara göre mandra organik yük değişimi Tablo 1.9"da, toplam organik yük değişimi Tablo 1.10"da ve toplam BOI 5 değişimi Tablo 1.11"de görülmektedir [1].

| <b>Yıllar</b> | Debi       | BOI <sub>5</sub> |        |
|---------------|------------|------------------|--------|
|               | $m^3/g$ ün | mg/It            | kg/gün |
| 2012          | 64         | 2000             | 128    |
| 2032          | 64         | 2000             | 128    |

Tablo 1.9 Mandra Organik Yükü

Tablo 1.10 Toplam Organik Yük (BOI 5 )

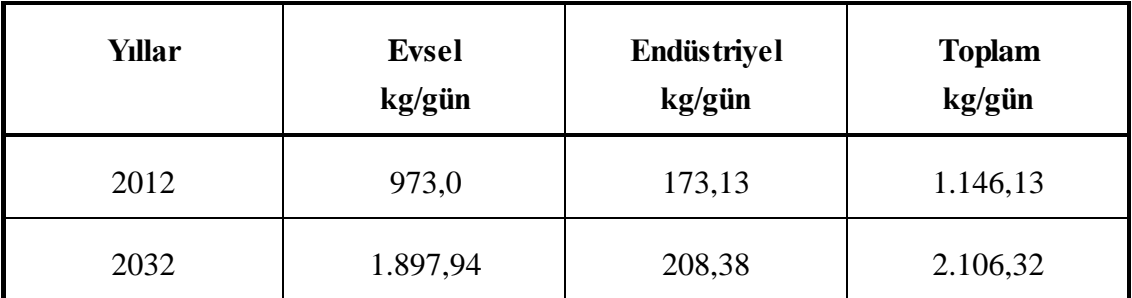

Tablo 1.11 Toplam BOI 5 Konsantrasyonu

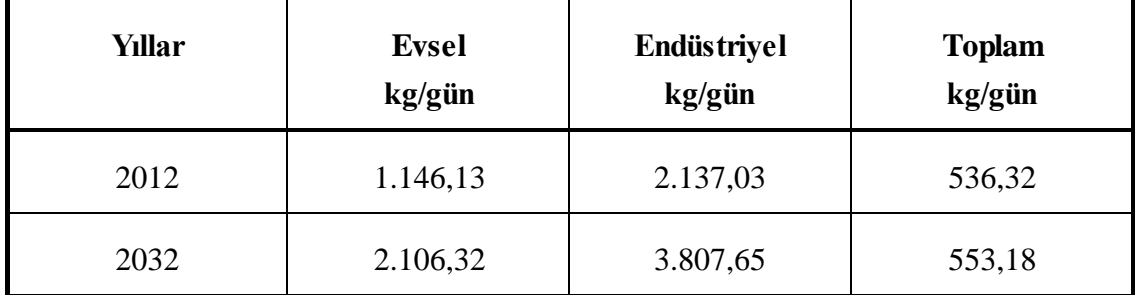

#### **1.4 Bir Atıksu Arıtma Tesisinin Proses Yapısı**

Genel olarak evsel atıksu arıtma tesisleri üç ana üniteden oluşmaktadır. Bunlar; ön arıtma ünitesi, biyolojik arıtma ünitesi ve çamur arıtma ünitesidir. Evsel ve endüstriyel kaynaklı atıksular için atıksuyun karakterine göre ön arıtma sistemi öncesinde bir kimyasal arıtma ünitesi gerekebilir.

Atıksu arıtma tesislerindeki proseslerde genel olarak aşağıdaki işlemler uygulanmaktadır.

Ön Arıtma Ünitesi: Ön arıtma ünitesi genel olarak ızgara, kum tutucu ve ön çökeltme havuzundan oluşmaktadır.

- Izgara: Izgaralar genel olarak atıksu içerisinde bulunan büyük boyutlu katı maddelerin tutulması amacıyla kullanılırlar. Atıksu, bir kanal içerisinde su akış yönü dik olarak yerleştirilmiş dikdörtgen veya dairesel kesitli çubuklar arasından geçirilir. Bu sırada atıksu içerisinde bulunan katı maddeler sudan ayrılarak uzaklaştırılır. Böylelikle bu maddelerin tesisin diğer birimlerinde bulunan pompa, havalandırıcı gibi mekanik ekipmanlara zarar vermesi engellenmiş olur. Izgaralar elle veya mekanik olarak temizlenmektedir.Tesisimizde de işletme kolaylığı bakımından mekanik temizlemeli tip ızgaralar kullanılmıştır. Izgaralarda tutulan katı maddeler katı atık olarak uzaklaştırılırlar.
- Kum Tutucular: Arıtma tesislerinde atıksu içerisinde bulunan kum, çakıl gibi inorganik maddeleri sudan ayırmak ve bunların tesisin diğer ünitelerine geçmesini önleyerek pompalar, borular, sıyırıcı ekipmanlar gibi mekanik ekipmanların aşınmasını önlemek amacıyla kum tutucular bulunur. Bu işlem sırasında suyun akış hızına dikkat edilerek, organik maddelerin çökelerek anaerobik koşullar oluşturması, koku ve benzeri rahatsızlık vermemesine dikkat edilmesi gerekir. Bu ise; kum tutucunun enkesitine ve çıkış savağının tipine dikkat edilerek sağlanabilir. Kum tutucularda belli tane çapının üzerindeki tane çapına sahip malzemeler uzaklaştırılır. Kum tutucuların temizlenmesi elle veya mekanik olarak yapılabilir. Ancak işletme kolaylığı açısından mekanik temizlemeli kum tutucular tercih edilmektedir. Kum tutucular en çok yatay akışlı ve havalandırmalı olarak dizayn edilirler. Havalandırmalı kum tutucularda verim diğer kum tutuculara oranla daha yüksek olmasına rağmen işletme giderleri yüksek olduğundan genellikle tercih edilmezler. Kum tutucularda tutulan kum katı atık olarak uzaklaştırılır.

Biyolojik Arıtma Ünitesi: Biyolojik arıtma ünitesi genel olarak biyolojik arıtma birimi ve son çökeltme havuzundan oluşmaktadır.

Biyolojik Arıtma Prosesi: Bu proses arıtma tesisinde su içerisinde bulunan kirletici organik maddelerin yaklaşık olarak tamamının arıtılarak ortamdan uzaklaştırıldığı ana prosestir. Bu proseste atıksu içerisinde bulunan organik maddeler

mikroorganizmalar tarafından parçalanarak su, karbondioksit ve yeni mikroorganizmalara dönüştürülür. Bu dönüştürülme işlemi havalı(aerobik) veya havasız (anaerobik) olarak iki metotla yapılmaktadır. Sistemin yüküne bağlı olarak düşük yüklü ve kolay arıtılabilir sularda genellikle aerobik arıtma sistemleri kullanılır. Anaerobik için aerobik sistemin ekonomik olmaktan çıktığı yüksek yüklü atıksuların arıtılmasında kullanılmaktadır.

Biyolojik arıtma ünitesi olarak kullanılan en yaygın iki yöntem : i) Damlatmalı Filtre, ii) Aktif Çamurdur.

Her iki yöntem de aerobik olmakla beraber, organik kirleticilerle bunları parçalayan bakterilerin temas etme şekilleri farklıdır. Aşağıda projede kullanılan aktif çamur prosesi anlatılmıştır.

 Aktif Çamur: Bu sistemin amacı aynı damlatmalı filtrelerde olduğu gibi suyun içerisinde bulunan organik maddelerin parçalanmasıdır. Ancak burada kullanılan yöntem, damlatmalı filtre prosesine göre farklılık göstermektedir.

Bu proseste atıksu bir aktif çamur havuzuna alınmakta ve burada sürekli olarak havalandırılmaktadır. Havuz içerisinde üreyen mikroorganizmalar organik maddeyi su ve karbondioksite dönüştürürler. Aktif çamur havuzundan (havalandırma havuzu) alınan aktif çamur-su karışımı son çökeltme havuzuna gelir. Burada çökelmek suretiyle sudan ayrılan aktif çamurun bir kısmı havalandırma havuzuna geri döndürülürken bir kısmı da çamur arıtma birimlerine gönderilmektedir. Çamurun geri döndürülmesinin nedeni, havalandırma havuzundaki aktif çamur konsantrasyonunu sabit tutmaktadır.

Bu prosesin dizaynında kullanılan bekletme süresi, çamur yaşı, havuzdaki MLSS konsantrasyonu, geri devir oranı gibi dizayn parametrelerinin farklılıklarına göre sistemler klasik aktif çamur sistemleri olarak sınıflandırılabilirler. Sistemin dizaynı farklılıklar göstermekle beraber kullanılan proses aerobik biyolojik arıtma sistemidir.

 Son Çökeltme Havuzu: Biyolojik arıtma birimini takip eden çökeltme havuzunun amacı, biyolojik arıtma sırasında oluşan mikroorganizmaları arıtılmış sudan

ayırmaktır. Son çökeltme havuzunun ana prensibi ön çökeltme havuzundan farklı değildir.

Burada dipte biriken çamur bir yüzey ve dip sıyırıcı mekanizma yardımıyla çamur konisinde toplanmakta ve buradan alınarak uzaklaştırılmaktadır. Havuzun çevresinde bulunan savaklar aracılığı ile alınan arıtılmış su ise deşarj edilir.

Çamur Arıtma Ünitesi: Arıtma tesisinin ön ve son çökletme havuzlarından alınan çamur alıcı ortama doğrudan verilemez. Önceden bir arıtmadan geçirilmesi gerekmektedir. Bunun başlıca amacı; çamurun hacmini azaltmak ve çamurdaki kirleticileri zararsız hale getirmektir. Bu çamur için sistemde ayrıca bir çamur arıtma ünitesi kurulması zorunludur. Çamur arıtma birimleri genel olarak, çamur yoğunlaştırma havuzu, çamur stabilizasyonu ve çamur susuzlaştırma işlemleri olarak sınıflandırılabilir.

 Çamur Yoğunlaştırma Havuzu: Çamur yoğunlaştırma havuzları genellikle arıtılacak çamurun daha kolay işleme tabi tutulabilmesi için hacmini azaltmak amacıyla yapılır. Bunu sağlamak için çamurun katı madde konsantrasyonunun arttırılması gerekmektedir.

Yoğunlaştırma işlemi çökeltme havuzunda olduğu gibi su içerisindeki katı maddelerin havuz tabanında birikerek daha yoğun konsantrasyonlara getirilmesidir. Bunu sağlamak amacıyla havuz içerisinde yoğunlaşmayı kolaylaştıran döner yoğunlaştırma mekanizması bulunmaktadır.

Yoğunlaştırma havuzunda çamur katı madde konsantrasyonu yaklaşık olarak 1-2 katına arttırılmaktadır.

 Çamur Stabilizasyonu: Çamur stabilizasyon prosesleri çamurun renk, çürüme ve patojenik mikroorganizmalar açısından zararsız hale getirilmesini amaçlamaktadır. Çamurların yüksek miktarda organik madde içermesinden dolayı kullanılan stabilizasyon prosesleri genellikle biyolojik çözünme esaslarını (aerobik ve anaerobik) içerir. Çamurların biyolojik yoldan çözünmesi işlemi çürüme (digestion) olarak tanımlanmaktadır.

Çürütme havuzları genellikle aerobik ve anaerobik çürütme havuzları olarak dizayn edilirler. Ancak anaerobik çürütme havuzları işletme ve inşaat zorlukları ve sistemin verim riski nedeniyle pek tercih edilmemekte; yerine aerobik çürütme havuzları kullanılmaktadır.

- Çamur Susuzlaştırma İşlemi: Çürütme işlemine tabi tutulmuş çamur içerisindeki katı madde konsantrayonunun arttırılması amacıyla çamur son bir susuzlaştırma işleminden geçirilir. Bu işlemde çamurun içerisindeki su, çeşitli yöntemlerle alınarak çamur katı hale getirilir. Bunun için pek çok metot mevcuttur. Bunlar, çamur kurutma yatakları veya mekanik susuzlaştırma ekipmanlarıdır.
	- Çamur Kurutma Yatakları: Bu işlemde sulu çamur içerisindeki katı madde üst üste serilmiş çakıl-kum tabakasından suyu süzülerek tutulur. Kurutma yatakları tabanında bulunan drenaj boruları aracılığıyla süzülen su alınarak tekrar arıtılmak üzere arıtma tesisinin girişine geri gönderilir. Kuruyan çamur tabakası ise zaman zaman temizlenerek katı atık olarak uzaklaştırılır.
	- Mekanik Susuzlaştırma Ekipmanları: Mekanik susuzlaştırma ekipmanları genellikle çamurun bir mekanik aksamla sıkıştırılması veya santrifürüjlenmesi sonucu katı madde konsantrasyonunun arttırılması prensibine bağlı olarak çalışırlar. Bu işlem için kullanılan ekipman yerli veya ithal olarak temin edilebilmektedir.

Mekanik susuzlaştırma ekipmanları çalışma şekillerine göre sınıflandırılırlar. En çok kullanılan tipleri belt filtre presler, filtre presler ve vakum filtreleridir. Belt filtre presler çamurun döner tamburlardan oluşan bir sistemin içinden geçirilerek suyunun alınması prensibine göre çalışırlar. Bu tamburların arasında suyun, çamurun katı maddesinden ayrılmasını sağlayan bir filtre bezi bulunmaktadır. Filtre preslerde çamur; plakalar ve plakalar arasında suyun çamurun katısından ayrılmasını sağlayan bez içerisine pompalanır. Filtre preslerde çamur; yüksek basınçta plakalar arasından geçerken suyu alınır. Süzüntü suyu drenaj kanallarıyla toplanır, katı haldeki çamur ise plakalar arasından plakalar açılarak temizlenir. Filtre presler genellikle kimyasal çamurlar için kullanılır. Vakum filtrede çamur; içerisinde vakum oluşturulmuş döner bir tamburun etrafında biriktirilir. Biriken çamur sürekli olarak temizlenmektedir.

Mekanik susuzlaştırma ekipmanları belli bir işletme maliyeti ve işletme zorluğu getirmekle beraber kapladıkları alan kurutma yataklarına oranla çok daha az olduğundan sınırlı tesis alanına sahip yerlerde tercih edilmektedirler.

Kimyasal Arıtma Ünitesi: Atıksuyun karakterine bağlı olarak biyolojik arıtma tesisi öncesinde biyolojik arıtma verimini etkileyecek kimyasal maddeler bir kimyasal arıtma tesisinde giderilmelidir.

Endüstriyel kaynaklı atıksular çeşitli kimyasal maddeler, yüksek organik madde, yüksek alkalinite veya asidite, toksik madde, ağır metaller, yüksek askıda katı madde ve yağ içermektedirler. Bu tür maddeler biyolojik arıtma sistemi öncesinde mutlaka atıksudan uzaklaştırılmaları gerekir.

Bu amaçla yapılacak bir kimyasal arıtma tesisi genel olarak, yağ tutucu, pH ayarı, kimyasal koagülasyon-flokülasyon ve kimyasal çöktürme birimlerinden oluşmaktadır. Atıksuyun karakterine göre bu birimlerden birkaçının veya hepsinin birden kullanılması gerekmektedir. Bu anlatılan sistemlerden koagülasyonflokülasyon amacıyla polielektrolit ünite projede kullanılmıştır.

Polielektrolit Hazırlama Ünitesi: Çamur suyunun alınabilirliğinin arttırılması amacıyla çamura polielektrolit dozlanmaktadır. Polielektrolitin hazırlanması için 1 adet paket tip polielektrolit hazırlama ünitesi bulunmaktadır. Çamur şartlandırması polielektrolitin çamura boruda dozlanmasıyla başlamaktadır. Sistem bir kontrol paneli (PLC ile kontrolü mümkündür) ve 2 adet mikser ve 2 adet de dozaj pompasından oluşmaktadır.

## **1.5 Bayramiç Kazası (Çanakkale) Atıksu Arıtma Tesisi Güç ve Kumanda Yapısı**

#### 1.5.1 Enerji Temini

Tesis için gerekli olan enerji, Bayramiç - Ezine karayolu üzerinde yaklaşık 1500 mt mesafedeki E.N.H"den temin edilmektedir. Y.G. nakil hattı, tesis üniteleri üzerinden geçirilmeden, trafoya en yakın yerden tesis sınırları içine alınarak trafoya ulaşması sağlanmıştır [2].

#### 1.5.2 Alçak Gerilim Güç Tesisatı

Tesisin, 380/220 V AC, 50 Hz elektrik enerjisi ihtiyacını karşılamak için gücü her iki kademeye de yetecek olan ve tesisin 1. kademesinde T50 tipi direk üstüne kurulacak 1 adet 400 kVA gücünde 34.5/0.4 kV"luk bir trafo tesis edilmiştir. Bu trafoya ait ADP (Ana Dağıtım Panosu) ve kompanzasayon panosu da jeneratör binası içinde bulunmaktadır [2].

Tesisteki tüm elektrikli tüketiciler ile motorlu ekipmanları besleyecek ve aynı zamanda kumanda ve kontrolünü temin edecek olan MCC güç panoları da dikili tip ve önden kapaklıdır. MCC1 panosu Atıksu Terfi İstasyonu"nda, MCC2 panosu Geri Devir Pompa İstasyonu"nda ve MCC3 panosu ise, Belt Filtre Binası"ndadır.

Tesisin 1. ve 2. Kademesi için ayrı ayrı tesis edilecek olan Ana Kontrol ve Enstrüman Panoları (AKEP-1 ve AKEP-2) İşletme Binası Kontrol Odası içine konulacaktır. Uygulama projelerinde detayları verilecek ekipmanların kumandası ile tüm ekipmanlara ait ikaz ve göstergeler bu panolar üzerinde bulunmaktadır. Tesisteki seviye, debi, zaman, oksijen vs. gibi ölçüm gruplarına ait pano cihazları (gösterge, kaydedici, toplayıcı, zaman saati vs.) ile alarm üniteleri yine bu panolar üzerinde bulunmaktadır. Serbest dikili tip, önden ve arkadan kapaklı piyano tipinde imal edilmiş olan panoların ön kısmında öne doğru çıkıntılı bir konsol (piyano tipi) bulunup, motorlara ait buton, şalter ve benzeri cihazlar bu konsol kapağına monte edilmektedir. Ölçü, kayıt ve gösterge cihazları, bu konsol çıkıntısının hemen üstünde, panonun ön yüzünde sabit bir kapak üzerinde bulunmaktadır. Mimik diyagram ise, panonun ön yüzünde ölçü, kayıt ve gösterge cihazlarının bulunduğu kapağın üzerinde takriben 200 x 80 cm ebadında ve pano boyunca uzanan hareketli bir kapak üzerine monte edilmektedir. Mimik diyagram renkli yapıştırma pleksiglas olarak imal edilecek, üzerinde farklı renklerde devrede ve arıza sinyali veren 24 V DC sinyal lambaları bulunmaktadır.

#### 1.5.3 Analog Tesis Kumanda Planı

Tesisin proses kontrol akışı Şekil 1.2"de görülmektedir.

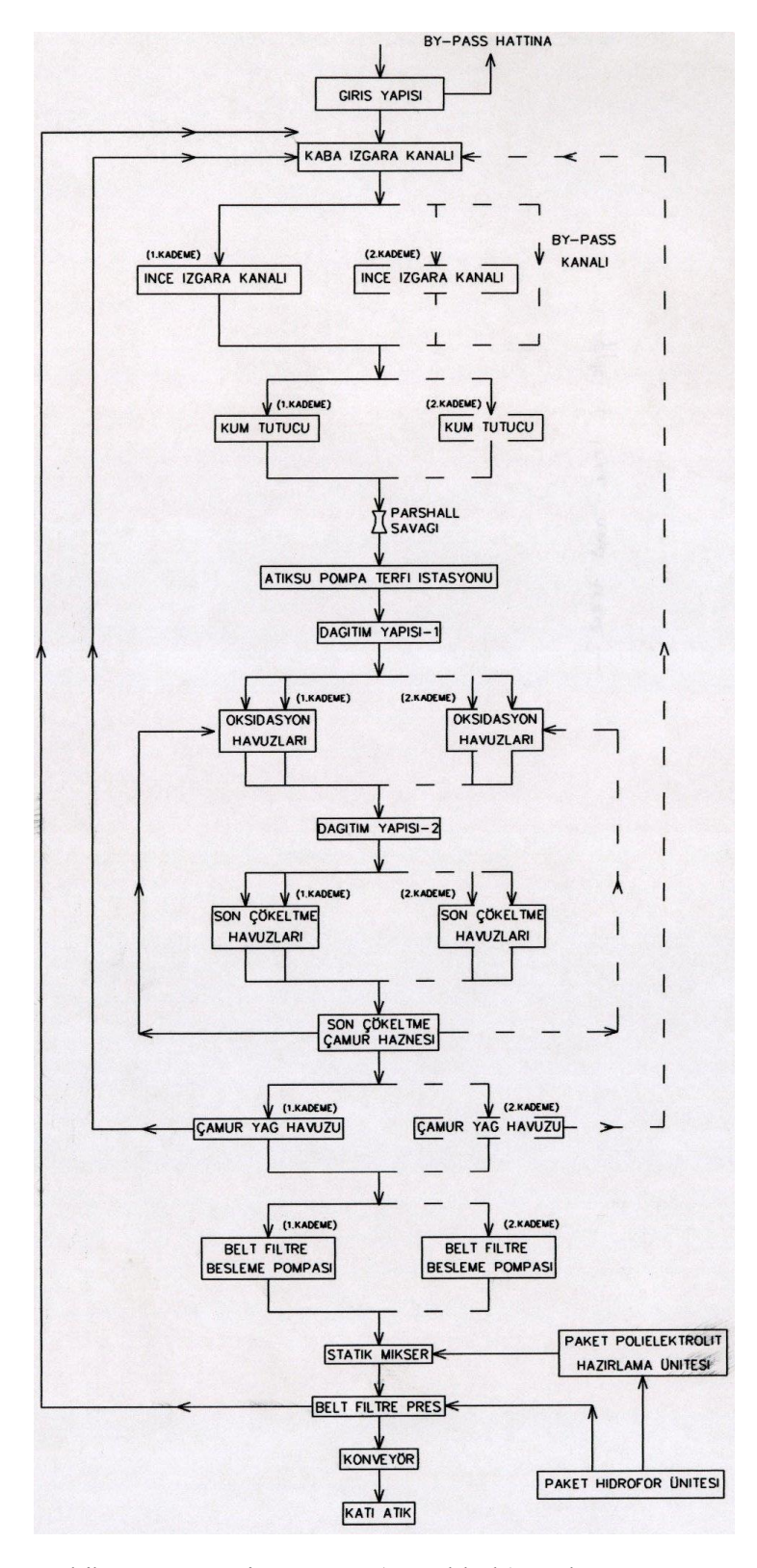

Şekil 1.2 Bayramiç Kazası (Çanakkale) Atıksu Arıtma Tesisi Proses Akışı

#### 1.5.3.1 Kaba Izgaralar

Kaba ızgaralar tesiste manuel olarak herhangi bir kumanda şekli kullanılmadan işletilmektedir.

#### 1.5.3.2 İnce Izgaralar

Bu sisteme tesiste H-102/A (1.Kademe) ve H-102/B (2.Kademe) motorlarıyla kumanda edilmektedir. Sahada haznelerin üzerinde ilgili motorlarla ilgili olarak LKP-H-102/A ve LKP-H-102/B lokal kumanda panoları yer almaktadır. İnce ızgara motorları 22 kW gücünde olduğundan yıldız-üçgen çalışması öngörülmüştür.Bu motorların enerji beslemesi Atıksu Terfi İstasyonu"nda bulunan MCC1 motor kontrol kabininden yapılmaktadır. Lokal panolarda "LOKAL/START", "STOP" ve "AKEP" kumanda seçeneklerini yöneten bir paket şalterle kumanda şekli belirtilir. AKEP"den (Ana Kontrol ve Enstrüman Panosu) yapılacak kumanda şeklinde haznelerdeki seviye bilgisine ihtiyaç duyulmaktadır. İki adet ince ızgara kendine ait haznelerin su seviyesine göre çalışmaktadır. Su seviyesi belli bir seviyenin üzerine çıkınca ızgaralarda birikme olduğu seviye sensörleri (LS-LL-102 ve LS-LL-103) tarafından bildirilerek ızgaralar çalıştırılmaktadır. Lokal panodan "LOKAL/START" konumu seçildiğinde seviye bilgisine ihtiyaç duyulmaksızın motorlara kumanda edilebilmektedir. Arıza ve çalışıyor durum bilgileri MCC1 ve AKEP"deki mimik diyagramdan ışıklı ikazla izlenebilmektedir.

#### 1.5.3.3 Kum Tutucular

Kum tutucular tesiste manuel olarak herhangi bir kumanda şekli kullanılmadan işletilmektedir.

#### 1.5.3.4 Parshall Savağı

Parshall savağında tesise giren atıksu debi bilgisi AKEP"e durum bilgisi olarak analog olarak aktarılır ve kayıt edilir. Bu işlem, savakta bulunan FE-104 ultrasonik sensör $(0-400 \text{ m}^3/h)$ , FTI-104 elektronik transmitter $(4-20 \text{ mA})$  ve AKEP'de bulunan FR-104 elektronik kayıt cihazı(4-20mA) ve FQ-104 elektronik gösterge (4-20mA) ile yürütülmektedir.

#### 1.5.3.5 Atıksu Pompaları

Bu pompalar tesiste P-101/A-B-S (1.Kademe) ve P-101/C (2.Kademe) olarak Atıksu Terfi İstasyonu"nun içinde tesis edilecektir. Bu pompaların enerji beslemesi Atıksu Terfi İstasyonu"nda bulunan MCC1 motor kontrol kabininden temin edilmektedir. Terfi istasyonunda motorların yanı başında bulunan LKP-P-101/A-B-S ve 2. Kademede tesis edilecek olan LKP-P-101/C lokal kumanda panolarından konum seçimleri yapılmaktadır. Lokal panolarda "MCC/START", "STOP" ve "AKEP" seçenekleri paket şalter kullanılarak istenilen konum seçimi temin edilmektedir. Bununla birlikte MCC1 panosunda motorların çalışma sırasını belirleyen bir paket şalter daha vardır. Altı konum seçimi şu şekilde yapılabilmektedir: P-101/A-B-C, B-C-A, A-C-B, S-A-B, S-A-C ve S-B-C. "MCC/START" konumu seçildiğinde motorlar seviye bilgisine ihtiyaç duyulmaksızın çalıştırılabilmektedir. "AKEP" konumu seçildiğinde ise, tank seviyesinin seviye bilgisine bağlı olarak motor kontrolüne imkan tanınır. Bu seviye bilgileri tesiste tank üzerinde bulunan LE-105 ultrasonik sensör, LT-105 elektronik transmitter (4-20 mA) ile sağlanır. Alınan bu seviye bilgisi İşletme binasında bulunan AKEP panosunda düşük seviye bilgisi bildiren LS-LL-105, 1 numaralı seviyeyi bildiren LS-L1-105, 2 numaralı seviyeyi bildiren LS-L2-105, 3 numaralı seviyeyi bildiren LS-L3-105 ve tehlikeli seviyeyi bildiren LS-LHH-105 sensörlerini aktif hale getirerek ilgili durumlar için gerekli röleleri çalıştırırlar. Tehlikeli seviye bilgisinde AKEP panosunda ışıklı ve sesli bir uyarı verilir. Motorun çalışıyor, termik arıza bilgisi MCC1 ve AKEP panosuna ışıklı sinyal bilgisi olarak aktarılır.

#### 1.5.3.6 Drenaj Pompası 1

Atıksu Terfi İstasyonu"nda bulunan ve yine bu binadaki MCC1 motor kontrol kabininden beslenen P-105 drenaj pompası, bu binada motorun yanında bulunan LKP-P-105 lokal kumanda panosunda bulunan üç konumlu seçici anahtar ile "MCC/START", "STOP" ve "OTOMATIK" konumları bu binadan kumanda edilmektedir. "MCC/START" konumu seçildiğinde seviye bilgisine bağlı olmaksızın P-105 drenaj motoru çalıştırılabilmektedir. "OTOMATİK" konumu seçildiğinde ise, AKEP panosunda bulunan LS-LHH-105 tehlikeli seviye bilgisine bağlı olarak motor çalıştırılabilir. "STOP" konumu seçildiğinde ise motor hangi konumda

bulunursa bulunsun durdurulur. Motorun çalışıyor, termik arıza bilgisi MCC1 ve AKEP panosuna ışıklı sinyal bilgisi olarak aktarılır.

#### 1.5.3.7 Dağıtım Yapısı 1

Atıksu Terfi İstasyonu"ndan gelen atıksu burada mekanik olarak tasnif edilerek iki eşit parça halinde borularla Oksidasyon Havuzları"na aktarılır. 1. Kademede Dağıtım Yapısı 1, sadece T-106/A ve T-106/B oksidasyon havuzlarına iletimi gerçekleştirilir. Burada bu amaçlar için bir motor kullanılmamaktadır.

#### 1.5.3.8 Yüzeysel Havalandırıcılar (Aeratörler)

T-106/A-B oksidasyon havuzlarında A-101/A-B (1.Kademe) motorları ve 2.Kademede tesis edilecek olan T-106/B-C oksidasyon havuzlarında A-101/C-D motorları bulunmaktadır. Bu motorların enerji beslemesi Atıksu Terfi İstasyonu"nda bulunan MCC1 motor kontrol kabininden temin edilmektedir. 1. Kademede havuzların yanında ilgili motorların kumanda konum seçimleri için LKP-A-101/A-B ve 2.Kademede ise, LKP-A-101/C-D lokal kumanda panoları tesis edilecektir. Bu lokal kumanda panoları üç konum seçimine olanak verecek şekilde tesis edilir. Bu konumlar "LOKAL/START", "STOP" ve "AKEP" olmak üzere üç tanedir. Aeratör (yüzeysel havalandrıcı) motorları 37 kW gücünde olduğundan yıldız-üçgen çalışması ön görülmüştür. Sahadaki lokal panodan "AKEP" konumu seçildiğinde İşletme Binası"nda bulunan AKEP panosundan "START" ve "STOP" butonları kullanılarak motorların çalışması kumanda edilebilmektedir. Havuzun yağ seviye bilgisine bağlı olarak zaman saati yardımıyla motorların belirli sürelerle çalışması sağlanmaktadır. "LOKAL/START" konumu seçildiğinde ise, sadece havuzun yağ seviye bilgisine bağlı olarak zaman saati yardımıyla motorların belirli sürelerle çalışması sağlanmaktadır. Lokal "STOP" konumu seçildiğinde motor hangi konumda çalışıyorsa durdurulur. Motorun çalışıyor, termik arıza bilgisi AKEP panosuna ışıklı sinyal bilgisi olarak aktarılır.

#### 1.5.3.9 Dağıtım Yapısı 2

Dağıtım Yapısı 1"de olduğu gibi, buraya gelen işlenmiş atıksu dört eşit parçaya ayrılarak atıksu borularıyla tasnif edilir ve Son Çökeltme Havuzları"na iletilir (T-

108/A-B-C-D). 1.Kademede bu durum sadece T-108/A ve T-108/B havuzlarını kapsar. Bu işlem için motor kontrolü kullanılmamaktadır.

#### 1.5.3.10 Son Çökeltme Sıyırıcıları

Bu motorlar tesiste 1.Kademede sırasıyla T-108/A-B son çökeltme havuzlarında F-101/A ve F-101/B kodlarıyla yer alırlar. 2.Kademede ise, T-108/C-D son çökeltme havuzlarında F-101/C ve F-101/D kod numaralarıyla yer alırlar. Bu motorların enerji beslemeleri Geri Devir Pompa İstasyonu"nda bulunan MCC2 motor kontrol kabininden temin edilir. 1.Kademede tesis edilecek Son Çökeltme Havuzları"nın yanında motor kumandaları için LKP-F-101/A-B olmak üzere iki adet lokal kumanda panosu tesis edilecektir. Bu panolarda "LOKAL/START", "STOP" ve "AKEP" konum seçimlerine olanak tanıyan üç konumlu bir anahtar bulunur. "LOKAL" konumu seçildiğinde motor direkt olarak çalıştırılır; "AKEP" konumu seçildiğinde ise, AKEP panosundan "START" veya "STOP" butonlarına basılarak motor kumandası temin edilmiş olur. Lokalden "STOP" konumu seçildiğinde ise, motor hangi durumda çalışıyorsa durdurulur. Motorların çalışıyor, termik arıza bilgisi MCC2 ve AKEP panosuna ışıklı sinyal bilgisi olarak aktarılır.

#### 1.5.3.11 Köpük Haznesi

Son Çökletme Havuzları"ndan gelen yağ ve köpük borularla Çamur Biriktirme Havuzu"na iletilmektedir. Bu ünitede motor kullanılmamaktadır.

#### 1.5.3.12 Son Çökeltme Çamur Haznesi

Son Çökeltme Havuzları"nın dibinden gelen çamurun bir kısmı oksidasyon hendeğine geri devir pompalarıyla (P-102/A-B-C-S) geri devrettirilirken, bir kısmı da yoğunlaştırma havuzuna iletilir. Bu işlemler için P-102/A-B-C-S pompaları ve LCV-111(0-200m<sup>3</sup>/h) ve LCV-112 (0-200m<sup>3</sup>/h) motorlu oransal vanaları kullanılır.

#### 1.5.3.13 Geri Devir Pompaları

Bu motorlar Geri Devir Pompa İstasyonu içerisinde Son Çökeltme Havuzlarında bulunur. 1.Kademede P-102/A-B-S olarak tesis edilmiştir. 2.Kademede P-102/C motoru ilave edilecektir. Bu motorların enerji beslemesi Geri Devir Pompa
İstasyonu"nda bulunan MCC2 motor kontrol kabininden temin edilmektedir. Geri Devir Pompa İstasyonunda motorların yanıbaşında bulunan LKP-P-102/A-B-S ve 2. Kademede tesis edilecek olan LKP-P-102/C lokal kumanda panolarından konum seçimleri yapılmaktadır. Lokal panolarda "MCC/START", "STOP" ve "AKEP" seçenekleri paket şalter kullanılarak istenilen konum seçimi temin edilmektedir. Bununla birlikte MCC2 panosunda motorların çalışma sırasını belirleyen bir paket şalter daha vardır. Altı konum seçimi şu şekilde yapılabilmektedir: P-102/A-B-C, B-C-A, A-C-B, S-A-B, S-A-C ve S-B-C. "MCC/START" konumu seçildiğinde motorlar seviye bilgisine ihtiyaç duyulmaksızın çalıştırılabilmektedir. "AKEP" konumu seçildiğinde ise, tank seviyesinin seviye bilgisine bağlı olarak motor kontrolüne imkan tanınır. Bu seviye bilgileri tesiste tank üzerinde bulunan LE-110 ultrasonik sensör, LT-105 elektronik transmitter (4-20 mA) ile sağlanır. Alınan bu seviye bilgisi İşletme binasında bulunan AKEP panosunda düşük seviye bilgisi bildiren LS-LL-110, 1 numaralı seviyeyi bildiren LS-L1-110, 2 numaralı seviyeyi bildiren LS-L2-110, 3 numaralı seviyeyi bildiren LS-L3-110 ve tehlikeli seviyeyi bildiren LS-LHH-110 sensörlerini aktif hale getirerek ilgili durumlar için gerekli röleleri çalıştırırlar. Tehlikeli seviye bilgisinde AKEP panosunda ışıklı ve sesli bir uyarı verilir. Motorların çalışıyor, termik arıza bilgisi MCC2 ve AKEP panosuna ışıklı sinyal bilgisi olarak aktarılır.

### 1.5.3.14 Drenaj Pompası 2

Tesiste P-106 olarak adlandırılır. Son Çökeltme Havuzu"nun dibinden alınan çamurun bir kısmını oksidasyon hendeğine iletirler. Geri Devir Pompa İstasyonu"ndan kumanda edilir. Enerji temini ve kumandası bu binada bulunan MCC2 motor kontrol kabininden yapılır. MCC2 panosunda bulunan konum anahtarı ile "MCC/START", "STOP" ve "OTOMATİK" konumları seçilebilir. "MCC/START" konumunda seviye bilgisine gereksinim duyulmaksızın motor direkt olarak çalıştırılır. "OTOMATİK" konumu seçildiğinde ise, Son Çökletme Çamur Haznesi"nde bulunan seviye bilgisine bağlı olarak (LS-LHH-110) kumanda edilir. Seviye bilgisi eğer belirli bir limitin altına düşerse motor durur. Motorun çalışıyor, termik arıza bilgisi MCC2 ve AKEP panosuna ışıklı sinyal bilgisi olarak aktarılır.

### 1.5.3.15 Çamur Yoğunlaştırma Havuzları

Bu havuzlar T-111/A 1.Kademede ve T-111/B olarak 2.Kademede tesis edilmektedir. Çamur, atıksu borularıyla Son Çökeltme Havuzları"ndan bu havuzlara gelir. Yoğunlaştırma mekanizması ile karıştırılarak yoğunlaştırılır. Yoğunlaştırma Havuzu"nun üst suyu borularla Atıksu Terfi İstasyonu"na iletilir. Yoğunlaştırılmış çamur ise, pompalar aracılığıyla Çamur Susuzlaştırma ünitelerine gönderilir.

### 1.5.3.16 Yoğunlaştırıcılar

Bu pompalar, 1.Kademede T-111/A Yoğunlaştırma Havuzu'nda F-102/A , 2.Kademede T-111/B Yoğunlaştırma Havuzu"nda F-102/B isimleriyle tesis edilmektedir.Bu motorların enerji beslemeleri Belt Filtre Binası"nda bulunan MCC3 motor kontrol panosundan temin edilecektir. Yoğunlaştırma motorları kumanda seçimleri havuzların yanında bulunan LKP-F-102/A-B lokal kumanda panolarıyla temin edilir. Bu panoda bulunan konum seçici anahtar ile "LOKAL/START", "STOP" ve "AKEP" konumları seçilir. "LOKAL/START" konumuna alındığında motora direkt olarak start bilgisi ulaşır ve motor çalışmaya başlar. Bu konumdayken AKEP panosundan motor kumandası yapılamamaktadır. "AKEP" konumu seçildiğinde ise, AKEP panosundan iki konumlu "START/STOP" anahtarı ile motor çalıştırılır. Lokal "STOP" konumunda ise, motor hangi konumdaysa durdurulur. Motorun çalışıyor, termik arıza bilgisi MCC3 ve AKEP panosuna ışıklı sinyal bilgisi olarak aktarılır.

### 1.5.3.17 Belt Filtre Besleme Pompaları

Bu motorlar Belt Filtre Binası"nda bulunurlar, aynı zamanda enerji beslemeleri ve kumanda motor çalışma şekilleri MCC3 motor kumanda panosundan seçilir. Bu motorlar tesiste P-103/A-S olarak adlandırılır. Motor çalışma mantığında biri çalışırken diğer motor yedek olarak beklemektedir. MCC3 panosundaki iki konumlu anahtar ile bu seçim gerçekleştirilir. Yine MCC3 panosundaki üç konumlu seçim anahtarı ile motorların "MCC/START", "STOP" ve "AKEP" çalışma koşulları belirlenir. "MCC/START" konumu seçildiğinde motorlar Çamur Yoğunlaştırma Havuzları"nda bulunan LS-LL-113 seviye sensörü bilgisine gerek kalmaksızın direkt olarak çalıştırılabilir. "AKEP" konumu seçildiğinde ise, MCC3 panosundan öncelikli olarak hangi motor seçilmişse onunla ilgili motor enerji anahtarı kapatılır ve ilgili

"START" ve "STOP" butonlarıyla LS-LL-113 veya LS-LL-114 seviye sensörlerine bağlı olarak ilgili seçilen motor çalıştırılır. Seviye bilgisi belirli bir limitin altına düşmüşse motor durur. MCC3 panosundan üç konumlu anahtarla "STOP" konumu seçilirse motor hangi konumda bulunursa bulunsun durdurulur. Motorun çalışıyor, termik arıza bilgisi MCC3 ve AKEP panosuna ışıklı sinyal bilgisi olarak aktarılır.

### 1.5.3.18 Belt Filtre Pres

Tesiste oluşan çamur, hacmini azaltmak ve uzaklaştırma işlemlerini kolaylaştırmak için, Belt Filtre Pres ünitesinde mekanik olarak susuzlaştırılmaktadır. Susuzlaştırmanın verimini yükseltmek için polielektrolit, statik mikser yardımıyla çamura dozlanmaktadır. %30 kuru katı atık içeriğinde elde edilen çamur kamyonlara aktarılarak uzaklaştırılır ve düzenli depolama alanlarına gönderilir.

Belt Filtre Binası"nda tesis edilen bu ünitenin enerji beslemesi ve kumandası yine bu binada yer alan MCC3 panosu yardımıyla yapılmaktadır. MCC3 panosunda bulunan üç konumlu ("MCC", "STOP" ve "OTOMATİK") paket şalter ile "OTOMATİK" konumu seçildiğindebu ünite katı atık haznesine dolan atık miktarına bağlı olarak LS-Z-106 isimli seviye sensörü sinyali yardımıyla çalışmaktadır. "MCC" seçimi yapıldığında bu ünite seviye bilgisine bağlı olmaksızın çalışbilmektedir. "STOP" konumu seçildiğinde ise, ünite hangi konumda çalışıyorsa çalışsın durmaktadır. Motorların çalışıyor, termik arıza bilgisi MCC3 ve AKEP panosuna ışıklı sinyal bilgisi olarak aktarılır.

### 1.5.3.19 Belt Filtre Konveyörü

Tesiste Z-106 kod numaralı bu ünite Belt Filtre Binası"nda bulunur ve enerji beslemesi ve kumandası yine bu binada yer alan MCC3 panosundaki iki konumlu paket şalter yardımıyla temin edilir. "START" konumu seçildiğinde paket şalter yardımıyla konveyör motoru çalışmakta, "STOP" konumu seçildiğinde ise durmaktadır. Motorların çalışıyor, termik arıza bilgisi MCC3 ve AKEP panosuna ışıklı sinyal bilgisi olarak aktarılır.

## 1.5.3.20 Paket Polielektrolit Hazırlama Ünitesi

Bu ünite tesiste Belt Filtre Binası"nda yer alır. Sistemin enerji ihtiyacı bu bina içinde bulunan MCC3 motor kontrol panosundan temin edilir. Sisteme paket olarak monte edilen Paket Polielektrolit Ünitesi, statik mikserler yardımıyla çamuru susuzlaştırmak için çamura polielektrolit dozlar. Tesiste Z-110 olarak isimlendirilen bu ünitenin kontrolü basitçe START/STOP mantığıyla verilmiştir. Kendi içinde PLC"li bir kumanda panosu bulunmaktadır. Bu ünite içinde A-102/A (1.Kademe) A-102/B (2.Kademe) mikser motorları ve P-104/A (1.Kademe) ve P-104/S (2.Kademe) dozaj pompaları yer almaktadır. Motorların çalışıyor, termik arıza bilgisi MCC3 ve AKEP panosuna ışıklı sinyal bilgisi olarak aktarılır.

### 1.5.3.21 Paket Hidrofor Ünitesi

Statik mikser ve paket polielektrolit ünitelere gerekli su ihtiyacını karşılayan bu ünite Belt Filtre Binası"nda tesis edilecek olup, enerji beslemesi ve kumandası MCC3 panosundan temin edilecektir. Bu ünite Z-110 su pompası ve C-101 kompresöründen oluşmaktadır. Z-110 su pompası, MCC3 panosu üzerindekiüç konumlu paket şalter yardımıyla "MANUEL", "STOP" ve "OTOMATİK" konum seçenekleriyle çalıştırılacaktır. Hangi konum seçilmiş olursa olsun motor, su tankı içindeki suyun konumunu belirleyen armut flatörün normalde açık kontağının kapalı olması ilkesine göre çalışmaktadır. OTOMATİK" çalışma konumunda bir "ZR1" sembollü zaman saati kullanılacaktır. C-101 kompresörünün kumandası yine MCC3 panosu üzerinde bulunan "MANUEL", "STOP" ve "OTOMATİK" konumlarını içeren bir paket şalterle temin edilecektir. "OTOMATİK" konumunda hava tankındaki havanın durumunu belirten normalde kapalı basınç anahtarı, basınç limit değeri aştığında kontağı açılacaktır. "MANUEL" konum seçeneğinde ise basınç şartı gözetmeksizin kompresör kumandası temin edilecektir. "STOP" konumu seçildiğinde ise hangi konumda olursa olsun motor duracaktır.

# **2. OTOMASYON SİSTEMİNİN TANITILMASI**

Burada projenin Siemens firmasının PLC"leri (Programmable Logic Controller-Programlanabilir Lojik Kontrolör) ile yapılmasından ötürü aşağıda bu firma ürünleri ve çalışma şekilleri anlatılmıştır.

### **2.1 STEP 7 SIMATIC Otomasyon Sistemi**

Bir otomasyon dizaynı problemiyle karşılaşıldığında proses veya kontrol mekanizmasının karmaşıklığı ve işlem hacmine göre sistem mühendislerinin kendilerine hangi PLC"yi kullanacaklarına karar vermeleri gerekmektedir. Eğer kontrol edilecek tesis veya makine küçükse SIMATIC S7-200 PLC"si , yeterince büyükse SIMATIC S7-300 PLC"si veya daha kompleks bir durum varsa SIMATIC S7-400 PLC"si kullanılacaktır.Yine proje aşamasında merkezi I/O modülleri mi, yoksa tesis dahiline dağılmış (distributed) I/O modülleri mi kullanılacak sorularına yanıt verilmesi gerekmektedir.

### 2.1.1 PLC Seçimi

Kontrolör seçiminde birçok kriter etkilidir. "Küçük" kontrol uygulamaları için ana kriter, giriş ve çıkış birimlerinin sayısı ve kullanıcı programının boyutudur. Büyük tesisler için sistem cevap hızının yeterince kısa olup olmadığı ve işlenecek data (veri) hacmi için kullanıcı hafızasının (user memory) yeterince büyük olup olmadığı araştırılmalıdır.

Normalde ortalama bir iş makinesi tek bir PLC ile kontrol edilebilir. Bu durumda sistem giriş/çıkış (input/output) sayısı, kullanıcı bellek boyutu ve muhtemelen sistem cevap hızı proje aşamasında S7-200, S7-300 veya S7-400 PLC"leri arasından bir seçim yapılmasını olanaklı kılacaktır.

Tesis geneline dağılmış birkaç kontrol mahali için, dağılmış (distributed) I/O (giriş/çıkış) birimi kullanmak, merkezi I/O birimi kullanmaktan daha ekonomik bir çözüm sunmaktadır. Bir çok durumda bu özellik kablolama genel giderlerini düşürmekle kalmaz, bunun yanında sistem cevap hızı ve mühendislik giderlerini de azaltır.

Dağılmış otomasyon çözümleri, tesisin diğer bölümleri için kullanıcı programının daha kısa olması, daha hızlı bir sistem cavap hızına sahip olması ve bu tesis bölümlerinin, tesisin geri kalan bölümlerinden bağımsız olarak sıklıkla çalıştırılabilmesi gibi avantajlara sahiptir. SIMATIC sistemi dahilindeki merkezi bir kontrolörle gerekli bilgi akışı, SIMATIC NET ve koordine edilmiş haberleşme fonksiyonları kullanarak kolaylıkla gerçeklenebilmektedir.

### 2.1.2 Programlama Dili Seçimi

Programlama dili seçimi projenin gereksinimine bağlı olarak değişmektedir. Eğer uygulanacak proje ağırlıklı olarak binary (ikili- 1/0, ON/OFF vs.) sinyal işlemlerinden oluşmuşsa grafik programlama dili LAD (Ladder Logic) ve fonksiyon blok diyagramı FBD (Function Block Diagram) kullanılması uygun olacaktır. Kompleks değişken işlenmesi ve endirekt adreslemeye gereksinim duyan daha zor projeler için assembly dil formatındaki STL (Statement List) programlama dili kullanabilir. SCL (Structured Control Language-Yapısal Kontrol Dili) programlama dili, yüksek seviyeli programlama dillerine aşina olan kullanıcılar ve büyük miktarlı veri işlenmesi için program yazacak olan uygulayıcılar için daha uygun olmaktadır.

### 2.1.3 Bir Projenin Oluşturulması

Uygulanacak olan otomasyon projesi için gerekli olan tüm bilgiler, bir "project" (proje) içinde toplanır. Bu proje, basit STEP 7 yazılımı kullanılarak oluşturulabilir. "Project", bir hiyerarşik yapı içinde toplanan tüm sistem bilgileri içinde barındıran bir yazılım klasörüdür. "Project" den bir sonraki adım, bir kullanıcı programıyla beraber bir veya daha fazla CPU"dan oluşan (Central Processor Unit-Merkezi İşlemci Ünitesi) "stations" (istasyonlar) "ların belirlenmesidir. Tüm bu nesneler diğer başka klasörler veya ekrandaki otomasyon bilgilerini gösteren nesneleri içeren program

klasörleridir. Projeye yeni nesneler ilave etmek, bu nesneleri açmak ve otomatik olarak gerekli programı yürütmek için menüdeki kumanda seçenekleri kullanılır.

Örnek olarak, bir "station" (istasyon) "hardware" (donanım) denen bir klasör içermektedir. Hardware Configuration (Donanım Konfigürasyon Programı) programını başlatmak için bu objenin üzerine mouse"un sol tuşuyla basılır. Hardware Configuration Tool, istasyon donanım konfigürasyonu için kullanılan, yani rack"daki modüllerinin düzenlendiği, onlara adres ve parametreler atanan bir programdır. SIMATIC programında tüm bu işlemler tek bir yazılımla gerçeklenir.

### 2.1.4 Kullanıcı Programının Yazılımı, İzlenmesi ve Saklanması

Kullanıcı programı, tüm komutları ve istenen görevleri yerine getirmek için kullanılan makine veya tesisi kontrol etmek amacıyla sinyal işlenmesi için kullanıcı tarafından programlanan düzenlemeleri içermektedir. Büyük, kompleks projelerinin otomasyon probleminin çözümü, eğer bu projeler daha küçük alt programlara (bloklara) bölünürse daha da kolaylaşmaktadır. Bloklara bölme işlemi, proses merkezli veya fonksiyon-merkezli olabilmaktedir. Birinci durumda, her bir program ünitesi, makine veya tesisin bir parçasına karşılık gelmektedir. İkinci durumda, program kontrol fonksiyonlarına bağlı olarak bölünmektedir (haberleşme ve operasyon modları vs. gibi). Uygulamada genellikle bu iki tip durumun bir karışımı kullanılır.

Programları oluşturmak için kullanılan nesneler, sembol tablosu ve derlenmiş bloklar ve programlama diline bağlı olarak program kaynak dosyalarıdır. Program editörünü başlatmak için program kaynak dosyası veya blok nesnesi mouse ile seçilir ve sonrasında blok için programa veri girişi yapılabilir ya da program düzenlenebilir. Kullanıcı programı, "off-line" (aktif değilken) yazılır ve programlama cihazının (PC Personal Computer, OP-Operator Panel) harddiskinde saklanır.

Sistemi çalıştırmak için programlama cihazı (operatör panelini veya daha sıklıkla kişisel bilgisayarı) CPU ile ilişkilendirilir, program CPU"nun kullanıcı hafızası bölümüne yüklenir ve burada test edilir. Değişkenlerin değerleri düzenlenebilir ve izlenebilir ve program akışı monitörden takip edilebilir. İleri diagnostic (problem teşhis) fonksiyonları, hatanın yerini ve oluşumunu hızlı bir şekilde operatöre bildirir.

PLCSIM ek programıyla aktif halde olmayan kullanıcı programlarının belirlenen belli kısımları test edilebilir. Sistem sorunsuz bir şekilde çalıştırıldığı sırada, kullanıcı programı (sürekli veri saklayan) flash EPROM hafıza kartına kopyalanır ve proje dökümantasyonu oluşturulur. Örnek olarak, STEP 7 yazılımında DOCPRO ile komple bir proje sıkıştırılmış bir dosya şeklinde manuel bir devre formunda saklanabilir.

### **2.2 PLC'nin Çalışma Mantığı**

Geleneksel kontrol mühendisliğinde bir kontrol problemi, istenen kumanda sisteminin gerçeklenmesi amacıyla kontaktör ve röleler arası kablolamayla çözülür. Kontaktör ve röle çeşitleri, "kablo ile programlanmış kontrolörler" olarak adlandırılır(hard-wired programmed controller). Bu tanımda "program" terimi kablolamaya karşılık gelmektedir. İstenen kontrol fonksiyonu Programlanabilir Lojik Kontrolörler" de bulunan CPU "daki kullanıcı programı tarafından işletilir.

SIMATIC S7 otomasyon sistemleri, merkezi bir programlanabilir lojik kontrolörü baz almıştır. Otomasyon probleminin çözümüne yönelik çözüm, program komutları formunda CPU kullanıcı belleğinde otomasyon programı olarak saklanır. CPU, program komutlarını birini diğerinin arkasından olmak üzere okur, içeriklerini yorumlar ve komutların yürütüldüğünden emin olur.

CPU, komutları MC7 makine dilinde ya direkt ya da endirekt olarak işler. Kullanıcı programı hangi programlama dilinde (STL, LAD, FBD, SCL vs. gibi) yazılırsa yazılsın mutlaka MC7 makine dili komutlarına çevrilir. STL (Statement List) MC7 makine diline en yakın olan programlama dilidir.

### 2.2.1 Binary Kodlu Lojik Operasyonlar

Örnek olarak, STL programlama dilinde yazılmış bir örnek program parçası Şekil 2.1"de görülmektedir. Buna göre, her iki giriş sinyali "I 5.2" ve "I 4.7" "1" sinyal durumundaysalar, çıkış "Q 8.5" de "1" sinyal durumunda olur; aksi taktirde çıkış "0" sinyal durumunda olur [3].

CPU, her seferinde bir komut olmak kaydıyla programı işler. "A I 5.2" komutu işlendiğinde uygun input(giriş) modülü özel tanımlanmış "I 5.2" adresindeki sensörü seçer. CPU, seçilmiş sensörün sinyal durumunu kontrol eder; eğer bu bir kontrol komutundan sonraki ilk sağlama komutuysa, CPU, üzerinde bir lojik operasyon uygulamadan lojik operasyon sonuç belleğinde bulunan adres durumunu hemen saklar. CPU, bir sonraki kontrol komutunu işlettiğinde, CPU kontrol sonucundaki ve RLO (Result of Logic Operation-Lojik Operasyon Sonucu) belleğinde saklanan bir önceki lojik operasyonun sonucuna bağlı olarak lojik operasyonu yürütür. Bu lojik operasyon sonucu, yeni lojik operasyon sonucu olarak saklanır. Böylelikle CPU, programda bir sonra gelen komutu işlemeye başlar. Örnekte CPU, özel tanımlı adresteki lojik operasyon sonucunu saklayarak çıkış komutunu yürütür [3].

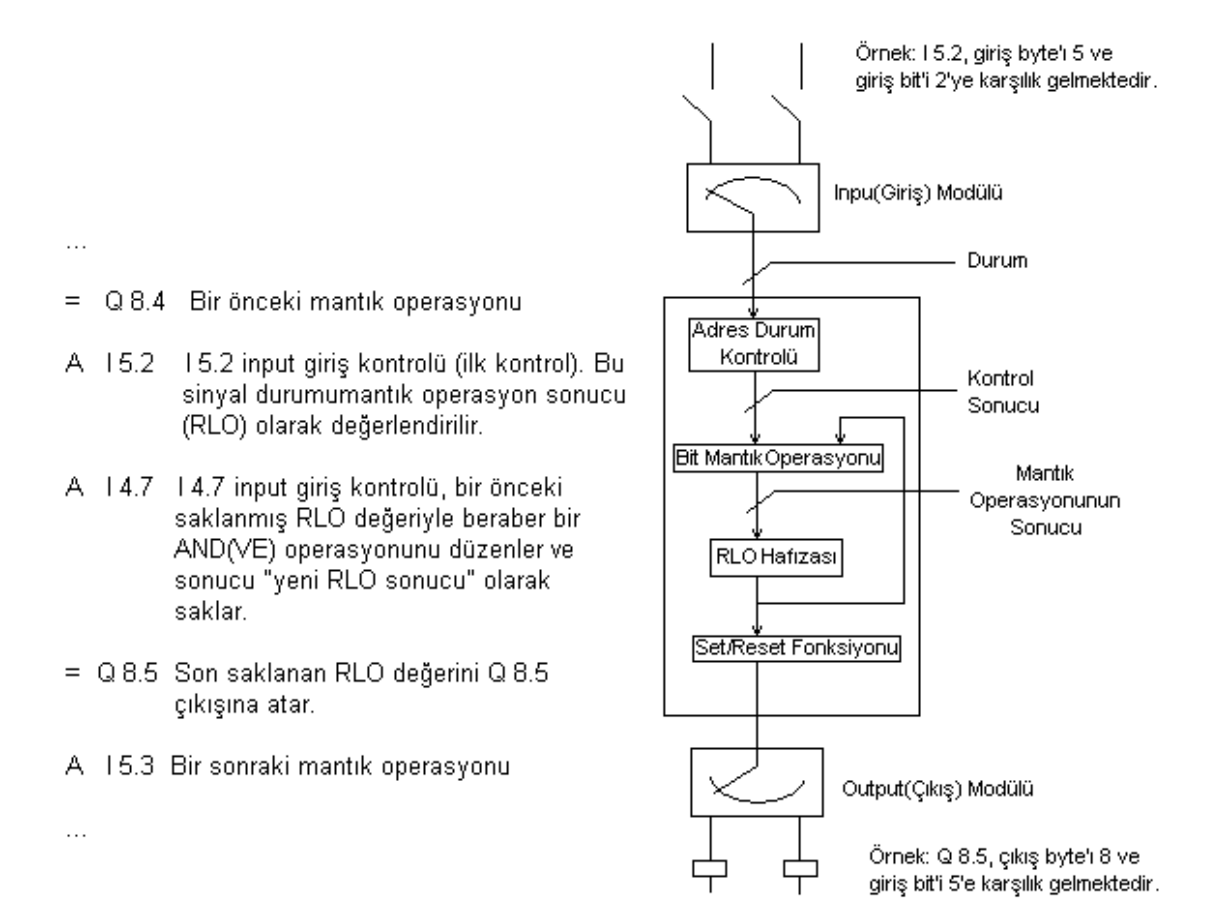

### Şekil 2.1 PLC Çalışma Prensibi [3]

### 2.2.2 Çevrimsel Program İşletimi

Bir PLC"nin CPU"su, kullanıcı programını sürekli olarak işletir. Çıkıştan bir hareket (kumanda) istenmese bile, (örnek olarak bir makine çalışmıyorsa), program işlemeye devam eder. Bu durum programlamayı daha da kolaylaştırır. Örnek olarak, LAD lojik programı bir röle-kontaktör kumanda devresi çiziyor gibi yazılabilir veya FBD

programlama dili bir elektronik devre bağlantısı yapar gibi yazılabilir. Özetle, bir PLC aynı bir kontaktör veya bir röle kontrolörü gibidir.

CPU, enerjilendiğinde operasyon sistemini işletir ve eğer varsa programı çalıştırır. Sonra ana prorama geçer, giriş sinyallerini kontrol eder, bunlar üzerindeki lojik operasyonları yürütür ve buna bağlı olarak çıkışları set veya reset eder.

CPU, ana programı baştan sona doğru yürüttüğünden ötürü bu işlem tamamlandığı anda tekrar programı baştan sona doğru yürütmeye başlar. Giriş verilerini tekrar kontrol eder, üzerlerindeki lojik operasyonları yürütür ve buna bağlı olarak çıkışları set veya reset eder. Bu yolla çıkış durumları çok kısa zaman dilimlerindeki giriş veri durumlarını değişimlere uyumlu hale getirmek için ayarlanır (cevap zamanı, işletilecek olan ana programın uzunluğuna bağlı olarak değişir).

Bu şekildeki çevrimsel program işletimi, tipik bir PLC çalışmasıdır. Özel uygulamalar için çevrimsel program işletimi, donanım hataları ve zamana bağlı kesintiler tarafından durdurulabilir, böylelikle çevrim durur.

### **2.3 SIMATIC Proje Yapısı**

STEP 7 ile bir otomasyon sistemi kurulduğunda, bir SIMATIC projesindeki "mantıksal" nesnelerle birlikte "gerçek" nesneler de belirtilebilir. Nesne hiyerarşisi gerçek donanım konfigürasyonu üzerinde modellenebilir, yani bir proje bir ya da daha fazla PLC"den (stations) , her istasyon bir CPU ve sembol tablosu, kaynak dosyalar ve derlenmiş kodlardan (Bloklar) yapılmış bir kullanıcı programını içerir. Ekran, SIMATIC Manager proje penceresini gösterir. Pencerenin sol tarafında klasörleriyle beraber bir projenin yapısı gösterilir. Bunlar, sağ tarafta görülen nesneleri ve klasörleri içerir. Bir istasyon, örneğin diğer klasör ve objelerden oluşan bir klasördür. Pencerenin sağ tarafındaki bir obje mouse ile seçilirse, nesneyi düzenlemek için kullanılan araç (tool) açılacaktır. Örnek olarak, bir alt bağlantının seçilmesi network konfigürasyon yazılımını ve "Blocks" klasöründeki bir bloğun seçimi program editörünü başlatır. Proje yapısıyla ilgili şekil Şekil 2.2"de görülmektedir.

| Sel SIMATIC Manager - [s120302 -- C:\WINNT\Profiles\Administrator\Desktop\SERKAN\s120302]<br>B) File Edit Insert PLC View Options Window Help                                                                                                    |                                              |                                 |  |                    |          |  |                        |               |
|----------------------------------------------------------------------------------------------------|----------------------------------------------|---------------------------------|--|--------------------|----------|--|------------------------|---------------|
| 68명                                                                                                    |                                              | O P P P T H H H H G < No Fiker> |  |                    | 그가 몇빠 21 |  |                        | $ B$ $\times$ |
| $  \frac{1}{20302}$<br>G-BI SIMATIC 400(MPI=3)<br>白 图 CPU 413-2 DP<br>E-[st] S7 Program[3]<br><b>B</b> Sources<br><b>Blocks</b><br>SIMATIC 300(MPI=4)<br>ė<br>$\overline{\boxplus}$ $\cdot$ $\blacksquare$ CPU 314<br>E- [st] S7 Program(2)<br><b>D</b> Sources<br><b>Blocks</b><br>E-88 SIMATIC 300(MPI=5)<br><b>B-图 CPU 314</b><br>E- [sr] S7 Program[6]<br><b>D</b> Sources<br><b>Blocks</b> | <b>BIL</b> SIMATIC 400(MPI=3)<br>$P + MP(1)$ | PROFIBUS(1)                     |  | SIMATIC 300(MPI=4) |          |  | BI SIMATIC 300 (MPI=5) |               |
| Press F1 to get Help.                                                                                                    |                                              |                                 |  |                    |          |  |                        |               |

Şekil 2.2 SIMATIC Proje Klasörleri

# **2.4 Bir Sensör Sinyalinin İşlenmesi**

Bu işlemi gerçekleştirmek için PLC"de bulunan CPU"nun makineye veya kontrol edilen bir tesise ilişkilendirilmesi gerekmektedir. Bu bağlantı makinede veya bir tesisteki sensörler veya aktüatörlere (motorlu vana gibi) bağlanmış input/output (giriş/çıkış) modülleriyle desteklenir.

# 2.4.1 PLC"ye Bağlantı, Modül Adresi

Makine veya tesis kablolandığında hangi sinyallerin ne şekilde PLC"ye aktarılacağına karar verilir. Bir giriş sinyali, örnek olarak, Şekil 2.3"de görüldüğü gibi "motoru çalıştır" anlamına gelen +HP01\_S10 butonundan gelen sinyal, bir input(giriş) modülü üzerindeki ayrı bir terminale bağlanır.

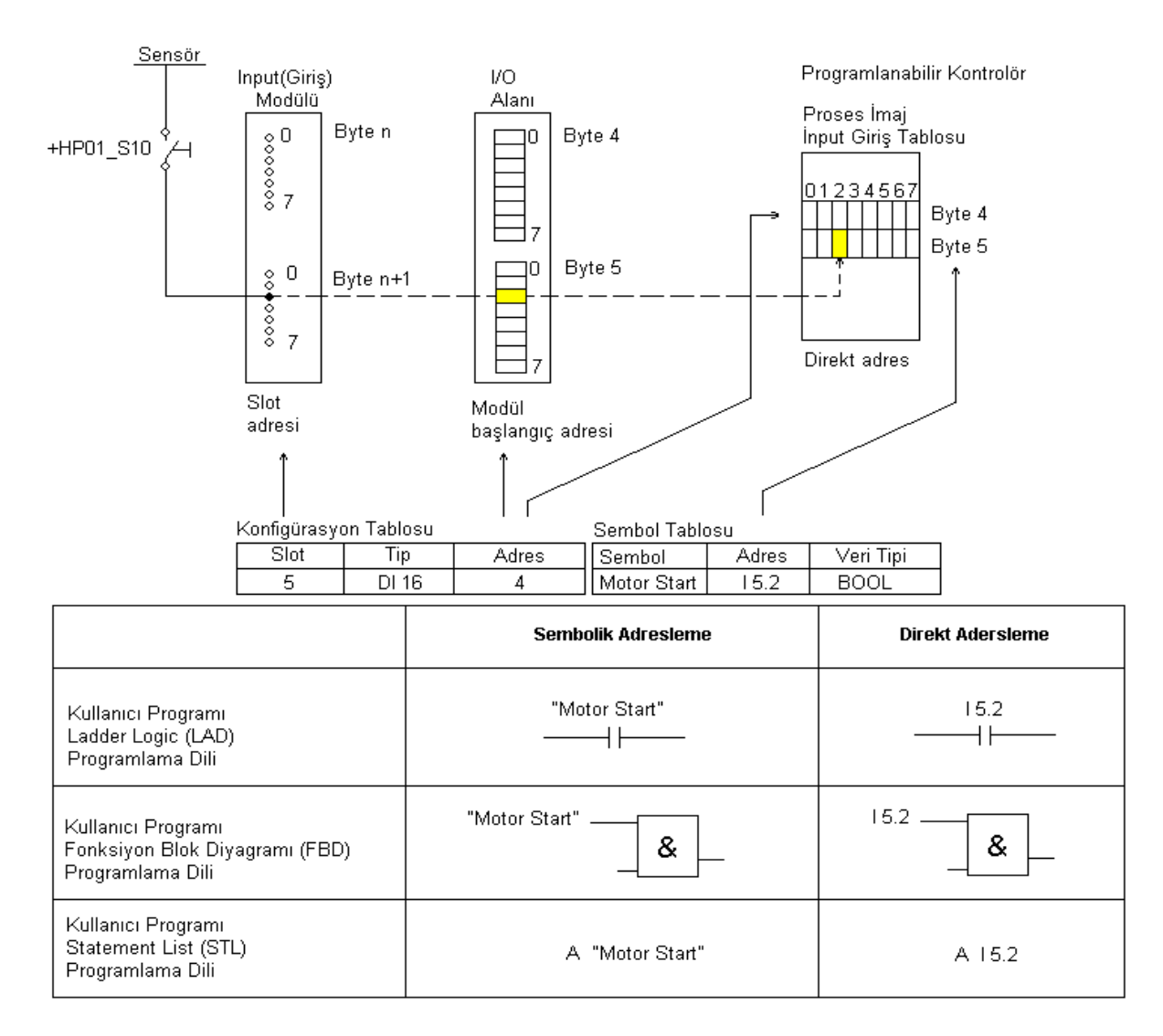

Şekil 2.3 Modül Adresi, Direkt ve Sembolik Adres Yapısı [3]

Bu terminalin, örnek olarak byte 5, bit 2 olmak üzere bir adresi vardır. Bu modül adresi ya rack"a monte edilmiş modül üzerindeki slot (input giriş klemensi) tarafında ya da STEP 7 Hardware Configuration Tool yardımıyla atanabilir. Modül adresleri byte"lar (1 bit=0/1 olmak üzere 8 bit"lik grup) halinde düzenlenir. Modül başlangıç adresi modülde bulunan en düşük seviyedeki adrestir. Eğer bu adres, örnek olarak, 4 ise ve modül 1 byte"dan daha fazlasına sahipse, modülün bir sonraki bir byte adresi otomatik olarak 5 olur ve bu durum böyle devam eder. Her bir byte"daki bit adresleri 0"dan 7"ye kadar numaralandırılır.

### 2.4.2 Direkt ve Sembolik Adresler

CPU, kullanıcı programını (yani esas programı) çevrimsel bir şekilde yürütür; programın sonuna geldiğinde, programı işlemeye en başından başlayarak devam eder. Her zaman CPU, ilk olarak sinyalleri giriş modüllerinden -CPU"nun sistem belleğindeki bir alan olan- proses imaj giriş tablosuna kopyalar. Sinyal (örneğin I 5.2), CPU tarafından işlem(proses) imajındaki adresinin altına yerleştirilir. "I 5.2" direkt bir adrestir. Eğer uygun giriş terminalinde enerji varsa, I 5.2 giriş adresi "1" sinyal durumuna sahiptir.

Donanım konfigürasyonu ya da daha sonra olmak üzere giriş değerine bir isim verilebilir. Bu, sembol tablosunda direkt adresteki giriş sinyalinin anlamını çağrıştıracak alfanümerik semboller girilerek yapılabilir; örnek olarak "Motor Start". "Motor Start" sembolik bir adrestir. Sembol tablosundaki tüm sinyallere isim atanabilir veya bu sinyaller kullanıcı programında daha açık bir şekilde adreslemek için kullanılabilir. Sembol tablosuyla ilgili şekil Şekil 2.4"de verilmiştir.

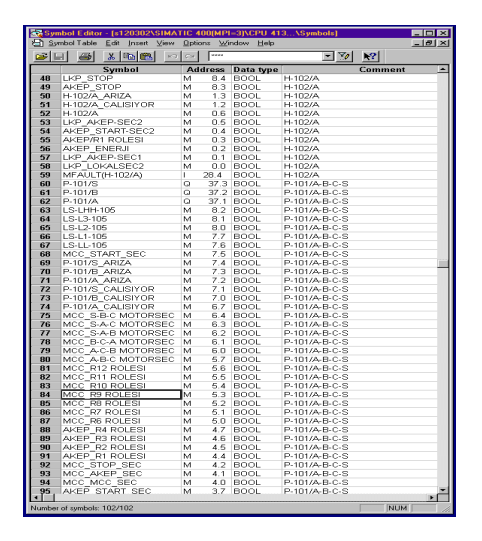

Şekil 2.4 Semboller, Adresler ve Veri Tipleri

Çıkışlar benzer bir yolla işlenir. Çıkışlar, "proses imaj çıkış tablosu" denen bir CPU bellek alanında bulunan adreslere sahiptir. Programda ilişkilendirilen bir çıkış, belli şartlara bağlı olarak set veya reset konumunda olabilir. Programın sonunda CPU, proses imaj çıkış tablosunu çıkış modüllerine kopyalar ve kendine bağlı olan çıkışı, örnek olarak bir lamba veya bir elektronik cihazı kontrol eder.

# 2.4.3 Adresleme Modülleri

Aynı zamanda program içerisinde giriş ve çıkış modülleri de doğrudan adreslenebilir. Bu durumda adreslenebilecek en küçük birim "byte"dır. Bu durum, bir bit"lik bir sinyali kontrol etmeyi zorlaştırır.

Kullanıcı programı açısından sensör ve aktüatörlerin merkez rack"ındaki modüllere, tesis genelinde dağılmış I/O modüllerine ve bus sistemiyle merkezi kontrolörlere bağlanması farklı bir durum yaratmaz. Her iki durumda giriş ve çıkış modülleri aynı şekilde adreslenebilir; yani, proses imaj giriş tablosundaki sensörleri ve proses imaj çıkış tablosundaki çıkışları set veya reset ederek de çıkışlar kontrol edilebilir [3].

# **3. STEP 7 DONANIM YAPISI**

SIMATIC programlanabilir lojik kontrolörleri, üretim makine, tesis veya endüstriyel prosesleri kontrol etmektedirler. Bu kontrolörler, performans ve uygulama alan farklılıkları neticesinde farklı kontrolör sınıflarına ayrılabilirler.

SIMATIC S7 kontrolörleri SIMATIC donanım yapısının merkezinde yer alırlar. Bunlar üç versiyonda sınıflandırılabilir:

- SIMATIC S7-200, kompakt mikro PLC,
- SIMATIC S7-300, orta performans bölgesindeki modüler PLC,
- SIMATIC S7-400, daha yüksek performans bölgesi modüler PLC.

S7-200 PLC"si basit bir üniteden oluşur ve ek modüller yardımıyla genişletilebilir. S7-300/400 PLC"sinde enerji destek ünitesi, CPU modülü ve I/O modülleri aynı montaj rack"ına monte edilir. Bu merkezi konfigürasyon, ek I/O modüllerinin kurulumu için ilave edilen rack"lar yardımıyla genişletilebilir. Genişleme rack"ı uzak bir mesafede yer alabilir. STEP 7 mikro programlama dili, SIMATIC S7-200 kontrolörünü programlamak için kullanılır. Bu projede olduğu gibi STEP 7 farklı programlama dilleriyle beraber SIMATIC S7-300/400 serisi kontrolörleri için de kullanılabilir. Şekil 3.1"de SIMATIC S7-400, S7300 ve S7-200 modül görünüşleri verilmiştir [4].

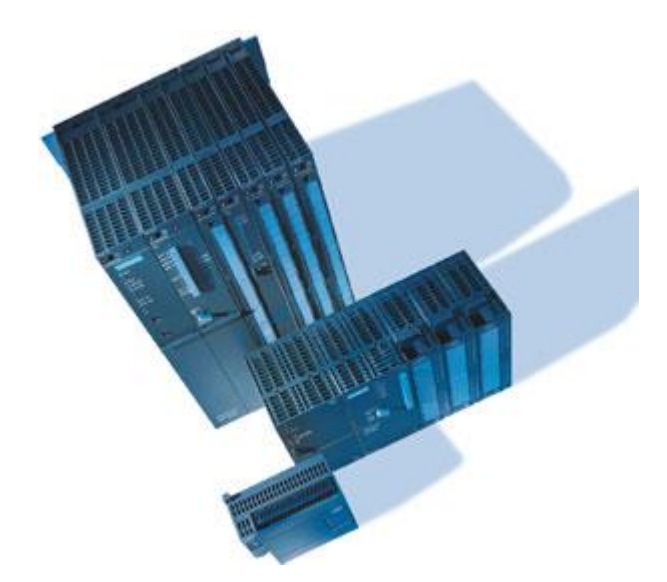

Şekil 3.1 SIMATIC S7-400, S7-300 ve S7-200 Modül Görünüşleri

SIMATIC DP (Distributed Peripherals) makine civarına kurulan ve bir PROFIBUS-DP network"ünü master istasyonuna bağlayan modüllerdir. Mevcut SIMATIC CPU "larının pek çoğu, genellikle dağılmış I/O"un bağlantısını kuran bir entegre DP arayüzünü içerir.

SIMATIC istasyonları birbirleriyle subnet"lerin üzerinden haberleşirler. SIMATIC NET, MPI, PROFIBUS ve Industrial Ethernet'i subnet olarak tanır. Seri bir point-topoint bağlantısıyla bir printer gibi tek bir cihaz da bağlanabilir. SIMATIC HMI serisinin operatör kontrolü ve proses monitör izleme cihazları da bu subnet"lere bağlanabilir.

# **3.1 SIMATIC İstasyon Yapıları**

Bütün I/O modüllerini kapsayan komple bir programlanabilir kontrolör, "istasyon" olarak adlandırılır. Bir S7-300/400 istasyonu, en azından enerji destek ünitesi ve CPU modülünü uyumlaştıran bir modül rack"ını içerir. I/O modülleri makine veya tesise bağlı konumdadırlar. Bir SIMATIC istasyonunun bileşenleri aşağıda belirtilmiştir. Bir S7-400 ve S7-300 PLC modüler istasyon yapıları Şekil 3.2"de verilmiştir [3].

Montaj Rack"ı: İlgili modülleri biribirleriyle uyumlaştırıp, aralarındaki bağlantıyı sağlar. S7-300, uzunluğuna modüllerin sayısı vasıtasıyla karar verilen basit bir DIN rayı kullanır. S7-400, bir arka plan bus"ı ve bus konnektörlü belli bir uzunluktaki alimünyum bir rack"ı içerir.

Enerji Destek Ünitesi (PS): İç besleme gerilimi oluşturur, giriş gerilimi ya 120V/230V AC ya da 24V DC"dir.

Merkezi İşlem Ünitesi (CPU): Kulanıcı programını saklar ve işletir; modüllere parametreler atar, programlama cihazıyla MPI bus'ı üzerinden modüller ve ek istasyonlarla birlikte haberleşmeyi temin eder. DP master ve slave operasyonu için entegre bir DP arayüzü bağlanabilir.

Arayüz Modülü (IM): Montaj rack"larını birbirleriyle bağlar.

Sinyal Modülü (SM): Prosesten iç sinyal seviyesine gelen sinyalleri adapte eder veya kontaktörleri, aktüatörleri vs. kontrol eder. Sinyal modülleri, dijital ve analog sinyal durumları için mevcuttur.

Fonksiyon Modülü (FM): Sayma, pozisyon kontrolü ve kapalı çevrim kontrol gibi CPU modülünden bağımsız kompleks veya kritik aşım zamanlı prosesleri de bulundurur.

Haberleşme İşlemcisi (CP): Industrial Ethernet, PROFIBUS-FMS, aktüatör-sensör arayüzü veya seri point-to-point bağlantılar gibi SIMATIC istasyonlarını subnetlerle bağlar.

Rack montajlı arka plan bus"ı iki bus içerir: I/O sinyallerinin hızlı değişimi için I/O bus"ı ve daha geniş veri miktarının değişimi için haberleşme bus"ı. Haberleşme bus"ı ve CPU"nun MPI arayüzü arasında bağlantı, MPI bus sistemiyle beraber haberleşme bus arayüzlü FM ve CP modüllerinin haberleşmesini mümkün kılar. Böylece CPU"nun programlama cihazı arayüzü vasıtasıyla bu modülleri programlamak mümkündür.

Bir SIMATIC istasyonuna bağlanmış I/O modülleri, aynı zamanda bu istasyonun da parçasıdır. Bir SIMATIC istasyonu DP slave"leriyle merkezileştirilmiş I/O sisteminin adres alanına entegredir ve merkez ve genişleme rack"larında, prensip olarak aynı lokal bir şekilde install edilmiş I/O modülleri gibi davranırlar.

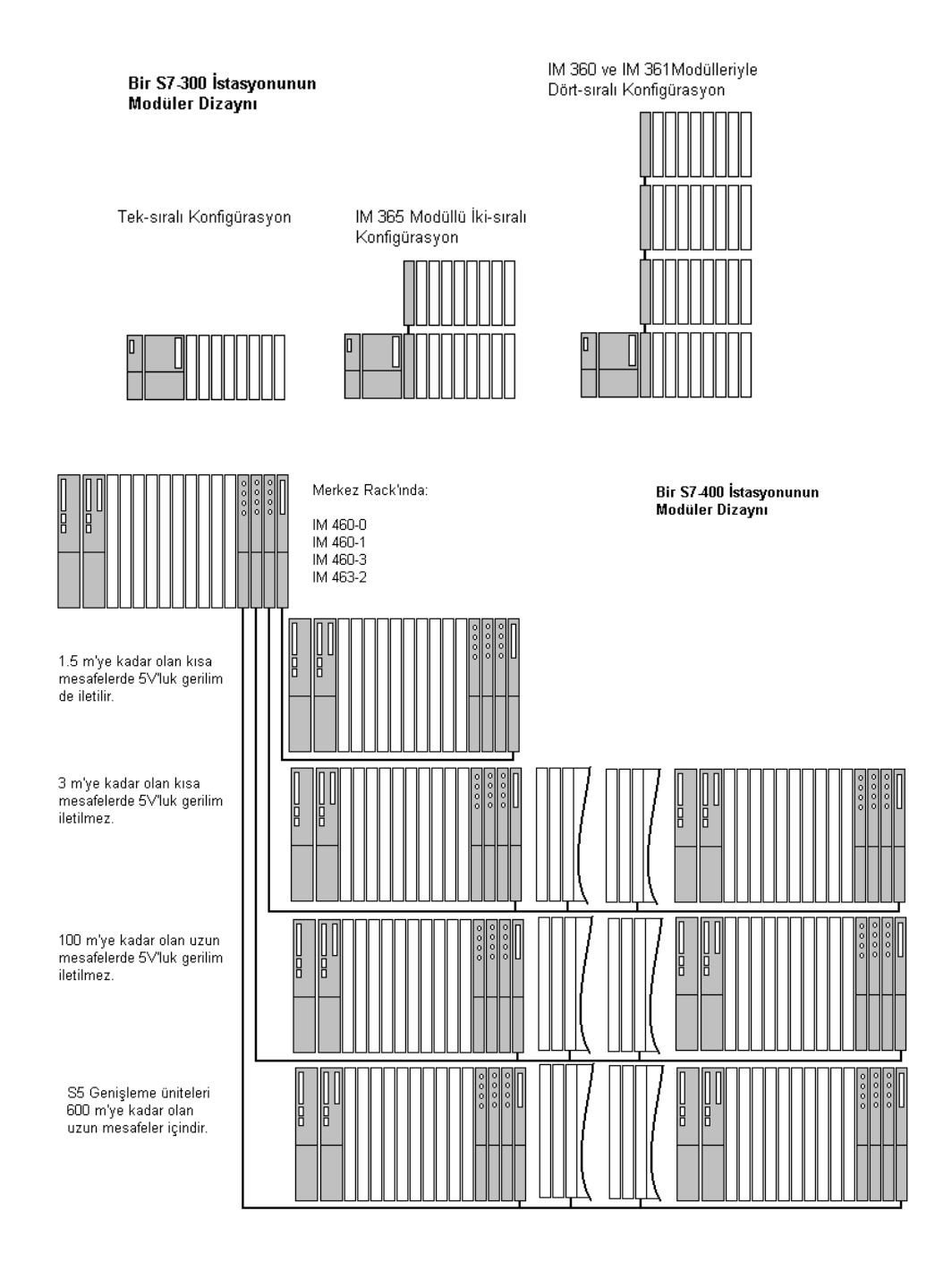

Şekil 3.2 Genişleme Rack"lı Bir S7-400 ve S7-300 İstasyonunun Merkezi Konfigürasyonu [3]

# **3.2 SIMATIC S7-300 Yapısı**

# 3.2.1 SIMATIC S7-300 Merkezi Rack

S7-300 programlanabilir kontrolörünün merkez rack"ı CPU ve 8 taneye kadar I/O modüllerini uyumlaştırır. CPU, 24V DC enerjiyle (güç ünitesiyle) çalışır. Bu güç destek ünitesi, örnek olarak, CPU"nun en sol tarafına standart DIN rayının üzerine kurulur. I/O bus"ı ve fonksiyonel olarak haberleşme bus"ını birleştiren seri bir arka plan bus"ı, modülleri birbirleriyle bağlar. Bu, bus uzunluğu daima monte edilmiş modüllerin sayısına bağlıdır ve asla son modülü geçemezler.

Montaj rack"ındaki modül slot"ları belli bir sırada numaralandırılır: Slot 1 güç destek ünitesi için (kurulmuş olmasa bile), Slot 2 CPU için ve Slot 3 (kurulmuş olmasa bile) arayüz modülü içindir. 4"den 11"e kadar olan slot"lar boşluk bırakılmaksızın birbirinin peşi sıra bağlanması gereken I/O modülleri için ayrılmıştır. Modül slot numarasıyla modül genişliği arasında bir bağlantı yoktur. Bir SIMATIC S7-300 modülü Şekil 3.3"de görülmektedir.

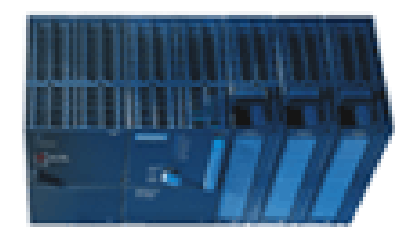

Şekil 3.3 SIMATIC S7-300 Modül Görünüşü

### 3.2.2 SIMATIC S7-300 Genişleme Rack"ı

Eğer tek sıra konfigürasyon talep edilen durum için yetersizse, (CPU 314 üzerinden) i) iki sıra konfigürasyon (IM 365 ile birlikte rack" lar arasındaki uzaklık 1 m. olur), ii) dört sıralık maksimum konfigürasyon (IM 360 VE IM 361 ile birlikte rack"lar arasındaki mesafe 10m olur) kullanılır [3].

IM arayüz modülü, CPU ve ilk I/O modülü arasında kurulur. Merkezi rack gibi, genişleme rack"ı da snap-on modüllü bir DIN rayı içerir. Merkezi rack"la bağlantı kuran alıcı IM, Slot 2 modülüne kurulur. Bir diğer modül rack"ına bağlantı için ileten IM modülü Slot 3"e monte edilir. 4"den 11"e kadar olan slot"lar boşluk bırakılmaksızın birbirinin peşi sıra bağlanması gereken I/O modülleri için ayrılmıştır.

### 3.2.3 Dış Sahada SIMATIC S7-300

SIMATIC S7-300 serisi çok zor çalışma koşullarında kullanılmak için bazı özel modüller içerir. Bu modüller -25 °C'den +60 °C'ye kadar olan sıcaklık bölgesinde çalışabilir. Diğer bütün teknik karakteristikleri standart modüllerle aynıdır.

# **3.3 SIMATIC S7-400 Yapısı**

### 3.3.1 SIMATIC S7-400 Merkezi Rack

S7-400 montaj rack"ı, arka plan bus"lı belli bir uzunluktaki alimünyum bir DIN rayı ve bus konnektörleri bir merkez rack"ı olarak CR (Central Rack), bir genişleme rack" ı olarak ER (Expansion Rack) veya ikisinin bir bileşimi olarak UR (Universal Rack) kullanılabilir. Konuyla ilgili şekil Şekil 3.4"de görülmektedir.

S7-400 merkez rack"ı, belli bir montaj genişliğindeki 18 veya 9 slot"lu (UR1 ve UR2) olarak mevcuttur. Güç destek ünitesi ve CPU modülü, muhtemelen modül başına 2 slot olmak üzere, aynı zamanda modül slot"larını içerir. Normal olarak, modül yerleşimine güç destek ünitesini en sola yerleştirerek başlanır ve bunu CPU ve I/O modüllerinin montajı izler. Slot"lar ihtiyaç duyulduğu gibi seçilebilir. Modüllerin birbirinin peşi sıra bağlanması gerekli değildir, boşluk bırakılmasına izin verilir. Ara yüz modülleri, montaj rack"ının sağ tarafında yer alan genişleme rack"ına bağlanması için dahil edilir. Arka plan bus"ı, paralel I/O bus"ını da içererek, tüm modül slot"larıyla bağlantılıdır [3].

CR2 segmentsel rack"ı, kullanıcının aynı güç destek ünitesine bağlanarak iki CPU kullanmasına olanak tanır. CPU"lar veri haberleşmesini haberleşme bus"ı üzerinden yaparlar, fakat kendi I/O modülleriyle haberleşmek için her biri kendi I/O bus"ını kullanır. Sol segment 10 modül slot"u, sağ segment 8 modül slot"u içerir.

UR2-H segmentsel rack"ı, her biri 9 modül içeren 2 segmentten oluşur. Bu, S7-400 istasyon standardında veya yüksek mevcudiyetli S7-400H istasyonlarında bir merkez rack'ı veya bir genişleme rack'ı olarak kullanılabilir. Her bir segment kendi güç destek ünitesine gereksinim duyar; I/O bus'ı ve haberleşme bus'ı ayrıdır.

#### **Universal Rack UR1**

Tüm modül slot'ları "haberleşme bus" il ve "I/O bus" i ile birbirlerine bağlıdır. Rack, standart veya yedek güç destek ünitesi içerebilir.

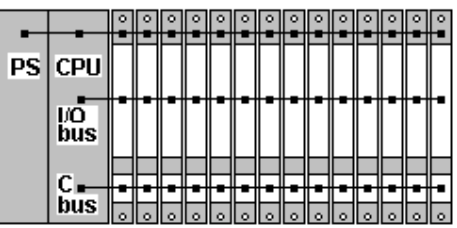

#### **Central Rack CR2**

Rack'ın 18 modül slot'u 10 ve 8 slot'lu iki bölüm halinde bölünür. "I/O bus" ı, ilgili bölüme bağlanır. Bölümler, ortak bir güç destek ünitesine sahiptir.

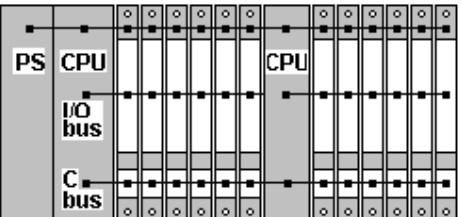

المراجع المراجع المرار

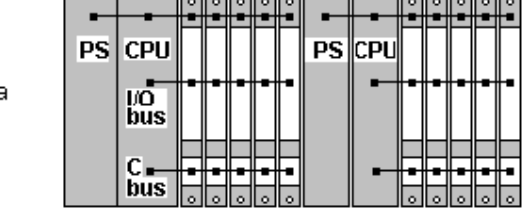

والمراجع المراجع المرا

#### **Universal Rack UR2-H**

Rack 9 modül slot'lu iki bölüm biçiminde bölünür. Arka plan bus't ayrıktır; bu sebeple ikinci cir güç destek ünitesine ihtiyaç duyulur.

### Şekil 3.4 SIMATIC S7-400 Merkez Rack'larındaki Arka Plan Bus'ı [3]

### 3.3.2 SIMATIC S7-400 Genişleme Rack"ı

Eğer merkez rack"ındaki I/O modülleri için slot sayıları yetersizse veya eğer merkez rack"ından biraz öteye birkaç modülü eklemek istenirse, arayüz modülleri (IM) sayesinde merkez rack'ına bir veya daha fazla genişleme rack'ı bağlanabilir. Rack tanımlaması için alıcı arayüz modülü üzerindeki kodlama yapan anahtar yardımıyla rack sayısı set edilmelidir. Daima alıcı IM modülünün genişleme rack"ının en sağ taraftaki slot içerisine yerleştirildiğinden emin olunmalıdır.

IM 460-1 ve IM 461-1 arayüz modülleri, kullanıcıya merkez rack"ından en fazla 1.5 m uzaklığındaki her arayüz için bir genişleme rack'ı yerleştirmemize olanak tanır ve 5V luk gerilim de iletilir. IM 360-0 ve IM 361-0 modülleri, merkez rack"ından maksimum 3m uzaklığında bulunan 4 genişleme rack"ına kadar arttırılabilir. 100 m"ye kadar olan daha geniş mesafeler, 4 genişleme rack"ı bağlantısına izin veren IM 360-3 ve IM 361-3 modüllerinin yardımıyla köprülenebilir [4].

18 slot"lu ER1 ve 9 slot"lu ER2 genişleme rack"ları, proses alarmlarını tekrar tetiklemeyen "basit" sinyal modülleri anlamına gelir. Bu rack"lar ne P (paralel) bus"ı ne de yedek bir besleme üzerinden bir 24V DC"ye gereksinim duyarlar ve haberleşme bus arayüzü içermezler. Eğer bunlar 1'den 6'ya kadar olan ID numaralı ya merkez rack"ları ya da genişleme rack"ları olarak kullanılırsa UR1 ve UR2 rack"ları bir haberleşme bus"ı içerirler.

### **3.4 Dijital Modüllü Proses Bağlantısı**

Dijital modüller, binary (ikili) proses sinyalleri için sinyal dönüştürücüleridir. SIMATIC istasyonunun CPU"su , dijital girişler vasıtasıyla prosesin işletim modları hakkındaki bilgiyi alır ve dijital çıkış modülleri yardımıyla prosese etki eder. Arka plan bus"ı ve proses arasındaki dijital sinyaller optocoupler"lar sayesinde izole edilirler.

Dijital modüller 8,16 veya 32 sinyallerine karşılık gelen 1, 2 veya 4 byte"larıyla birlikte bulunur. Dijital modüller tercihen, sinyal durumları bit"lerle işlenebilsin diye, proses imaj tablosunda işaretlenirler. İleri dijital modülleri, modül durumu hakkındaki tanı bilgisini destekler.

### 3.4.1 Dijital Giriş Modülleri

Dijital giriş modülleri, genellikle 24V DC veya 120V/230V AC olan dış sinyal gerilimini iç sinyal seviyesine dönüştürür. Modülün doğru bir şekilde işlev görmesi için, bağlı sensörün mutlaka izin verilen gerilim aralığında dizayn edilmiş olması gerekir ve "1" sinyal durumundaki istenen giriş akımını destekleyebilmelidir. Buna ek olarak, giriş sinyalleri filtre edilir, yani hat bozucu parazitleri bastırılır ve geçici dalgalanma gerilimleri azaltılır.

### 3.4.2 Dijital Çıkış Modülleri

Prosesi etkileyebilmek için, CPU, iç sinyal durumlarını tesis veya proseste kullanılan gerilim ve akım seviyelerine çeviren sinyal konvertörlerine ihtiyaç duyar. Dijital çıkış modülleri, alınmış bilgiyi saklayan ve daha sonra bu bilgiyi bir yükselticinin üzerine aktaran bir veri belleği ile donatılmıştır.

Bir dijital çıkış modülü seçildiğinde, bunun anahtarlama kapasitesi, toplam izin verilen yükü ve fark akımı düşünülür. "0" sinyal durumundaki fark akımı izin verilen seviyenin altına düşmemelidir.

### 3.4.3 Patlamaya Karşı Korumalı Dijital Modüller

Bu modüller, sahadaki tehlikeli alanlara kurulurlar. 24V DC yük gerilimi LK 393 kablo kanalı vasıtasıyla iletilir. Patlamaya karşı korumalı modüller S7/M7-300 istasyonlarında veya ET 200 M istasyonlarında dağılmış I/O olarak kullanılır. Bu modülleri programda konfigüre etmek için STEP 7 kullanılır.

# **3.5 Analog Modüllü Proses Bağlantısı**

Analog modüller, analog proses sinyalleri için sinyal dönüştürücüleridir. Analog giriş modülleri, proses veya tesisten gelen analog sinyalleri SIMATIC istasyonunun CPU"su tarafından işlenebilen dijital sinyallere dönüştürür. Analog çıkış modülleri, SIMATIC istasyonundan gelen dijital sinyalleri proses için analog sinyallere dönüştürür. Her analog değer modülde bir "kanal" işgal eder. Analog modüller, 8, 16 veya 32 byte"a karşılık gelen 4, 8 veya 16 kanallı olarak mevcuttur. Dijitize edilmiş analog bir değer 16 bit integer (INT veri bit"i) olarak gösterilir.

Analog modüller, kullanıcıya bağlı olarak, özellikle eğer direkt olarak bir yerden okunuyor veya bir yere yazılıyorsa proses imaj tablosunun dışında adreslenirler, Bu duruma örnek olarak işletim çevrimi ana programından bağımsız alan kapalı çevrim kontrol devreleri gösterilebilir.

### 3.5.1 Analog Giriş Modülleri

Analog modüller, prosesten alınan (gerilim, akım, direnç gibi) analog verileri dijital değerlere çevirirler. Basit akım/gerilim oranları mekanik olarak, kodlama anahtarlarının yardımıyla set edilir. Alanları daha kesin değerlere set etmek için STEP7 Tool HW Config aracı kullanılır.

### 3.5.2 Analog Çıkış Modülleri

Analog çıkış modülleri iç dijital değerleri analog gerilimlere ve proses tarafından talep edilen akımlara dönüştürür. Farklı gerilim ve akım bölgeleri için farklı modüller mevcuttur. İç ve dış sinyaller elektriksel olarak yalıtılabilir. CPU"dan alınan dijital değerler modül üzerindeki bir veri belleği üzerine kaydedilir. Buradan sinyaller 0.8/1.5 milisaniye dahilindeki analog verilere çeviren dijital/analog dönüştürücüler üzerine daha sonra da prosese iletilir.

### 3.5.3 Patlamaya Karşı Korumalı Analog Modüller

SIMATIC patlamaya karşı korumalı (explosion proof) analog modüller, dış sahada tehlikeli alanlara kurulurlar. 24V DC yük gerilimi ve LKP 393 kablo kanalı vasıtasıyla iletilir. Patlamaya karşı korumalı modüller S7/M7-300 istasyonlarında veya ET 200 M istasyonlarında dağılmış I/O olarak kullanılır. Bu modülleri programda konfigüre etmek için STEP 7 kullanılır.

# **4. PROGRAMLAMA DİLLERİ:LAD, FBD, STL**

Standart STEP 7 aracı, merdiven lojiği (Ladder Logic-LAD), fonksiyon blok diyagramı (Function Block Diagram-FBD) ve durum liste (Statement List-STL) programlama dilleri için bir editör içerir. Bu programlama dilleri IEC 1131-3 (DIN EN 6.1131-3) standardına uygunluk sağlar. Bu programlama dilleri, kullanıcı programını yazmak için kullanılır [4].

LAD ve FBD, grafik ağırlıklı dillerdir; LAD dilinde kontakları seri ve paralel tarzda ilişkilendirerek ve FBD dilinde ise, "AND(VE)" ve "OR(VEYA)" kutularını ilişkilendirerek kontrol çözümleri yaratılabilir.

Bu programlama dilleri, kullanıcının sadece binary(ikili) sinyal durumlarıyla çalışmasına olanak sağlamaz, aynı zamanda herhangi programlama dilinde (LAD, FBD ve STL) farklı sayı formatlarındaki dijital değerlerle de çalışmasına olanak tanır. Örnek olarak, tüm sayıları ve kesirleri karşılaştırılabilir veya onların üstünde aritmetik operasyonlar işletilebilir. Aynı zamanda her programlama dili, kullanıcı taleplerine uygunluk sağlaması için programı yapılandırılmasına olanak sağlayan fonksiyonlardan oluşur. Böylece, tüm bir kullanıcı programı bu dillerden bir tanesiyle yazılabilir.

Bit lojik operasyonları ve set/reset fonksiyonları, kontaktör veya röle kontrolörlerinin basit fonksiyonlarını kablo bağlantılı elektronik devrelerin kullanılabilmesi için bir PLC"nin programlanabilmesine olanak tanır. Daha karmaşık problemleri çözmek için dijital değerleri karşılaştırma fonksiyonlarıyla aritmetik ve matematiksel fonksiyonlarla, dönüştürme ve değiştirme fonksiyonlarıyla ve word lojiğiyle işlenebilir. "Jump" fonksiyonları, arzulanan ihtiyaçlara uyması için program akışına adapte olunmasına olanak tanır.

Kullanıcı programı "blocks" (bloklar) denen bölümlerde yazılır. "Organization Blocks" (Organizasyon Blokları), operasyon sistemi ve kullanıcı programı arasındaki

arayüzü oluşturur. Belli olaylar oluştuğunda, CPU operasyon sistemi, belli öncelik sırasındaki veya işletim sırasında program başlangıcını işaretleyen bu blokları çağırır. Function Block (Fonksiyon Bloğu) ve Function (Fonksiyon) tipi bloklar, organizasyon bloklarında çağırabilir ve ardından yürütülebilir.

Tüm programlama dilleri, blokları çağırmak için fonksiyonlardan oluşur. Grafiksel programlama dilleri, çağrılan bloklara değer geçişi ve dönüşü için giriş ve çıkışlarla beraber kutuları kullanır. STL, değerleri çağrılan bloğa taşıyan CALL komutuna sahiptir. Şekil 4.1"de üç temel programlama dili örnekleri verilmiştir.

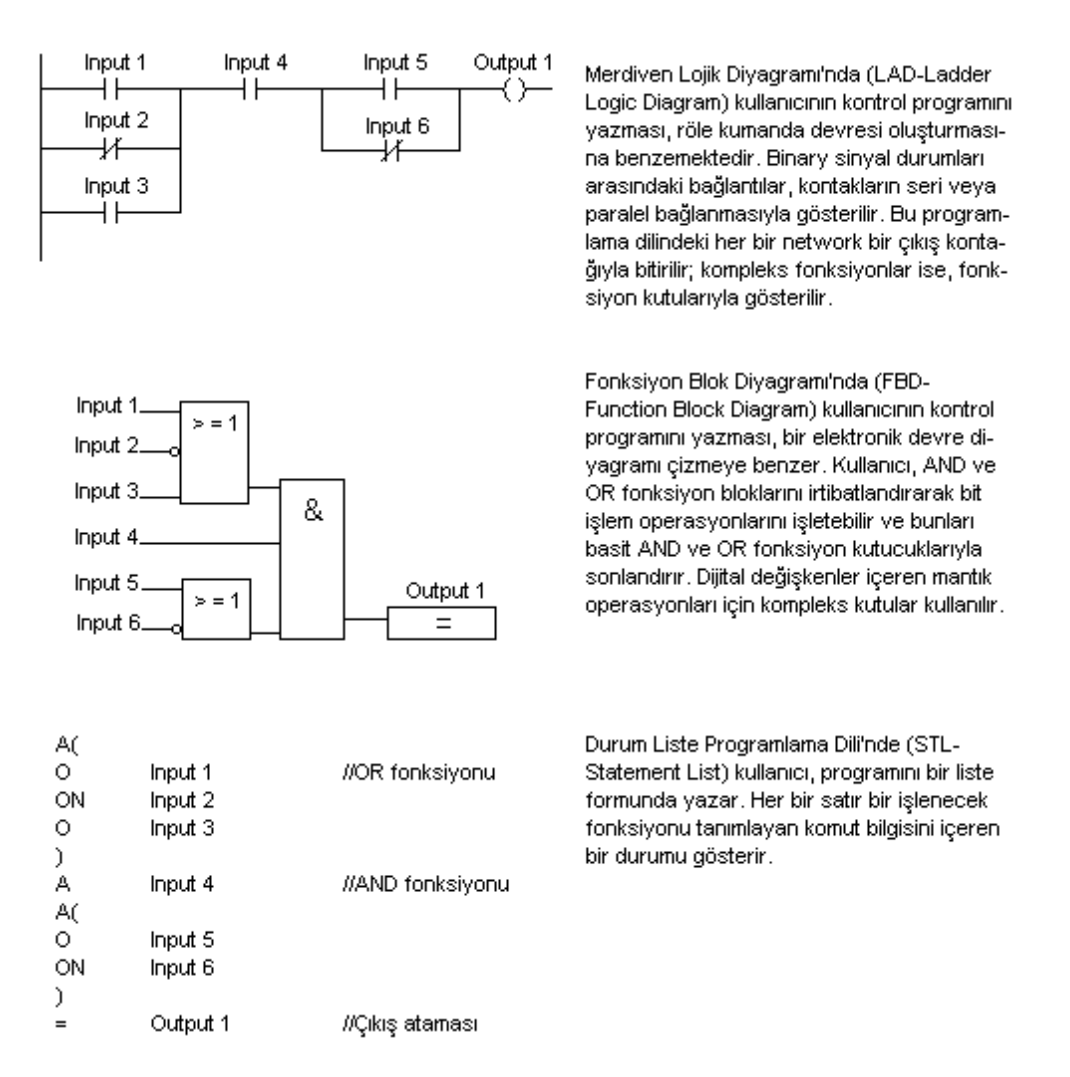

Şekil 4.1 Temel Programlama Dilleri: LAD, FBD ve STL [3]

Blok programlamanın diğer avantajlarına ek olarak, açık, parametre atanabilir program bölümleri gibi bu metot, aynı zamanda her bir blok için hangi programlama dilini kullanılacağının seçimine olanak tanır. Bu, kullanıcı programı boyunca aynı programlama diline bağlı kalınmayabileceği anlamına gelmektedir.

LAD ve FBD dilinde yazılan bloklar her zaman STL diline çevrilebilir. Belli koşullar altında LAD dilinde yazılmış bloklar FBD dilinde de (bunun tersi de doğru olmak üzere) izlenebilir. Grafik formunda gösterilemeyen program bölümleri ise STL dilinde izlenebilir. LAD, FBD veya STL programlama dilleri "decompiled" edilebilir (ayrıştırılabilir). Bu durum, her zaman makine kodunda okunabilir bir blok üretilebilir anlamına gelir.

Ladder Logic (LAD) dilinde kontrol programını yazmak, röle için merdiven diyagramı çizmeye benzer. Binary sinyal durumları arasındaki mantıksal bağlantılar, kontakların seri veya paralel düzenlemesiyle sunulabilir. Network"deki her bir sıra bir "bobin"le sonlandırılır. Karmaşık fonksiyonlar "boxes" (kutular) tarafından sunulur. LAD programlama diline ilişkin program penceresi Şekil 4.2"de görülmektedir.

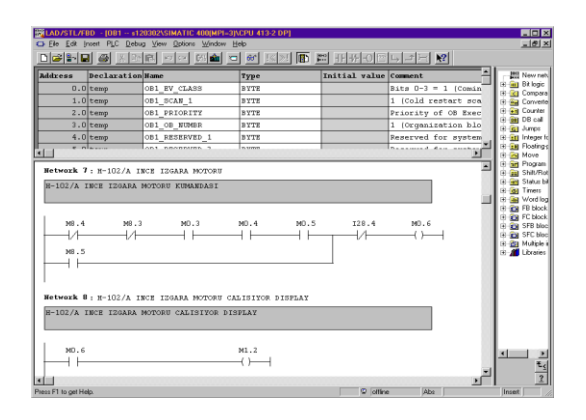

Şekil 4.2 STEP 7 LAD Programlama Dili Proje Yapısı

Fonksiyon Blok Diyagramı (FBD) dilinde kontrol programını yazmak, bir elektronik devre diyagramı çizmeye benzer. Bit lojik operasyonları, AND ve OR fonksiyonları irtibatlandırılarak uygulanabilir ve bu operasyonlar basit çıkış kutularıyla sonlanır. Kompleks kutular dijital değişkenli lojik operasyonlar için kullanılır. FBD programlama diline ilişkin program penceresi Şekil 4.3"de verilmiştir.

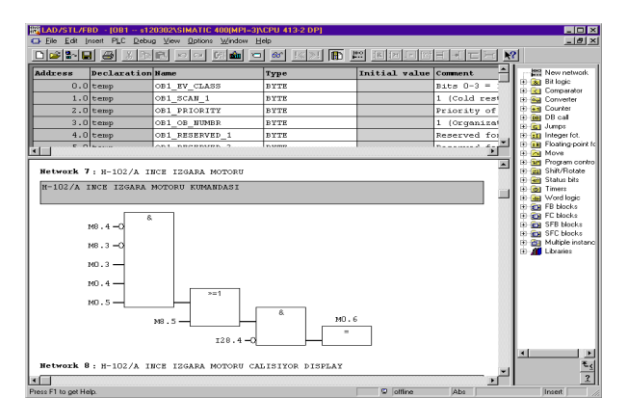

Şekil 4.3 STEP 7 FBD Programlama Dili Proje Yapısı

Statement List (STL) programlama dilinde program bir liste formunda yazılır. Her bir satır düzenlenecek fonksiyonları tanımlayan bir komuttan meydana gelir.

Grafiksel programlama dilleriyle birlikte kullanıcı programı "incrementally" (arka arkaya gelen) olarak yazılabilir. Bir blok "save" edilip saklandığında otomatik bir şekilde makine koduna derlenir. Sadece hata içermeyen bloklar saklanabilir.

STL programlama dili, hem source-oriented (kaynak merkezli) hem de incremental (artımsal) programlamaya olanak tanır. STL"de bir program kaynağı (source) yaratılabilir. Bu durum, ASCII formatındaki karakterlerden oluşan bir yazılı metindir. Bitmemiş veya hata içerse bile herhangi bir zamanda bir program kaynağı "save" edilebilir. Bir dış metin editörü kullanarak bir program kaynağı yazılabilir ve bu kullanıcı programına aktarılabilir. Makine kodunu üretebilmesi için program kaynağı derlenmelidir. STL programlama diline ilişkin program penceresi Şekil 4.4"de görülmektedir.

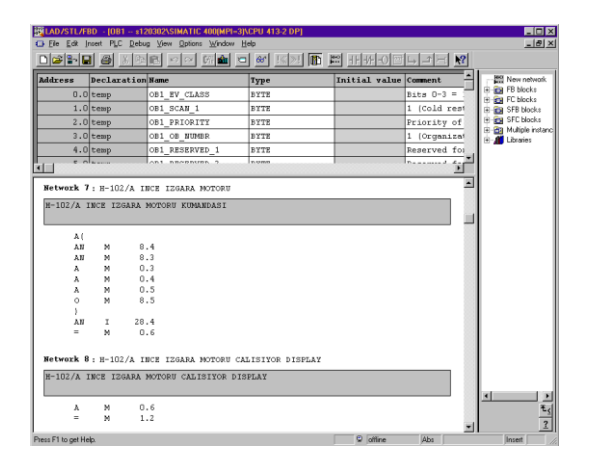

Şekil 4.4 STEP 7 STL Programlama Dili Proje Yapısı

Bloğun yazıldığı program test edilebilir. LAD, bir sıradaki güç akışının , FBD, farklı bir renkte gerçeklenen lojik operasyonlarının izlenebilmesine ve STL, programdaki komutların satır satır test edilmesine ve binary (ikili) ve dijital değerlerin izlenebilmesine olanak tanır.

# **5. KULLANICI PROGRAMI**

CPU, programda kayıtlı bulunan komutları işleten ve böylece kontrol akışını çözen, adım adım işlemi yürütecek olan bir programa ihtiyaç duyar. Kullanıcı tarafından oluşturulduğu için bu programa "kullanıcı programı" (user program) denir. Kullanıcı programı, STEP 7 programlama dilleri (FBD, LAD, STL vb. gibi) kullanılarak yazılabilir.

Kullanıcı programı farklı şekillerde işletilebilir. CPU, güç akışı başladıktan sonra bir start-up programını işletir. Program işletimi sırasında karşılaşılacak iç ve dış program ve donanım hataları sonucu program kesintiye uğrar. Organizasyon bloklarının öncelik sınıfları bu kesinti önceliğini belirler.

Kullanıcı programı, yazılan programın büyüklüğüne bağlı olarak özel alt program bloklarına bölünebilir. Bu program bölümleri "blocks" (bloklar) olarak adlandırılır. İşletilmeden önce bir organizasyon bloğuna ilgili isim verilmelidir.

Kullanıcı programında çeşitli adreslerin sinyal durumları veya değerleri birbirlerine link edilerek bağlanır ve ilgili sonuçlar saklanır. Kullanılan bellek alanları, "adres alanları" olarak adlandırılır. Bütün kullanıcı programı boyunca mevcut olan global adresler ve sadece özel fonksiyon ve alt bloklara ait yerel blok değişkenleri arasında adreslemelere dikkat edilmelidir. Program tarafından okunacak adres, bir "memory location" hafıza alanına gereksinim duyar [3].

Veri tipleri, değer bölgesini ve değişkenlerin iç yapısını şekillendirir. Bir programlama dilinin normal komutlarıyla işletilen basit veri tipleri ve özel bir fonksiyon ünitesi oluşturmak için kullanılan özel komponentleri içeren veri tipleri mevcuttur. Kullanıcı tanımlı veri tipleri (User Defined Data Types- UDT), kullanıcı tarafından tanımlanır, bir isme (sembole) atanır ve program boyunca bu şekilde kullanılır.

# **5.1 Organizasyon Blokları ve Önem Sıralaması**

Bir CPU, operasyon sistemi (operating system) ve kullanıcı programından (user program) oluşur.

Operasyon sistemi, tüm komutların ve operasyon fonksiyonlarının bir toplamıdır (örnek olarak, veriyi oluşabilecek bir enerji kesilmesine karşı korumak, önem sıralarının işletilmesi gibi). Operasyon sistemi, CPU"nun kullanıcı tarafından değişikliğe uğratılamayan bir bölümü olmasına karşın, örneğin bir program güncellemesi süresince kullanıcı bunu bir bellek kartından tekrar yükleyebilir. Organizasyon blokları ve öncelik sıralamalarıyla ilgili bir tablo Tablo 5.1"de görülmektedir [4].

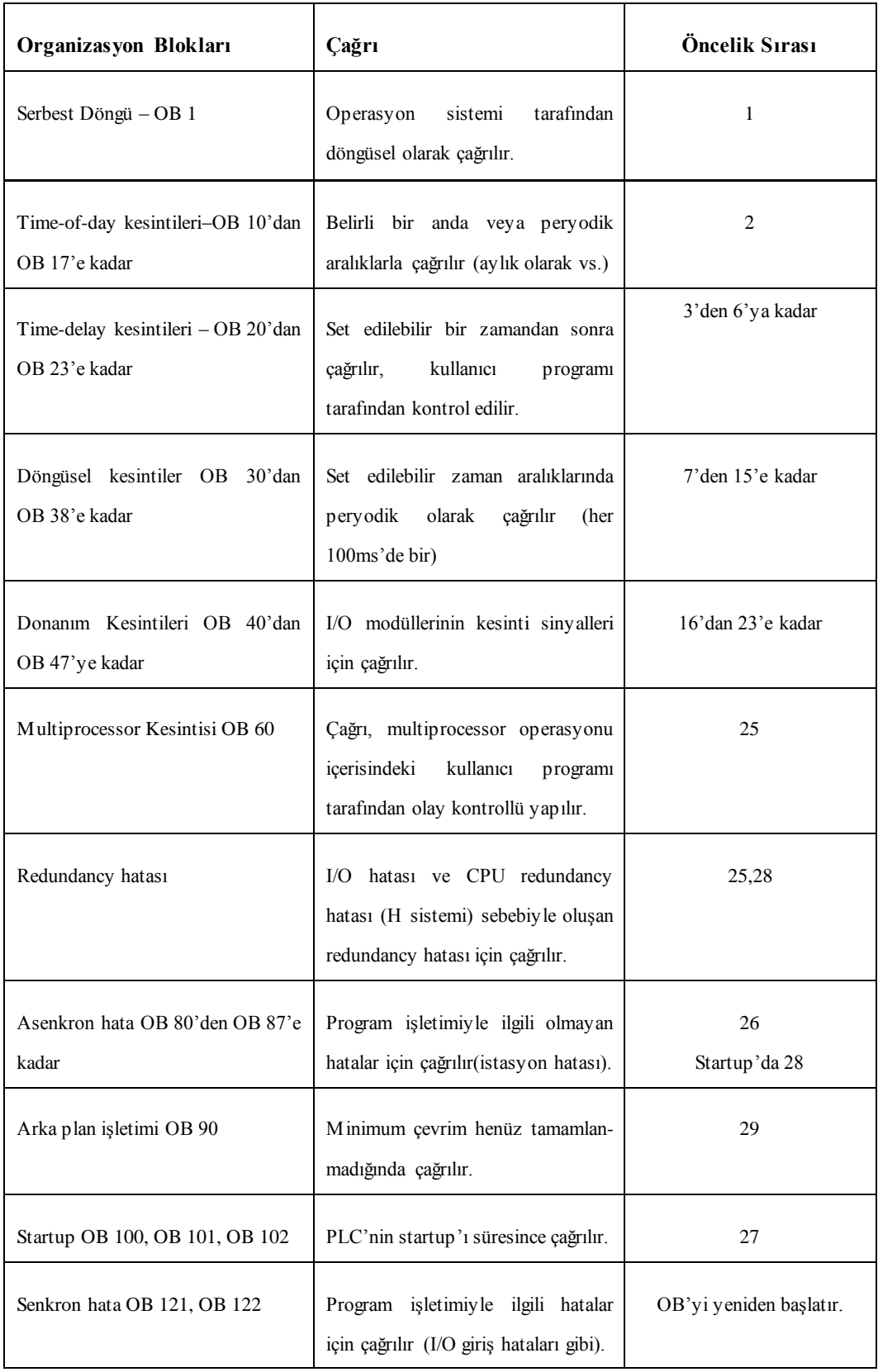

# Tablo 5.1 SIMATIC S7"deki Organizasyon Blokları [3]

Kullanıcı programı, kullanıcının tüm programlanmış komutları ve kontrol edilecek sistem veya prosesin kontrol göreviyle ilintili olarak değiştirilmesi vasıtasıyla sinyal işletimini sağlayan deklerasyonların (açıklamaların) bir toplamıdır.

Organizasyon blokları, operasyon sistemi ve kullanıcı programı arasında bir arayüz görevi görür. Organizasyon blokları kullanıcı programının bir parçasıdır ve belli olaylar meydana geldiğinde operasyon sistemi tarafından çağrılır ve işletilir. Organizasyon blokları, belli olaylar oluştuğunda program işleyiş sırasına karar veren önem sıralarına ayrılır.

Organizasyon bloklarının sayısı sabittir. Kullanıcı, CPU tarafından tanınan özel bir sınır dahilinde işleyiş sıralamasını şekillendirir. Her CPU, STEP 7"de tanımlanmış bütün olay işleyiş sınıflarını içermez. Tablo 5.1, tüm organizasyon bloklarını içermektedir. Belli bir CPU, bu blokların belli bir kısmını kullanır.

### **5.2 Kullanıcı Programı İşlem Tipleri**

#### 5.2.1 Start-up Programı

CPU"ya güç verildikten veya CPU"nun ön panelinde yeralan mod seçim anahtarı aktif hale getirildikten sonra, CPU bir start-up (başlama) programı vasıtasıyla çalışır. Start-up programı, OB 100 (warm restart), OB 101 (hot restart) veya OB 102 (cold restart) organizasyon bloklarında bulunur ve öncelik sıralamasında 27. sıradadır. Start-up boyunca ortaya çıkan hatalar 28 numaralı öncelik sırasına sahiptir. Start-up organizasyon bloğu sonuçlandırıldıktan sonra CPU ana programı (main program) işlemeye başlar. Start-up süresince çıkış modülleri işlem görmezler.

### 5.2.1.1 Cold Restart

Bir "cold restart" süresince, CPU kendini ve modülleri konfigüre edilen temel duruma getirir, kalıcı veriler dahil sistem belleğinden tüm verileri siler ve OB 102 organizasyon bloğunu çağırır. Çalışma belleğinde o anda bulunan program ve veriler silinir. Program load (yük) belleğinden tekrar yüklenir. Bir "cold restart"dan sonra, CPU, OB 1 içindeki ana programı baştan işlemeye başlar.

### 5.2.1.2 Warm Restart

Bir "warm restart" süresince, CPU, kendini ve modülleri konfigüre edilmiş temel duruma getirir, sistem belleğinden kalıcı olmayan veriyi siler ve OB 100"ü çağırır. Çalışma belleğinde o anda bulunan program ve veri saklanır. Bir "warm restart"dan sonra, CPU, OB 1 içindeki ana programı baştan işlemeye başlar.

### 5.2.1.3 Hot Restart

STOP konumunda veya enerji hatası süresince, CPU, tüm kesinti olaylarını ve kullanıcı programını işlemek için uygulanan iç CPU recoder"larını saklar. Bu sebeple, bir restart süresince program kesintiye uğradığı noktadan itibaren devam eder. Bu ana program, bir kesinti veya hata programı da olabilir. Tüm eski kesinti olayları saklanır ve işletilir. Ana programın sonuna bir restart"dan sonra CPU"nun devam ettiği konumdaki programın kaldığı noktadan gelen "arta kalan çevrim", startup gibi sayılmaya devam eder. Yeni kesintiler işlenmez. Çıkış modülleri işlem görmez ve temel durumda kalırlar. CPU için parametre girildiğinde kullanıcı, CPU kesinti süresini belirtebilir, bu süre 100 ms"den 1 saate kadar olabilir.Eğer kesinti daha uzun sürerse, sadece bir cold restart veya bir warm restart'a izin verilir.

### 5.2.2 Ana Program İşletimi

Ana program (main program), OB 1 organizasyon bloğunda yer alır. OB 1, en düşük seviyedeki işletim önceliğine sahiptir. Bütün hata ve alarm olayları tarafından kesintiye uğratılabilir. Kullanıcı, OB 1 organizasyon bloğunun öncelik sıralamasını değiştiremez.

OB 1"deki program işletimi tamamlandıktan sonra, CPU OB 1"i tekrar işleme tabi tutar; yani, OB 1 CPU tarafından çevrimsel olarak yeniden işletilir. Bu çevrimsel işletim diğer PLC"lerde de kullanılan normal bir durumdur. Pek çok uygulamada kullanıcı programı OB 1 içinde yer alır.

# 5.2.3 Kesinti Programı, Öncelik Sınıfları

CPU"nun operasyon sistemi, belli bir sinyale (bir kesintiye) anında reaksiyon verir ve bu durumla ilgili atanmış organizasyon bloğunu çağırır. Kullanıcı, kesinti programını bu blokta yazar. Eğer o anda işletilen program kesintiden daha düşük bir öncelik

sırasına sahipse, bir sonraki program komutunda kesintiye uğratılır. CPU, kesinti oluştuğu anki işlem, kesintiden hemen sonra yeniden işletilebilsin diye uygun veriyi yeniden hatırlar, işleme sokar.

Örnek olarak, kontrol edilen sistem tarafından (donanım kesintileri), CPU tarafından (döngüsel kesintiler ve günün içinde atanmış belli bir zamandan kaynaklanan kesintiler) üretebilir veya kullanıcı programı (zaman gecikmesi kesintileri ve multiprocessor kesintisi) tarafından yeniden başlatılabilir. Bu kesintilerin işleyiş sırası pek çok CPU"da ayarlanabilmektedir. Eğer kesintinin bir tipi için birkaç organizasyon bloğu varsa, kullanıcı her OB organizasyon bloğuna kendi öncelik sınıfını atayabilir. Aynı anda iki kesinti olayı oluştuğunda kullanmak istenilen mevcut öncelik sınıflarından bir tanesi kullanıcı tarafından seçilebilir. Aynı zamanda kullanıcı, birkaç organizasyon bloğuna aynı önceliği atayabilir. Kullanılmayan organizasyon bloğunun önceliği normal olarak "0"dır.

### 5.2.4 Hata Programı

CPU, belli hatalar oluştuğunda hata programı içeren organizasyon bloklarını çağırarak tepki verir. Asenkron ve senkron hatalar arasında fark vardır. Bir asenkron hata, program işleyişiyle ilgili değildir, örnek olarak, genişleme ünitesindeki bir enerji hatası veya bir modülü değiştirirken meydana gelen hatalar gibi; senkron hata ise, program işletimi tarafından meydana gelir, örnek olarak, program içinde mevcut olmayan bir adresin atanması veya veri tipi dönüşümündeki bir hata gibi.

### **5.3 Ana Program**

Ana program, döngüsel olarak işlenen kullanıcı programıdır. Döngüsel program işletimi PLC"ler için "normal" program işletimidir. Lojik kontrolörlerin önemli bir çoğunluğu, program işletiminin bu çeşidini kullanır. Olay kontrollü program, ana programa destek amaçlı kullanılır.

CPU, sadece RUN konumunda olduğunda ana programı işletir. CPU, sadece ön panelinde yer alan fonksiyon seçici anahtarı, RUN veya RUN-P konumundayken çalışır. RUN-P konumunda kullanıcı, programlama cihazı veya PC yardımıyla CPU"yu programlayabilir. RUN konumunda ise, kullanıcı, fonksiyon seçim

anahtarını operasyon fonksiyonu yetkili olmayan kişiler tarafından değiştirilmesin diye, çıkarabilir. Bu durumda programlar sadece okunabilir.

# 5.3.1 Program Organizasyonu

Kullanıcı programı genellikle özel program bölümlerine, yani bloklara ayrılabilir. İşleme sokulacak bir blok mutlaka adlandırılmalıdır. Sadece organizasyon blokları, kullanıcı tarafından isimlendirilemez.

Kullanıcı, OB 1 organizasyon bloğunda ana program için blokların çağrılması fonksiyonunu programladığında sağlam bir program yapısı oluşur. "Daha yüksek seviyeli" bloklarda kullanıcı, diğer blokları çağırabilir ve daha detaylı olarak kullanıcı programını yapılandırabilir. Program organizasyon yapısı ile görüntü Şekil 5.1"de görülmektedir.

| SIMATIC Manager - [s120302 -- C:\WINNT\Profiles\Administrator\Desktop\SERKAN\s120302]                    |                                   |               |                               |  |                 |                              |              |  |  |
|----------------------------------------------------------------------------------------------------|-----------------------------------|---------------|-------------------------------|--|-----------------|------------------------------|--------------|--|--|
| Ele Edit Insert PLC View Options Window Help                                                             |                                   |               |                               |  |                 |                              | $-10 \times$ |  |  |
| $\Box \left[ \mathcal{B} \right] \left[ \mathbb{S}^n \right] = \left[ \mathcal{B} \right]$<br>36 『画<br>信 | $\Box$                            |               | < No Filter >                 |  | d <u>yesi</u> n |                              |              |  |  |
| □ 3120302<br>E-EI SIMATIC 400(MPI=3)<br>E - H SIMATIC 300 (MPI=4)<br>SIMATIC 300(MPI=5)<br>由欄            | SIMATIC 400(MPI=3)<br>$E = MP(1)$ | 또 PROFIBUS(1) | <b>ET SIMATIC 300 (MPI=4)</b> |  |                 | <b>ET SIMATIC 300(MPI=5)</b> |              |  |  |
| Press F1 to get Help.                                                                                    |                                   |               |                               |  |                 |                              |              |  |  |

Şekil 5.1 SIMATIC Program Organizasyon Planı

Kural olarak, bütün otomasyon işini daha küçük alt görevlere bölmek için iki yol mevcuttur. "Teknolojik program yapısı", basitçe kontrol edilecek sistemin kurulmasını baz alır ve alt sistem ve bileşenlerine ayrılır. Kontrol edilecek sistem veya prosesin özel kısımları özel program bölümlerine karşılık gelir. Örnek olarak, konveyör alt sistemi farklı nakil elemanlarından, paralel çalışan araçlardan ve kaldırma biriminden meydana gelir. Bu alt sistemler aynı zamanda motorlar, vanalar
ve gösterge elemanları gibi özel bölümlerden oluşur. "Fonksiyonel program yapısı", uygulanacak kontrol fonksiyonunu temel alır. Daha alt seviyedeki bloklar alt fonksiyonların programını içerir. Örnek olarak, "mesaj toplama" fonksiyonu, mesaj değerlendirme, mesaj biriktirme ve mesaj çıkışı kısımlarından oluşur.

#### 5.3.2 Kullanıcı Blokları

STEP 7, kullanıcıya kendi kullanıcı programını, özel bir fonksiyona sahip, kendi içinde yetkin program bölümlerine ayırabilme olanağı sunar. Bu program bölümleri "blocks" (bloklar) olarak adlandırılır. Geniş ve kapsamlı projelerle beraber özel blokların içine program yazılması uygun bir yoldur, bazen de bu durum gereklilik arz edebilir.

#### 5.3.2.1 Organizasyon Blokları

Organizasyon blokları (OB), operasyon sistemi ve kullanıcı programı arasındaki ara yüzden oluşur. Donanım kaynaklı ya da çevrimsel kesintiler gibi belli olaylar meydana geldiğinde CPU"nun operasyon sistemi organizasyon bloklarını çağırır. Ana program OB 1 organizasyon bloğunda yer alır. Diğer organizasyon blokları sabit sayılarla tanımlanır ve özel olaylara ilişkilendirilir. Program kesintisi, öncelik kontrolü tarafından yönetilir.

## 5.3.2.2 Fonksiyon Blokları

Fonksiyon blokları (FB), kullanıcının parametreler atayarak programladığı kullanıcı programı parçalarıdır. Bunlar, kalıcı olarak atanmış bir veri bloğundaki özel lokal blok değişkenlerinin bazılarını depolayabilir. Farklı bir veri bloğu, her FB fonksiyon bloğu çağrısına karşı atanabilir. Kalıcı atanmış veri bloğu "instance data blok" (örnek veri bloğu) olarak adlandırılır. Bir "örnek bloklu" bir fonksiyon bloğunun çağrılması fonksiyonu "call instance" (örnek çağırma) veya sadece "instance" (örnek) olarak adlandırılır. Fonksiyon blokları aynı zamanda fonksiyon bloğu çağırma işleminin örnek veri bloğundaki kendi değişkenlerini de depolayabilir. Bunlar "local instance" (yerel örnek) olarak adlandırılır.

# 5.3.2.3 Fonksiyonlar

Fonksiyonlar (FC), çok sıklıkla tekrarlanan otomasyon fonksiyonlarını programlamak için kullanılır. Kullanıcı, üzerlerine parametreler atayarak, özelliklerini tanımlayabilir. FC"ler blok çağırma işlemine karşılık gelen bir geri dönüş değerini (fonksiyon değeri) desteklerler. Fonksiyon değeri seçimseldir. Fonksiyon değerine ek olarak, fonksiyonlar aynı zamanda çıkış parametrelerine de içerirler. Fonksiyonlar bilgi depolamazlar, atanmış bir veri bloğu içermezler.

# 5.3.2.4 Veri Blokları

Veri blokları (DB), kullanıcı programı verisini içerirler. Veri bloklarını programlayarak verilerin depolanacağı durumdaki formu belirtilebilir. Kullanıcı, veri bloklarını üzerine yazmaya karşı koruyabilir veya onları sadece yük belleğinde depolayabilir. Veri bloklarını kullanmanın iki yolu vardır: "Global data" ve "instance data blocks" (örnek veri blokları). Global veri bloğu, kullanıcı programında "serbest" veri bloğu olarak adlandırılır. Global veri bloğu, bir kod bloğuna atanmaz. Örnek bir veri bloğu, kalıcı olarak bir fonksiyon bloğuna atanır. Örnek veri bloğu, fonksiyon bloğunun lokal blok özel değişkenlerinden bazılarını içerebilir. Bir DB bloğunun görünüşü Şekil 5.2"de görülmektedir.

| EX LAD/STL/FBD - [DB1 -- s120302\SIMATIC 400(MPI=3)\CPU 413-2 DP]<br><b>FDIX</b><br>그리지<br>Eile Edit Insert PLC Debug View Options Window Help |         |             |               |                              |            |  |
|----------------------------------------------------------------------------------------------------|---------|-------------|---------------|------------------------------|------------|--|
| 6 B B<br>$\mathbf{R}^2$<br>(動)<br>$\cup$                                                                                                    |         |             |               |                              |            |  |
| Address Name                                                                                                    |         | Type        | Initial value | Comment                      |            |  |
| 0.0                                                                                                    |         | STRUCT      |               |                              |            |  |
| $+0.0$                                                                                                    | seviye  | <b>WORD</b> | W#16#0        | P-105 motoru seviye kontrolü |            |  |
| $+2.0$                                                                                                    | seviye1 | <b>MORD</b> | W#16#0        |                              |            |  |
| $=4.0$                                                                                                    |         | END STRUCT  |               |                              |            |  |
|                                                                                                    |         |             |               |                              |            |  |
|                                                                                                    |         |             |               |                              |            |  |
|                                                                                                    |         |             |               |                              |            |  |
|                                                                                                    |         |             |               |                              |            |  |
|                                                                                                    |         |             |               |                              |            |  |
|                                                                                                    |         |             |               |                              |            |  |
|                                                                                                    |         |             |               |                              |            |  |
|                                                                                                    |         |             |               |                              |            |  |
| $\vert \cdot \vert$                                                                                                    |         |             |               |                              |            |  |
| Press F1 to get Help.                                                                                                    |         |             |               | $\circ$ offine               | Abs Insert |  |

Şekil 5.2 SIMATIC Yapısında Bir DB Veri Bloğu Görünüşü

# 5.3.3 SIMATIC Zamanlayıcıları

Zamanlayıcılar, zaman sıralamasını uygulamak için (örneğin bekleme ve darbe üretimi gibi) kullanılır. Zamanlayıcılar, CPU"nun sistem belleğinde yer alırlar. Mevcut zamanlayıcı çeşitleri kullanılan CPU"lara bağlı olarak değişkenlik gösterir.

Zamanlayıcılar ; Pulse Timers (zaman darbesi), Extended Pulse Timer (aşan zaman darbesi), On-Delay (darbe ile saymaya başlayan), Retentive On-Delay (darbe kesildiğinde saymaya devam eden) ve Off-Delay (darbe bitiminde sayan) tiplerinde bulunmaktadır.

Bir zamanlayıcı, özel komutlarla veya bir kutu gösterimiyle LAD ve FBD STEP 7 grafiksel programlama dilleriyle birlikte programlanabilir. Bir zamanlayıcı fonksiyon kutusu, giriş ve çıkış fonksiyonu formundaki tüm zaman operasyonlarının komple gösterilimini içerir. Bu durum, doğru bir fonksiyon kurgusu için özel komut ve adreslerin doğru sırada olup olmadığını programcıya bildiren önemli bir özellik sunar.

# 5.3.3.1 Zamanlayıcının Programlanması

Bir zamanlayıcı fonksiyonu, bir sinyalin yükselen ya da alçalan kenarıyla başlatılır ve sonra da zamanın hala koşulup koşulmadığını veya sürenin aşılıp aşılmadığına karar vermek için taranır. Bir zamanlayıcı liste programlama dilleriyle veya grafik programlama dileri kullanılarak kompleks bir program fonksiyon kutusu olarak programlanabilir. Bir SIMATIC zamanlayıcısının üç temel programlama dilindeki gösterilimi Şekil 5.3"de verilmiştir.

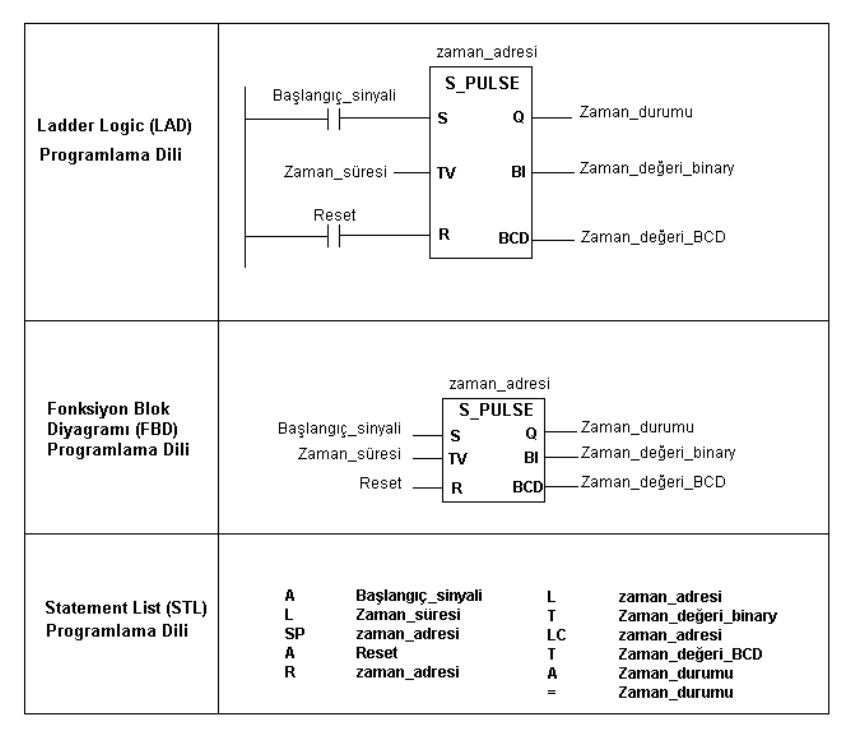

Şekil 5.3 Bir Zamanlayıcının Üç Temel Programlama Dilinde Gösterilimi [3]

Bir zamanlayıcı, lojik operasyon sonucu (RLO) start girişinden veya start bobini (fonksiyon kutusundan) önce değişikliğe uğradığında zamanlayıcı aktif duruma geçer. Bir zamanlayıcının aktif duruma geçmesi halinde sinyal durumunda bir değişikliğe gereksinim duyar. OFF-Delay zamanlayıcı ile RLO "1"den "0"a (negatif kenar) değişmelidir. Diğer bütün zamanlayıcı çeşitlerinde "0"dan "1"e (pozitif kenar) olan değişikliklerle zamanlayıcı aktif duruma geçer ve zaman saymaya başlar. Başlama süresince zamanlayıcı programcı tarafından belirlenmiş zaman değerini kullanır ve 10 ms, 100 ms, 1 s veya 10 s"lik artışlarla programcı tarafından girilen zamanın uzunluğuna bağlı olarak sayar.

Zamanlayıcı fonksiyonuna atanan reset girişi "1" olduğunda zamanlayıcı resetlenir. Zamanlayıcı resetlenir resetlenmez, binary sinyal durumu "0" sinyal durumuna sahip olur. Bir SIMATIC zamanlayıcı davranışı Şekil 5.4"de görülmektedir.

BI (binary input) ve BCD (binary coded decimal) çıkışları, zamanlayıcı içinde ikili kodlu veya BCD kodlu olarak zaman değeri içerir. Bu zamanlayıcının çalışması sırasındaki mevcut değerdir. Bir zaman fonksiyonu çalışıyorken zaman değeri set değerinden sıfıra doğru geri sayılır. Zamanlayıcı fonksiyon kutusundaki bu iki çıkış da başka bir fonksiyon bloğu ya da çıkışa bağlanmaya gereksinim duymaz.

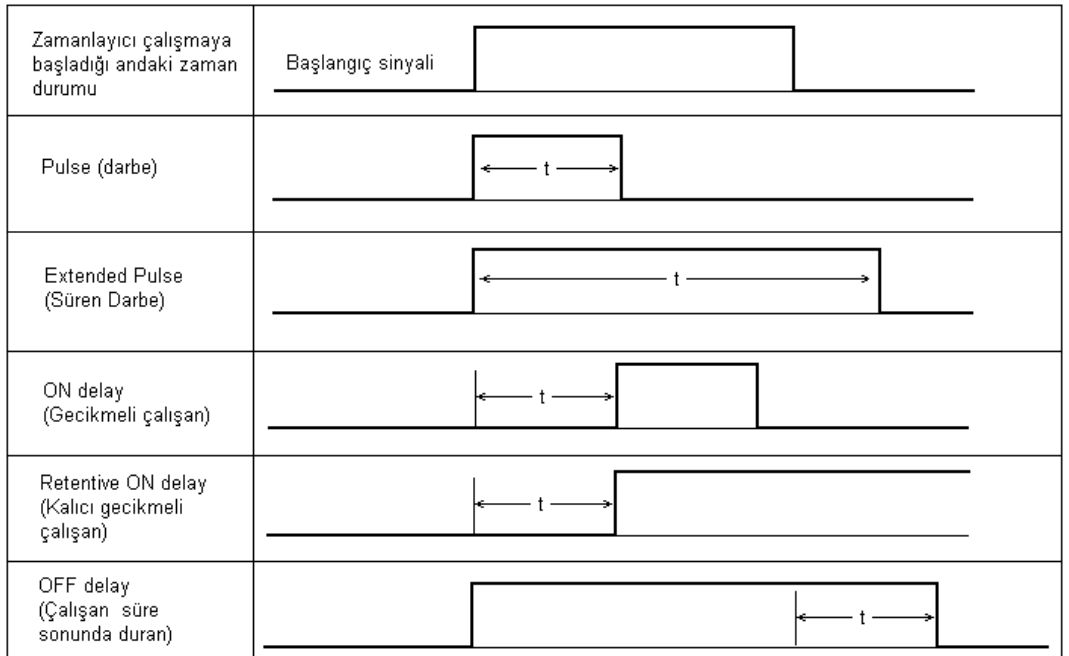

Şekil 5.4 Bir SIMATIC Zamanlayıcının Davranışı

#### 5.3.4 Global Adres Alanları

# 5.3.4.1 Peripheral Inputs (PI)

Çevresel girişler (PI) adres alanı, giriş modüllerinden kullanıcı veri alanının değerini okur. Adres alanlarının bazıları PI işletim imajındadır. Bu bölüm daima "0" I/O adresiyle birlikte başlatılır. Alan uzunluğu CPU"ya bağlı olarak değişir. I/O"un direkt okuma iznini kullanarak arayüzü proses imaj giriş tablosunda bulunmayan (analog input modülleri gibi) modüller adreslenebilir. Proses imaj giriş tablosunda mevcut olan modüllerin sinyal durumları, aynı zamanda direkt olarak okunabilir. Giriş bit"lerinin anlık sinyal durumu incelenir.

#### 5.3.4.2 Peripheral Outputs (PQ)

Çevresel çıkış (PQ) adres alanı, çıkış modüllerinin kullanıcı veri alanına değer yazılacağı zaman kullanılır. Adres alnının bir kısmı PQ proses imajında olabilir. Bu bölüm, daima "0" I/O adresiyle başlar. Alan uzunluğu CPU"ya bağlı olarak değişir. I/O"a direkt yazma iznini kullanarak, arayüzleri proses imaj çıkış tablosunda (analog çıkış modülleri gibi) bulunmayan modüller adreslenebilir. Proses çıkış imajıyla kontrol edilen modüllerin sinyal durumları da direkt olarak değiştirilebilir. Modül bit"lerinin ve buna bağlı olarak uygun modül çıkışlarının sinyal durumları da hemen değişir.

## 5.3.4.3 Inputs (I)

Giriş (I) adres alanı, proses imaj giriş tablosuna açıklayıcı niteliktedir. Her zaman program işletimi başlamadan önce CPU, giriş modüllerinin sinyal durumlarını proses imajına ve böylece girişlere transfer eder. Program işletimi süresince bir girişin sinyal durumu değişmeden saklanır.

## 5.3.4.4 Outputs (Q)

Çıkış (Q) adres alanı, proses imaj çıkış tablosuna açıklayıcı niteliktedir. Her zaman program işletimi sonuçlandırıldıktan sonra, CPU, çıkışların sinyal durumunu çıkış modüllerine transfer eder. Program işletimi süresince çıkış sinyalinin bir değişimi uygulanabilir modül çıkışı üzerinde bir etkisi yoktur. Program çevriminin sonuna kadar, sinyal durumu transfer edilmez.

#### 5.3.4.5 Bit Memory (M)

Bit belleği (M), kontrolörün yardımcı kontaktörüdür. Öncelikle ikili sinyal durumlarını depolar. Çıkış olarak, fakat dış bölgeye bir durum bilgisi göndermeksizin, kullanılabilir. Bit belleği, program ara sonuçları için kullanılabilir. Bit belleğinin bir kısmı CPU parametreleri tanımlandığında "kalıcı" olarak set edilebilir; yani enerji kesintisinde bu bölüm sinyal durumunu korur.

#### 5.3.5 Direkt Adresleme

Bir giriş veya çıkışın direkt adresine modül başlangıç adresinden ve modüle giden sinyal bağlantılarından yani, konfigürasyon tablosundan karar verilir. Bu adresler binary (ikili) ve analog sinyallerle ilişkilendirilir.

Binary (ikili) sinyaller, bir bit bilgisi içerirler. Bu sinyaller, sınır anahtarlarının, butonların ve dijital input modüllerini besleyen bu tip saha cihazlarının giriş sinyalleridir. Bu sinyaller aynı zamanda kontaktör, röle gibi kumanda cihazlarını kontrol eden çıkış sinyalleridir.

Analog sinyaller, 16 bit"lik bilgi içerirler. Bir analog sinyal, kontrolör üzerinde bir word (2 byte) olarak görüntülenen bir "channel" kanala karşılık gelir. Analog giriş sinyalleri analog giriş modüllerini besler, bunlar modülde dijitize edilerek kontrolöre 16 bit"lik bilgi parçası olarak sunulur. Buna karşılık 16 bit"lik bilgi parçası analog değere dönüştürülen (akım değeri gibi) bir analog çıkış modülü tarafından gösterge enstrümanını kontrol edebilir. Adres alanlarının direkt olarak adreslenmesine ilişkin tablo Tablo 5.2"de görülmektedir.

Bir sinyalin bilgi genişliği aynı zamanda sinyalin depolandığı ve işletildiği durumdaki bir adresin bilgi genişliğine de karşılık gelmektedir. Bilginin genişliği ve açıklaması adresin veya değişkenlerin veri tipinde birlikte sonuçlanır. Binary sinyaller, BOOL veri tipiyle değişkenler içinde depolanır. Örnek olarak, analog sinyaller, INT veri tipli değişkenler içinde depolanır [4].

Bellek yerleşimlerinin adreslenmesi için sadece bilgi genişliği önemlidir. STEP 7 direkt olarak adreslenebilen dört tabaka sunar. 1 bit"lik BOOL veri tipi, 8 bit"lik BYTE veri tipi, 16 bit"lik WORD veri tipi ve 32 bit"lik DWORD veri tipleridir.

62

BOOL veri tipli adresler bir adres belirteciyle adreslenir, bir BYTE numarası ve bir BIT numarası verilir. BYTE"ların numaralandırılması, her adres alanı için sıfırdan başlar. Bu bitler 0"dan 7"ye kadar numaralandırılır. BYTE veri tipli adresler kesin adres gibi, adres belirteci ve değerin bulunduğu konumda bulunan BYTE"ların sayısını içerir. Adres belirteci bir büyük "B" harfiyle gösterilir. WORD veri tipli adresler iki BYTE"dan oluşur. Kesin adres gibi, bunlar adres belirteci ve değerin bulunduğu durumda daha alt seviyedeki BYTE numarasını içerir. Adres belirteci "W" harfiyle gösterilir. DWORD veri tipli adresler dört BYTE"dan (bir çift WORD) oluşur. Kesin adres gibi bunlar, adres belirteci ve verinin bulunduğu durumdaki en düşük seviyedeki BYTE sayısını içerir. Adres belirteci "D" harfiyle gösterilir. Bu yapılar Şekil 5.5"de görülmektedir.

| <b>Adres Alanı</b>                                                      | Belirteç    | <b>Bit</b>                                | <b>Byte</b>              | Word                     | Double Word              |
|-------------------------------------------------------------------------|-------------|-------------------------------------------|--------------------------|--------------------------|--------------------------|
| Peripheral Inputs                                                       | PI          | $\overline{\phantom{0}}$                  | PIB y                    | PIW y                    | PID y                    |
| Peripheral Output                                                       | PQ          | PQB y<br>÷,                               |                          | PQW y                    | PQD y                    |
| Inputs                                                                  | $\mathbf I$ | I y.x                                     | IB y                     | IW y                     | ID y                     |
| Outputs                                                                 | Q           | Q y.x                                     | QB y.x                   | QW y.x                   | QD y.x                   |
| <b>Bit Memory</b>                                                       | M           | M y.x                                     | MB y                     | MW y                     |                          |
| Temporary Local<br>Data                                                 | L           | L y.x                                     | LB y                     | LW y                     | LD y                     |
| Global Data                                                             | DB          | DBX y.x veya<br>DB z.DBX y.x              | DBB y veya<br>DB z.DBB y | DBW y veya<br>DB z.DBW y | DBD y veya<br>DB z.DBD y |
| Static Local Data                                                       | DI          | DIX y.x                                   | DIB y                    | DIW y                    | DID y                    |
| Timer                                                                   | T           | T n (binary ve dijital operasyonlar için) |                          |                          |                          |
| Sayma<br>Fonksiyonu                                                     | Z           | Z n (binary ve dijital operasyonlar için) |                          |                          |                          |
| Z=data blok numarası, y=byte adresi, x=bit adresi, n=fonksiyon numarası |             |                                           |                          |                          |                          |

Tablo 5.2 Adres Alanlarının Direkt Adreslenmesi [3]

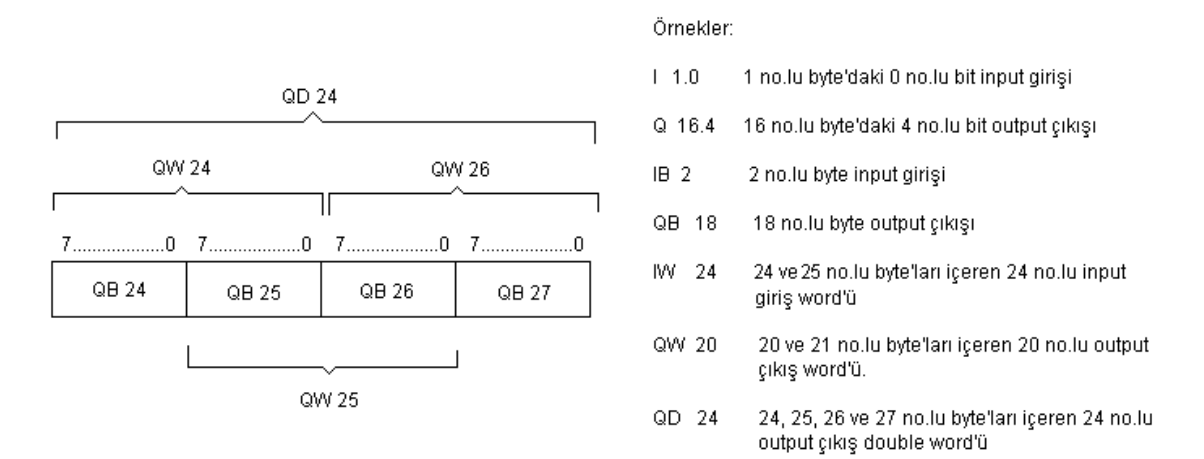

Şekil 5.5 Word ve Double Word Yapısında Bit ve Byte"ların Konumları

5.3.5.1 Veri Adreslerinin Direkt Adreslenmesi

Kullanıcı programı verileri, veri bloklarında depolanır. Genişleyen programlarla bu çok fazla sayıdaki veri blokları anlamına gelebilir. Bir veri bloğundaki belli bir adresi adreslemek için veri bloğu, veri adreslerinin adreslenmesi daima her veri bloğu için "0" ile başladığı için veri adresi bulunan durumda da mutlaka belirtilmelidir. Her veri bloğu, "0" veri byte"ını içerir. Eğer bir veri bloğunun "0" byte"ı adreslenmek istenirse, veri bloğu da mutlaka byte"ın bulunduğu konumda belirtilmelidir. Bu iki yolla yapılabilir: Komple adresleme ve kısım adresleme.

Komple adreslemeyle veri bloğu veri adresinin bir parçasıdır. Veri bloğu ilk olarak bir ayırma periyodu tarafından ve ardından veri adresi tarafından takip edilir.

Örnek olarak DB10.DBX 2.0; DB10 veri bloğundaki 2.0 veri tipi, DB11.DBB14; DB11 veri bloğundaki 14 veri byte"ı, DB20.DBW20; DB20 veri bloğundaki 20 veri word"ü, DB22.DBD10; DB22 veri bloğundaki 10 veri çift word"ünü tanımlamaktadır.

Kısım adreslemeyle, ilk olarak istenen veri bloğu seçilmelidir ve ardından özel veri adreslerine girilmelidir. Veri bloğu ve veri adresi arasındaki "direkt" ilişkisi kaybolduğu için, sadece kesin adresleme kullanılabilir.

## 5.3.5.2 Sembolik Adresleme

Kesin adreslemenin tersine, sembolik adresleme bir isim kullanır. Kullanılacak isim belirtilmelidir. Bir harfle başlar ve 24 taneye kadar karakter içerebilir. Bir sembol girildiğinde büyük ve küçük harfler arasında bir fark yoktur. Çıkış için, kullanıcı sembolün deklerasyonundaki belirtilmiş formu kullanır. İsim veya sembol kesin bir adrese (bir bellek konumuna) atanmalıdır.

#### 5.3.5.3 Global Semboller

Bu semboller, sembol tablosunda açıklanır. Global semboller tüm program boyunca kullanılabilir. Bunlar program boyunca belirgin olmalıdır. I/O giriş ve çıkışları, girişler, çıkışlar, bit belleği, zamanlayıcılar ve sayma fonksiyonları, kod ve veri blokları, kullanıcı tanımlı veri tipleri sembol tablosundaki isimlere atanabilir. Global bir sembol aynı zamanda boşluklar, özel karakterler ve bazı özel harfleri de içerebilir. Bu kuralın haricinde 00 *hex* ,FF *hex* ve tırnak işaretlerini içerir. Özel karakterli semboller kullanıldığında, semboller, program içindeki tırnak işaretleri tarafından karşılanmalıdır. Program editörü, daima tırnak işaretleriyle derlenmiş blok içerisindeki global sembolleri gösterir.

# 5.3.5.4 Yerel Blok Sembolleri

Bunlar, uygun bloğun açıklama bölümünde belirtilir. Sadece harflere, alt çizgiye ve dijitlere izin verilir. Yerel semboller bir blok dahilinde geçerlidir. Aynı sembol (aynı değişken adı) farklı bir anlamıyla beraber bir başka blokta kullanılabilir. Program editörü "#" işaretiyle yerel sembolleri gösterir.

## 5.3.5.5 Veri Adreslerinin Sembolik Adreslenmesi

Sembolik adreslemeyle beraber, veri adresleri için isimleri, bir veri bloğu dahilinde belirtilir. Aynı isimler, farklı veri bloklarında farklı veri adresleri için kullanılabilir. Sembol tablosunda veri bloğu, diğer veri bloklarından kendini ayırt edebilecek bir isme atanır. Sembolik adresleme şu şekilde olabilir: "Seviye1".Seviye, "Seviye1" veri bloğundaki "Seviye" değişkeni olmak üzere gösterilebilir.

65

## 5.3.6 Endirekt (Dolaylı) Adresleme

Bellek yerleşim adresine karşılık, STL ile yapılan endirekt adresleme değerleri "runtime" modunda hesaplanan değişkenleri kullanır. Bu değişkenler, CPU sistem belleğinde (yani endirekt bellek adreslemesi) bulunabilirler. Adres kaydedicileri endirekt adresleme için kullanılırlar.

## 5.3.7 Veri Tipleri

Veri tipleri, veri özelliklerini (öncelikle de bir değişkenin ve izin verilen alanların içeriklerinin gösterilimi) gösterir. STEP 7 programı kendi içinde tanıdığı belirli veri tiplerini içerir. Veri tipleri global olarak mevcuttur. Bunlar tüm bloklarda kullanılabilir.Veri tipleri Tablo 5.3"de görülmektedir [4].

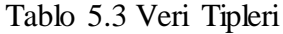

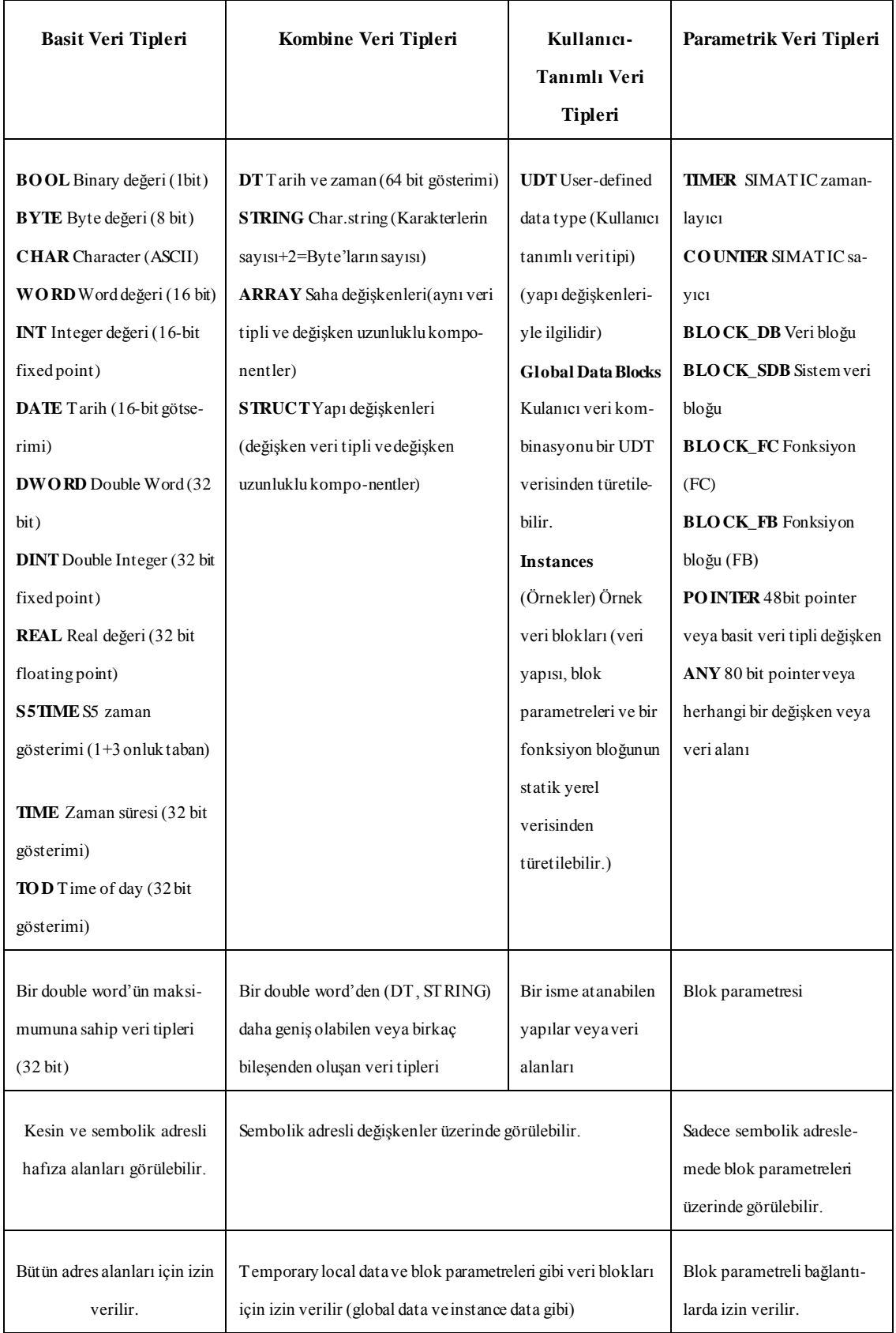

## 5.3.7.1 BOOL, BYTE, WORD, DWORD ve CHAR Veri Tipleri

BOOL veri tipli bir değişken bir bit değerindedir. BYTE, WORD ve DWORD veri tipli değişkenler 8, 16 ve 32 bit"lik diziler halindedir. Özel bit"ler değerlendirilmeye alınmaz. 16# (heksadesimal) veri tipli BYTE, WORD ve DWORD gibi BCD sayıları girilebilir ve sadece 0"dan 9"a kadar olan dijitler kullanılır. CHAR (karakter) veri tipli bir değişken ASCII formatında depolanan tek bir karakterdir.

## 5.3.7.2 INT, DINT ve REAL Veri Tipleri

INT ve DINT veri tipli değişkenler, bir tamsayı (16 veya 32 bit"lik sayı) olarak depolanan tamsayılardır. 0"dan 14"e veya 30"a kadar olan bit"lerin sinyal durumları sayının anlamına karşılık gelir. 15 veya 31 bit"inin sinyal durumu sayının işaretine karşılık gelir. "0" sinyal durumu sayının pozitif bir sayı olduğu anlamına gelir. "1" sinyal durumu sayının negatif bir sayı olduğu anlamına gelir. Bir negatif sayı ikili bir blokla gösterilir.

REAL veri tipli bir değişken, bir 32 bit-floating nokta sayısı olarak depolanan kesirli bir sayıdır. REAL sayılar için desimal ve eksponansiyel gösterime izin verilir. Eksponent 10 tabanında belirtilir. STEP 7, bir floating point sayısının iç gösterilimine dönüştürmeye olanak tanır. Değer aralığı  $\pm$  3,402823x10<sup>+38</sup> den  $\pm$  0 'i içine alacak şekilde  $\pm$  1,175494x10<sup>-38</sup> 'e kadar değişir.

## 5.3.7.3 S5TIME Veri Tipi

S5TIME veri tipi, 1+3 onlu grupla birlikte bir 16 bit"lik word"ü içerir. Zaman süresi saat, dakika, saniye ve milisaniyeler mertebesinde gösterilir. STEP 7, iç gösterilime dönüştürmeyi barındırır. İç gösterilim 000"dan 999"a kadar olan bir BCD (binarycoded decimal) sayıdır. Şu zaman artış adımlarına izin verilir: 10 ms (0000), 100 ms (0001), 1s (0010) ve 10 s (0011). Zaman süresi, zaman artışı ve zaman değerinin bir ürünüdür.

## 5.3.7.4 DATE Veri Tipi

Date veri tipli bir değişken, işaretsiz fixed bir nokta sayısı olarak bir word içinde depolanır. Değişken içerikleri 01.01.2002 olduğu için günlerin sayısına karşılık gelir. Gösterilim, yıl, ay ve gün (her biri bir noktayla ayrılarak) şeklinde olur.

# 5.3.7.5 TIME Veri Tipi

TIME veri tipli bir değişken, bir double word içerir. Gösterilim, ilgili özellikleri esgeçilebilen, günler (d), saatler (h), dakikalar (m), saniyeler (s) ve milisaniyeleri (ms) içerir. Değişkenlerin içerikleri milisaniye (ms) olarak yorumlanır ve işaretli bir 32 bit fixed nokta sayısı olarak depolanır.

# 5.3.7.6 TIME\_OF\_DAY Veri Tipi

TIME\_OF\_DAY veri tipli bir değişken, bir double word"ü içerir. İşaretsiz bir fixed nokta sayısı olarak gün başlangıcı için (0:00 saat) milisaniye sayısını içerir. Gösterilim, saatler, dakikalar ve saniyeler için (her biri iki nokta üst üste ile ayrılan) özellikleri içerir. Saniye sonrasındaki milisaniye özelliği ihmal edilebilir.

#### **6. HABERLEŞME**

Haberleşme (progralanabilir modüller arasındaki bilgi değişimi), SIMATIC"in entegre bir parçasıdır. Operasyon sistemi, neredeyse bütün haberleşme fonksiyonlarını elinde bulundurur. İki CPU modülü, ek bir donanım kullanmadan, sadece aralarındaki bir bağlantı kablosu yardımıyla bilgi alışverişinde bulunabilir. CP modülleri (communication modules-haberleşme modülleri), dış sistemlere bağlanan linklerin yanında güçlü network ağ bağlantılarını da içerir.

SIMATIC NET, SIMATIC haberleşmesi için genel bir terimdir. Bu, programlanabilen kontrolörler arasında ve yine bu kontrolörler ve operatör arayüzleri arasındaki bilgi alışverişi anlamına gelir. SIMATIC içinde çeşitli haberleşme metodları farklı ihtiyaçları karşılamak amacıyla mevcut bulunmaktadır. Bu amaçla STEP 7 içinde NetPro adında bir program bulunur. Bununla ilgili şekil Şekil 6.1"de görülmektedir.

Veri iletimi, haberleşme kabiliyetine sahip CPU"lar veya CP"ler ve birbirleri arasında network ile bağlanmış bulunan modüllere gereksinim duyar. "Network", haberleşme istasyonları arasındaki donanım bağlantısıdır. Veri değişimi belirli bir rutinle beraber bir "bağlantı"yı kullanır. Kullanıcı programı, "haberleşme fonksiyonları" ile birlikte veri haberleşmesini kontrol eder [3].

Bir "network", haberleşme amacıyla birbirleriyle bağlantılı bir cihazlar topluluğudur. Birbirleriyle bağlantılı bir veya daha fazla "subnet" i içerirler. Bu "subnet"ler aynı tip veya faklı tiplerde olabilir.

Bir subnet, tektip fiziksel karakteristikleri ve iletim parametrelerini (iletim hızı gibi) sahip ve veri iletimi için ortak bir iletim protokolü kullanan tüm donanım istasyonlarını içerir. SIMATIC subnet"leri, farklı performans kategorilerinde bulunabilirler. MPI, küçük miktardaki veriler için düşük maliyetli bir network"dür. PROFIBUS, yüksek hızlarda küçük miktardaki veriden orta miktardaki veri iletimine kadar kullanılabilir. Industrial Ethernet , yüksek hızlarda geniş veri miktarını elinde

bulundurur. Point-to-point özel protokollerle birlikte seri bir haberleşme bağlantısı sunar.

Bir haberleşme yapısı, haberleşme istasyonlarının nasıl veri ileteceğini ve bu verilerin nasıl işleneceğini belirtir. Bu yapı, haberleşme partnerleri arasındaki koordinasyon prosedürünü açıklayan bir protokolü baz alır. SIMATIC, S7 Fonksiyonlarını, Global Data Communication, PROFIBUS-DP, PROFIBUS-FMS, PROFIBUS-FDL(SDA), ISO-Transport ve ISO-on-TCP haberleşme yapılarını tanır.

Bir bağlantı, iki haberleşme istasyonu arasındaki ilişkiyi tanımlar. Belli bir haberleşme yapısının işletimi için iki istasyonun lojik yerleşimini gösterir. Aynı zamanda bağlantı tipi gibi (dinamik veya statik) ve bağlantının nasıl yapıldığı gibi özel karakteristikleri de kapsar. SIMATIC, şu bağlantı tiplerini de tanır: S7 bağlantısı, point-to-point bağlantı, FMS ve FDL bağlantısı, ISO-on-TCP ve UDP bağlantıları [4].

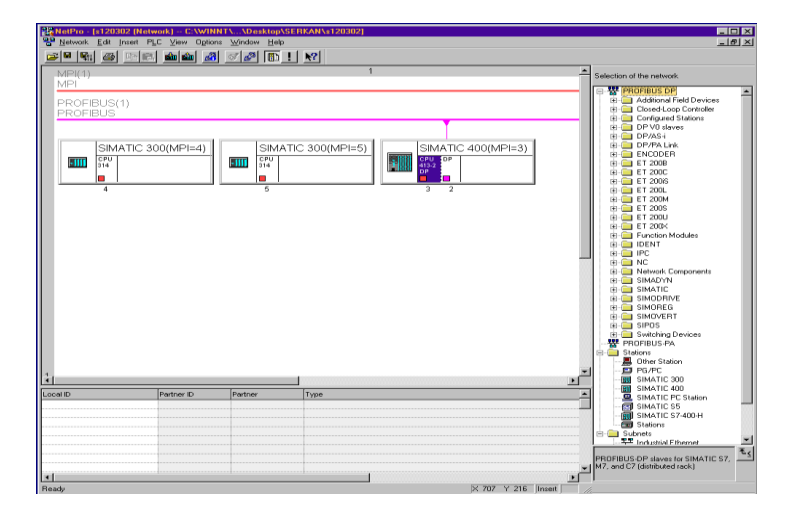

Şekil 6.1 SIMATIC NetPro PLC Haberleşme Konfigürasyonu

Haberleşme fonksiyonları, kullanıcı programının haberleşme yapısına açılan bir arayüzdür. Haberleşme fonksiyonları CPU"nun operasyon sisteminde entegre edilir ve içsel SIMATIC S7 haberleşmesi için sistem blokları tarafından çağrılır. Haberleşme prosesörleri vasıtasıyla dış cihazlarla birlikte haberleşme için yüklenebilir bloklar mevcuttur. SIMATIC ürün ailesindeki network ağı seçenekleri Şekil 6.2"de verilmiştir.

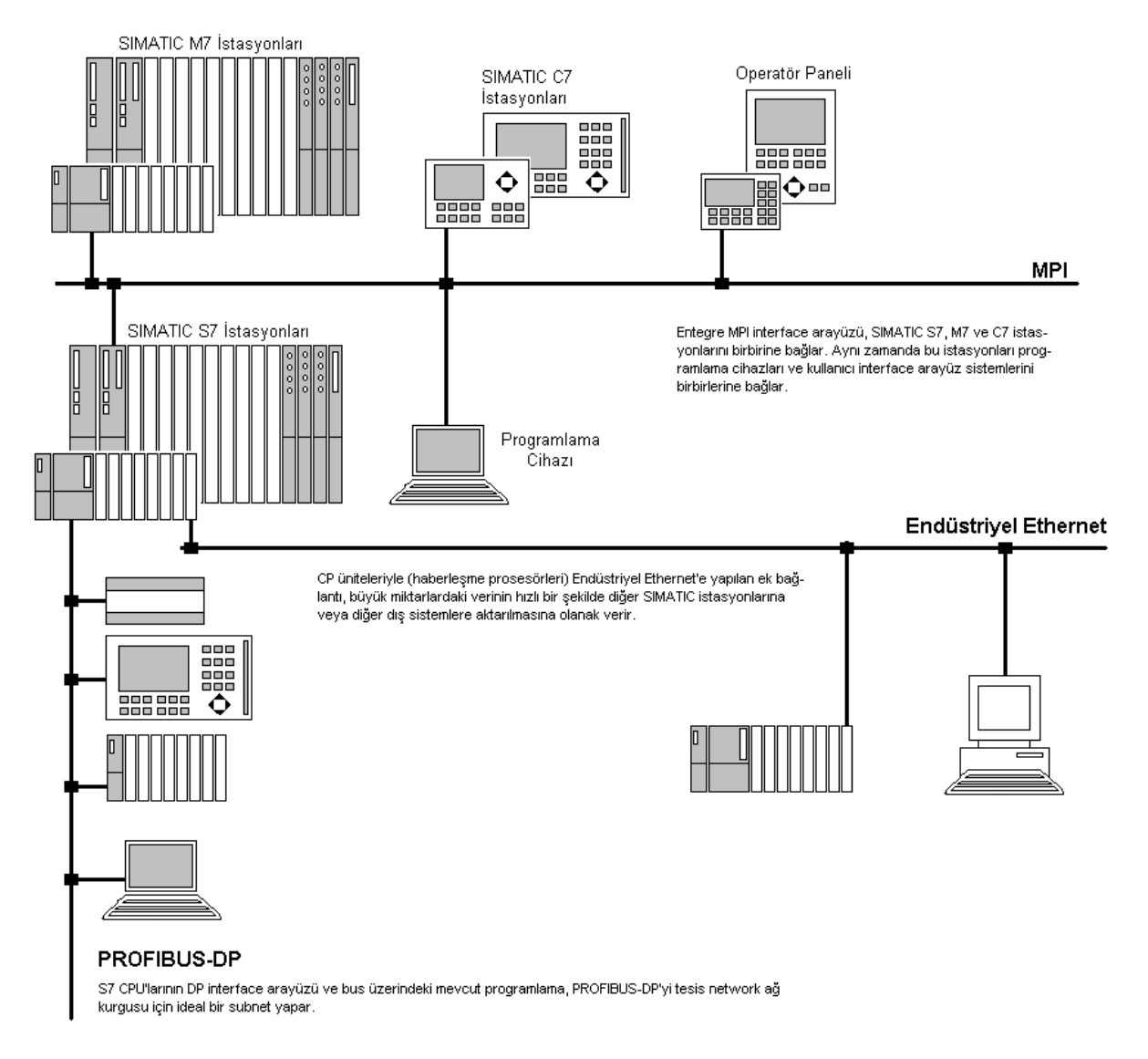

Şekil 6.2 SIMATIC Yapısındaki Ağ Seçenekleri [3]

# **6.1 MPI (Multi Point Interface)**

Her SIMATIC S7 CPU'su MPI ile donanımlıdır. Bu arayüz, CPU'ların kullanıcı arayüzlerinin ve programlama cihazlarının birbirleriyle veri alışverişi yapabildiği bir subnet oluşturur.

MPI, iletim yolu olarak ya iki iletkenli kablo ya da cam veya plastik bir fiberoptik iletken kullanır. Bir bus segmenti için maksimum kablo uzunluğu 50 m"dir. RS 485 repeaterlarının kullanımı uzunluğu 1100 m"ye kadar arttırır. Optik link modüllerinin izin verilen uzunluğu 100 km"den bile daha fazla arttırabilir. İletim hızı ortalama olarak 187.5 kbit/s"dir [3].

Bu subnet"te kullanılacak maksimum istasyon sayısı 32"dir. Her istasyon bus geçişi veri telegramları göndermek için belli bir süre alır. Bu süre aşıldığında istasyon geçiş hakkını bir sonraki istasyona devreder. Bu prosedür, "token passing" olarak adlandırılır.

Bir MPI subneti ile birlikte CPU"lar arasında veri transferi için global veri haberleşmesi, dış istasyon SFC haberleşmesi veya SFB haberleşmesi kullanılabilir. Bunun için başka modüllere gereksinim duyulmaz.

## **6.2 PROFIBUS (Process Field Bus)**

PROFIBUS kelimesi, akronim bir kelime olup, "PROcess FIeld BUS" kelimelerinin kısaltılmış halidir. Bu, EN 50170 standart kataloğunun 2.cildinde standartlara dahil olmuş üreticeden bağımsız bir standarttır ve saha cihazlarının network ağına bağlanmasını sağlayan bir protokoldür.

İletim yolu olarak ya ekranlı iki iletkenli kablo ya da cam veya fiber optik iletken kullanılır. İletim hızı, bir segment dahilindeki kablonun uzunluğunda etkin rol oynar. En yüksek iletim hızındaki (12 Mbit/s) maksimum uzunluk 100 m ve en düşük iletim hızında (9.6 kbit/s) ise 1000 m"dir. Bu mesafeler, network repeaterları ve optik link modülleriyle aşılabilir.

Maksimum istasyon sayısı 127"dir. İstasyonlar aktif veya pasif olabilir. Aktif bir istasyon (master), bus geçişi için ve veri telegramları göndermek için belli bir süre alır. Belirlenmiş bu süre aşıldıktan sonra, istasyon geçiş hakkını bir sonraki aktif istasyona devreder. Bu prosedür "token passing" olarak adlandırılır. Pasif istasyonlar (slave) , aktif bir istasyona atandığında geçiş hakkını alırken kendi slaveleriyle haberleşir.

Dağılmış çevresel cihazlara (decentralized peripherals) bir link kurmak için bir PROFIBUS subneti kullanılabilir. Pek çok S7 CPU"su entegre edilmiş bir DP master"ına sahiptir. İçine monte edilen DP master örnekleri IM 467 veya CP 342-5"i de içine alır. Bu subnet ilave SFC iç istasyon haberleşmesi ve SFB haberleşmesi için kullanılır [3].

73

Uygun CP modülleri kullanıldığında PROFIBUS-FMS ve PROFIBUS-FDL ile birlikte veri transferi gerçekleştirebilir. Yüklenebilen bloklar kullanıcı programına bir arayüz olarak mevcuttur.

#### **6.3 Haberleşme Yapıları**

Seçilmiş bağlantı protokolüne uygun olarak çeşitli haberleşme yapıları subnet"ler üzerinden veri iletimini kontrol eder.

S7 fonksiyonları, SIMATIC için merkezi haberleşme yapılarıdır. Pek çoğu CPU"nun operasyon sistemi içinde entegre edilebilir. Bunlar CPU"lar, kullanıcı arayüzleri ve programlama cihazları arasındaki haberleşmeyi kontrol eder [4].

PG Functions: Test, irdeleme ve servis fonksiyonlarını içerir. Örnek olarak, PG bunları "monitor variable" veya "read diagnostic buffer"ı veya kullanıcı programını yürütmek için kullanır.

Operatör Arayüz Fonksiyonları: OP (operator panels) operatör panelleri bu fonksiyonları, değişkenleri okumak ve yazmak için kullanır.

SFB Haberleşmesi: Yüksek miktardaki veri iletimi için olay kontrollü bir yapıdır. Kullanıcı programındaki SFB çağrıları tarafından başlatılır. Kontrol ve izleme fonksiyonlarına sahiptir. Statik, konfigüre edilmiş bağlantılardır.

SFC Haberleşmesi: İletim başına 76 byte"a kadar veri alışverişi için olay kontrollü bir yapıdır. Kullanıcı programındaki SFC çağrıları tarafından başlatılır. Dinamik, konfigüre edilmemiş bağlantılardır. S7 fonksiyonları, MPI, PROFIBUS ve Industrial Ethernet subnetleriyle birlikte işletilebilir.

Global Veri Haberleşmesi: Birkaç CPU arasındaki küçük miktardaki veriyi iletir. Kullanıcı programı içinde ilave bir programlamaya gereksinim duymaz. İletim, çevrimsel veya olay kontrollü olabilir. Global veri haberleşmesi bir Broadcast prosedürüdür. Haberleşme durumu rapor edilebilir. Global veri haberleşmesi, MPI veya haberleşme prosedürüne gereksinim duyar.

PROFIBUS-DP (Decentralized Peripherals) Haberleşme Yapısı: Dağılmış çevresel cihazlar için master ve slaveler arasında veriyi transfer eder. EN 50170 standartlarına

uygundur. Bu prosedür, yapıyı bir PROFIBUS subnetiyle beraber SIMATIC S7 slaveleri ve SIMATIC ürünü olmayan slaveleri adreslemek için kullanılır.

PROFIBUS-FMS (Fieldbus Message Specification) Haberleşme Yapısı: EN 50170 standartlarına uygundur. Haberleşme için statik bağlantıları ve sadece bir PROFIBUS subnet"ini kullanır.

PROFIBUS-FDL (Fieldbus Data Link) Haberleşme Yapısı: SDA fonksiyonu (Send Data Acknowledge-Onaylı Veri Gönderimi) ile veri iletir. EN 50170 standartlarına uygundur. Haberleşme yapısı, statik bağlantıları kullanır. Buna örnek olarak, PROFIBUS-FDL bir SIMATIC S5 kontrolörüyle birlikte veri alışverişi için bir PROFIBUS subnet'ini kullanır.

ISO-Transport Haberleşme Yapısı: Bu yapı, ISO 8073, sınıf 4 protokolüne göre veri iletir. Haberleşme, statik yapıları kullanır. Örnek olarak, ISO-Transport, SIMATIC S5 kontrolörüyle birlikte veri alışverişi için Industrial Etherneti kullanır.

ISO-on-TCP Haberleşme Yapısı: Bu yapı RFC 1006 genişlemeli TCP/IP standartlarıyla beraber tamamlanır. Haberleşme Industrial Ethernet'i kullanır.

# **7. SCADA SİSTEMİ**

Son yıllarda bilgi teknolojilerinde edinilen tecrübeler, artan pazar payı yarışları, çevre düzenlemelerinin önem kazanması, düşük maliyetli operasyon ve enerji verimi kompleks endüstriyel sistemler için yeni dizayn felsefesine duyulan ihtiyacı arttırmıştır. Tesis genelinde kontrol yöntemlerindeki bu değişimlerin esas amacı şu şekilde özetlenebilir:

- Yeni makine ve proses ekipmanının daha hızlı ve daha kompleks olması,
- Proses endüstrilerinde esnek ve dağılmış tesislerin giderek daha popüler olması,
- Verimli ve sağlam ünite operasyonlu tesis optimizasyon ihtiyacının artması,
- Farklı üreticiler tarafından üretilen kontrol ve enstrümantasyon ekipmanlarının entegrasyonu, kompleks sistemler için kontrol dizaynındaki esas sorun olması,
- Global üretim koordinasyonu, operasyon kontrolü fonksiyonlarının günümüzde geniş yelpazeye sahip tesis bilgisayar kontrol sistemlerinin özünü içeriyor olması.

Çok sayıdaki tesis fonksiyonunu entegre yeteneğine sahip kontrol sistem dizayn ve temini, 1960"lardan beri kontrol uygulamacıları için ana sorunların başında gelmektedir. Entegre sistem üretimi için önceki tecrübeler, tesis genelinde kontrolü sağlayan dijital bir bilgisayar uygulanmasına odaklanmıştır. Bu durum, sensör ve aktüatörler gibi pnömatik ve analog ekipmanların, kendilerinin dijital veya güç elektroniği parçalarıyla yer değiştirilmesiyle başarılmıştır. Bu yeni bilgisayar tabanlı kontrol sistemleri, Direct Digital Control (DDK-Direkt Dijital Kontrol) sistemleri olarak bilinmekteydi. Bu sistemler ilk önce güç ve çelik endüstrilerinde geliştirilmiştir ve proses ve petrokimya endüstrileri bu gelişmeyi takip etmiştir. DDK sistemlerinin ilk uygulamaları lokal ve küçük tesis üniteleriyle sınırlı kalmıştır. Buna karşın bu durum 1970"lerin ortalarında bilgisayarların birbirlerine bir ağ ile

bağlanmasına olanak tanıyan haberleşme network"lerinin doğuşuyla değişti. Bu gelişmiş haberleşme kabiliyeti DDK uygulamalarında, Distributed Control Systems (DKS-Dağılmış Kontrol Sistemleri) ve yakından ilgili olarak SCADA (Supervisory Control and Data Acquisition) sistemlerine önderlik ederek, bir devrime yol açmıştır [5].

- DDK Sistemleri: 1960"larda ortaya atılan bu terim analog tesis kontrolörlerinin yerini alan dijital algoritmalar kullanan ve sinyal işleme yeteneğine sahip olan bir merkezi bilgisayar sistemidir.
- DKS Sistemleri: Mikroişlemci kontrolörleri ve proses kontrolü ve uzman gözetimi için kullanılan haberleşme cihazlarının entegre edildiği bir bilgisayar ağıdır. Bu terim, 1970"lerde bilgisayar teknolojisi ve haberleşme tekniklerinin ivme kazandığı bir dönemde ortaya çıkmıştır.
- SCADA Sistemleri: Uzman gözetim kontrol ve veri toplama sistemi, kendi içinde bütünleşik, kompleks sistemleri, muhtemelen uzaktan kontrol etmek ve onlarla haberleşmek için bir bilgisayar ağı kullanır.

Bilgisayar otomasyonunun son yirmi yılda çeşitli endüstriler üzerine mühim etkileri oldu. Bu bilgisayarlı sistemlerin atıksu tesislerine uygulanmış bazı özel izlenimleri şu şekilde özetlenebilir:

- Bir atıksu arıtma tesisi girişinde tesise giren atıksu girişindeki aşırı artış, tesis genelinde "işlem kalitesi" ve "atıksu miktarı" özelliklerini ön plana çıkartır. Gaz haline geçebilen hidrokarbonlar hasarlara sebep olabilir, kimyasallar yararlı bakterileri öldürebilir ve aşırı yüksek dozdaki tesiste taşkına sebep olabilir.
- Kullanılan senörlerin sağlamlığı: Hala evrim geçiriyor olup geliştirilmektedir. Kontrol stratejileri sensör hatalarına karşı uygun ve korunaklı olmalıdır.
- Atıksu arıtma tesisi dahilindeki çevre ölçme ve kontrol cihazları üzerinde bozucu bir etkiye sahiptir. Çevresel etkenler bilgisayar ekipmanları kurulurken mutlaka dikkate alınmalıdır.
- Yedekleme ve hataya karşı koruma prosedürleri çok önem kazanmaktadır. Bir atıksu arıtma tesis prosesi, bakım ve onarımlar için tamamen durdurulamaz.

## **7.1 Ekonomik Kazanımları**

Artan haberleşme imkanları, veri toplama ve şimdi ve gelecekte tesis genelinde kontrol teknolojilerinin proses gücü, şüphesiz geniş kompleks üretim ve proses tesislerinin dinamik programlanmasındaki cevap hızını geliştirecektir. Bu durumun kontrol sistemine yansıması, kontrolün daha kapalı entegrasyon, proses ünitelerinin daha yakından izlenmesine ve daha pratik olarak operasyona sokulmalarına olanak tanır. Bu eğilim geniş bir endüstri kapsamında, ama özellikle de kimya, petrol, kağıt ve çelik sektörlerinin geniş kapsamlı endüstriyel proseslerinde gözlenebilir. Geçen uzun dönemlerden elde edilen tecrübeler, uzman gözetim kontrolünü uygulama amaçlı daha kolay ve daha ucuz yapmaktadır.

- Artan Tesis Kapasitesi: Arttırılan tesis esnekliği, tesisin daha geniş proses yüklemesine uygun hale gelmesi anlamına gelir.
- Daha Düşük Operasyon Harcamaları: Bu durum, birkaç bileşenden oluşur; bunlar: düşük enerji kullanımı, daha düşük bakım maliyetleri, azaltılmış işçi giderleri, gelişmiş tesis güvenliği ve geliştirilmiş proses bilgi ve yönetimidir.

# **7.2 SIMATIC WinCC Sistemi**

SIMATIC WinCC (Windows Control Center), otomatik kontrolü gerçekleştirilen üretim proseslerinin ve endüstriyel proseslerin tüm alanlarında kullanılan yüksek performanslı bir SCADA sistemidir. WinCC standart bir PC (personel computer) "ye veya OP47-12 operatör paneline yüklenebilir. WinCC, Microsoft 95/98 veya Microsoft Windows NT operasyon sistemlerini baz alan bir yazılımdır.

SIMATIC WinCC, run-time sürümü ve komple sürümü olarak bulunabilmektedir. WinCC, kullanıcıya tesisin kontrolü ve monitörden izlenmesi için proses diyagramları yaratma, bir SQL veri tabanında veri ve olayları zaman göstergeleriyle arşivleme, tüm tesis bilgisini yönetme ve bunun rapor formunda printerdan çıkış alınması imkanlarını sunar. WinCC run-time versiyonunda operatör (kullanıcı), WinCC ile beraber dizayn edilmiş grafiksel kullanıcı arayüzünü kullanarak, makine veya tesisi monitörden izleyebilir veya kontrol edebilir.

78

# **7.3 Genel WinCC Özellikleri**

Control Center (Kontrol Merkezi), WinCC sistemindeki en yüksek seviyedir. Tüm modüller bu seviyeden başlatılır. Bu yapıyla ilgili görüntü Şekil 7.1"de görülmektedir.

User Administrator (Kullanıcı Yöneticisi), özel editörlerin run-time modülleri için kullanıcı haklarını atar. Her seferinde bir başka kullanıcı sisteme müdahale etmek isteyebilir, bunun için sistem doğru kullanıcı haklarını kontrol eder ve daha sonra gerekli kullanma hakkına sahip olan kullanıcı için proje alanlarına girilmesine olanak tanır.

Graphics Designer (Grafik Düzenleyicisi), kullanıcıya proses diyagramlarını yaratmasına olanak verir. Araç ve grafik paletleriyle birlikte kullanımı kolay bir kullanıcı ara yüzüne sahiptir ve entegre edilmiş nesne ve sembol kütüphanesi yardımıyla sistematik konfigürasyonu destekler. Açık ara yüzler, kullanıcıya başka bir yerden grafik ilave etme ve bir başka grafik aracında (OLE 2.0 ara yüzünü destekler) daha önceden üretilmiş grafik nesnelerini projeye entegre eder. Proses diyagram nesnelerinin dinamik cevaplarını konfigüre etmek için bir Assistant (yardımcı) aracı kullanıcıya yardımcı olur.

Global Scripts, C fonksiyon ve aksiyonları için kullanılan genel bir terimdir. Proje fonksiyon ve aksiyonları, oluşturuldukları konumdaki projeyle sınırlandırılır. Standart ve iç fonksiyonların uzunluğu özel bir projenin sınırlarının ötesine taşar; bunlar "Project-crossing functions" olarak da adlandırılır. Dinamik proses arşivleri, kullanıcı arşivleri ve özet arşivleri örnek olarak verilebilir.

Tag Logging (Etiket Kaydedicisi), HMI sistemine yönelen proses bilgisini okuyan ve bu veriyi görsel izleme ve arşivleme için karşılaştırma yapan fonksiyonları içerir.

Alarm Logging (Alarm Kaydedicisi), proses olayları, mesajlar ve alarmlar toplanır, karşılaştırılır, gösterilir, onaylanır ve arşivlenir. Bu özellik hata ve operasyon durumları hakkında detaylı bilgi temin eder ve kritik durumları kullanıcıya bildirir. Bu özellik, kayıp zamanın azalmasına ve ürün kalitesini arttırmaya yardımcı olur.

Text Library (Metin Kütüphanesi), run-time sisteminde çeşitli WinCC modülleri tarafından kullanılan metinleri yazmak için kullanılır.

Report Designer (Rapor Düzenleyicisi), rapor çıktılarının yaratılmasında ve tesis raporlarının bir yazıcıya gönderilmesi için kullanıcıya yardımcı olur. Bir rapor çağrıldığında, gösterilmek üzere üretildiğinde ve yazıldığında, genel yerleşim süresince kullanıcı tarafından konfigüre edilmiş semboller gerçek proses değerleriyle yer değiştirilir.

| @ WinCCExplorer - bayramic [ Active ]<br>Edit View Editors Tools Help<br>Eile |                                   | <b>EIFIX</b>   |
|-------------------------------------------------------------------------------|-----------------------------------|----------------|
| ※ B B   8g 2+ B   111<br>ci.<br>$\blacksquare$ . In ,                         | 图<br>$\mathbb{R}^2$               |                |
| bayramic<br>国                                                                 | Name                              | Type           |
| Computer                                                                      | <b>B</b> Computer                 | Computer       |
| 骊<br>Tag Management                                                           | 開 Tag Management                  | Tag Management |
| Structure tag<br>ь.                                                           | E. Structure tag                  | Structures     |
| - Graphics Designer                                                           | Tr Graphics Designer              | Editor         |
| Alarm Logging<br>6. 9                                                         | Alarm Logging                     | Editor         |
| Tag Logging<br>Ш                                                              | JJ Tag Logging                    | Editor         |
| Report Designer<br>ã<br>F<br><b>Global Script</b><br>庙                        | Report Designer                   | Editor         |
| Text Library                                                                  | Global Script                     | Editor         |
| S.<br>User Administrator                                                      | Text Library                      | Editor         |
| CrossReference<br>а.                                                          | 33 Liver Administrator            | Editor         |
|                                                                               | CrossReference                    | Editor         |
| ① Timesynchronization<br>晶 Picture Tree Manager                               | <b>S3 Timesynchronization</b>     | Editor         |
| <b>Q</b> Lifebeat Monitoring                                                  | <b>AL</b> Picture Tree Manager    | Editor         |
| ▭<br>Base Data                                                                | Lifebeat Monitoring               | Editor         |
|                                                                               | Base Data                         | Editor         |
|                                                                               |                                   |                |
|                                                                               | <b>BIL</b>                        |                |
| Press F1 for Help.                                                            | External Tags: 126 / License: 256 | NUM            |

Şekil 7.1 WinCC Explorer Pencere Görünüşü

# **7.4 WinCC Seçenekleri ve İlave Üniteler**

WinCC SCADA sistemi için pek çok ilave sürümler mevcuttur. Bunlardan WinCC/Server, kullanıcıya bir client/server ortamında WinCC"yi kullanma imkanı tanır. Bu modül, 16 tane client bağlantısına olanak tanır. Client/server mimarisi Şekil 7.2"de görülmektedir. WinCC/User Archives (Kullanıcı Arşivleri), olası veri yapısının veri kayıtlarının depolanması için bir ilave modüldür. Bu modül, kullanıcıya WinCC veri tabanındaki bir makinenin operasyon parametrelerini arşivleme imkanı, bir tablo formunda veri gösterme imkanı ve veriyi transfer etme olanaklarını sunar. WinCC/Storage (Depolama), uzun dönemli veri toplanması ve ölçülmüş değerlerin ihracı, veri taşıyıcılarına raporlar ve mesajların aktarımı için kullanılır [6].

Diğer ilave WinCC modülleri, bakım ve enerji yönetimi üçüncü parti sistemlerle veri haberleşmesi gibi görevleri yerine getirmek için kullanılır. WinCC ilave modülleri, WinCC, Active-X-Objects, Graphic Objects"lerine yönelen haberleşme kanallarının formunda bulunur. WinCC tesis yapısı Şekil 7.3"de görülmektedir.

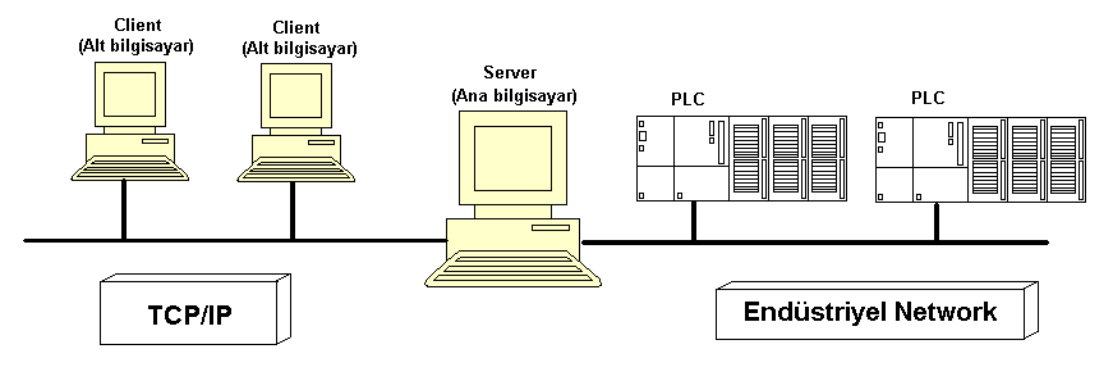

Şekil 7.2 WinCC Client/Server Mimarisi [6]

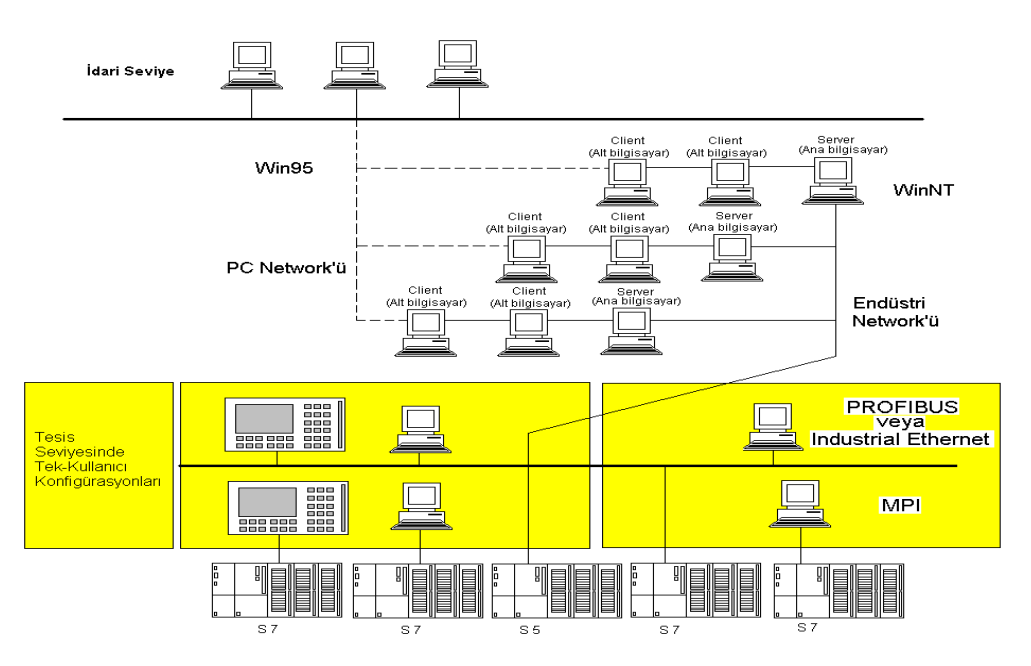

Şekil 7.3 WinCC Tesis Yapısı [6]

# **7.5 WinCC İçin Gerekli Donanım Konfigürasyonu**

Win95 ve Win NT için:

- Pentium 200 mikroişlemci,
- 32 MB RAM (Server için minimum 64 MB"a ihtiyaç duyulur),
- 1 GB Hard Drive (Arşivleme için 2.1 GB),
- CD-ROM Drive,
- Hard Diskte 100 MB boşluk (Win NT için 170 MB),
- 2 MB SVGA ekran kartı

#### **7.6 WinCC Sisteminde Kullanılan Veri Tipleri**

Binary Tag, yalnızca iki konumu olan (var/yok, çalışıyor/çalışmıyor) değişkenler için bu veri tipi kullanılır.

Unsigned 8 bit Value, 1 byte uzunluğundaki işaretsiz sayılara karşılık gelen değişkenler için kullanılır.

Signed 8 bit Value, 1 byte uzunluğundaki işaretsli sayılara karşılık gelen değişkenler için kullanılır.

Unsigned 16 bit Value, 2 byte uzunluğundaki işaretsiz sayılara karşılık gelen değişkenler için kullanılır.

Signed 16 bit Value, 2 byte uzunluğundaki işaretli sayılara karşılık gelen değişkenler için kullanılır.

Unsigned 32 bit Value, 4 byte uzunluğundaki işaretsiz sayılara karşılık gelen değişkenler için kullanılır.

Signed 32 bit Value, 4 byte uzunluğundaki işaretli sayılara karşılık gelen değişkenler için kullanılır.

Floating-Point Number 32 bit IEEE 754, 4 byte uzunluğundaki virgüllü (ondalıklı) sayılara karşılık gelen değişkenler için kullanılır.

Floating-Point Number 64 bit IEEE 754, 8 byte uzunluğundaki virgüllü (ondalıklı) sayılara karşılık gelen değişkenler için kullanılır.

Text Tag 8 bit Character Set, 1 byte uzunluğundaki karakter setleri için kullanılır.

Text Tag 16 bit Character Set, 2 byte uzunluğundaki karakter setleri için kullanılır.

Raw Data Tipi, bu veri tipi için herhangi bir sınırlandırma söz konusu değildir. Bu türden bir tag oluşturulduğunda "Tag Properties" (etiket özellikleri) penceresinde "length bölümü pasif duruma geçer.

Structure Tipleri, Oluşturulacak projede ihtiyaca bağlı olarak veri tipini "Structure Type" ile yaratılabilir. Tag"in internal ya da external olduğu, uzunluğu, tür dönüşümü isteniyorsa hangi türe dönüştürüleceği; bu pencere üzerinden seçilir.

Text Reference, bu veri tipi yalnızca internal tag"ler için kullanılabilir ve "Text Library" editöründe hazırlanmış bir satıra işaret eder ("Text 10" box). Oluşturulan "Text Reference" tag"ine ait "Tag Properties" penceresi üzerindeki Limits/Reporting modülünde "Start Value" aktif yapılmalı ve karşısında yazılan rakam "Text 10" kutucuğunda yazanla birbirini tutmalıdır.

## **7.7 WinCC Grafik Dizaynı**

WinCC sisteminde oluşturulan grafik ekranları, otomasyonu gerçekleştiren prosesleri ve prosese ait tüm elemanları göstermek üzere düzenlenir. Statik ve dinamik elemanlardan oluşan bu ekranlar üzerinden PLC"lere sinyal yollanıp alınabilir. Grafik ekran listelerinin WinCC Explorer"daki görünümü Şekil 7.4"de verilmiştir.

| EOX                                                                                                  |                                 |      |                                   |  |
|----------------------------------------------------------------------------------------------------|---------------------------------|------|-----------------------------------|--|
| WinCCExplorer - bayramic [ Active ]<br>File Edit View Editors Tools Help                             |                                 |      |                                   |  |
| 3. 唯一是<br>$\frac{D_0}{D_0}$ : $\frac{D_0}{D_0}$ : $\frac{D_0}{D_0}$<br>图<br>序<br>◻<br>$\blacksquare$ | $\mathbb{R}^2$                  |      |                                   |  |
| 日·<br>bayramic                                                                                       |                                 |      |                                   |  |
| <b>B</b> Computer                                                                                    | Name<br>→ AERATÖRLER.Pdl        | Type | Last Change<br>3/15/02 3:15:12 PM |  |
|                                                                                                    |                                 |      |                                   |  |
| E-P Internal tags                                                                                    | · A TIKSU POMPALARI.Pd          |      | 3/14/02 4:29:43 PM                |  |
| Ė.<br>SIMATIC S7 PROTOCOL SUITE                                                                      | 个 BASINC GOSTERGELERI1.Pdl      |      | 3/14/02 4:30:36 PM                |  |
| E. Structure tag                                                                                     | 个 BASINC GÖSTERGELERI2.Pdl      |      | 3/12/02 2:15:46 PM                |  |
| Graphics Designer<br>۴r                                                                              | THE BELT FILTRE BESLEME POMPALA |      | 3/12/02 3:51:47 PM                |  |
|                                                                                                    | THE BELT FILTRE KONVEYÖRÜ.Pdl   |      | 3/12/02 3:56:37 PM                |  |
|                                                                                                    | Tr DRENAJ POMPASI(MCC1).Pdf     |      | 3/12/02 3:58:33 PM                |  |
|                                                                                                    | Tr DRENAJ POMPASI(MCC2),Pdl     |      | 3/12/02 3:59:29 PM                |  |
|                                                                                                    | ↑ GERIDEVIR.Pdl                 |      | 3/14/02 4:30:38 PM                |  |
|                                                                                                    | → GIRIS SAYFASI.Pdl             |      | 3/12/02 4:41:15 PM                |  |
|                                                                                                    | 个 GIRIS2 SAYFASI.Pdl            |      | 3/15/02 3:20:43 PM                |  |
| ÷<br>CrossReference                                                                                  | → INCE IZGARA.Pdl               |      | 3/13/02 11:46:25 AM               |  |
| Ō.<br>Timesynchronization                                                                            | + MCC1-MIMIK.Pdl                |      | 3/14/02 4:29:45 PM                |  |
| 驫<br>Picture Tree Manager                                                                            | - A MCC2-MIMIK.Pdl              |      | 3/14/02 4:29:56 PM                |  |
| Lifebeat Monitoring                                                                                  | 수 MCC3-MIMIK.Pdl                |      | 3/14/02 4:29:59 PM                |  |
| <b>Base Data</b>                                                                                     | ☆ MIKSER.Pdl                    |      | 3/13/02 11:02:28 AM               |  |
|                                                                                                    | · MOTORLU VANA1.Pdl             |      | 3/14/02 4:30:37 PM                |  |
|                                                                                                    | Tr MOTORLU VANA2.Pdl            |      | 3/13/02 3:38:48 PM                |  |
|                                                                                                    | −∱ 02 DISPLAY.Pdl               |      | 3/14/02 4:30:37 PM                |  |
|                                                                                                    | Tr PAKET HIDROFOR ÜNITESI.Pdl   |      | 3/14/02 4:30:38 PM                |  |
|                                                                                                    | ↑ PARSHALL.Pdl                  |      | 3/13/02 3:41:37 PM                |  |
|                                                                                                    | → POLIELEKTROLIT.Pdl            |      | 3/14/02 4:30:37 PM                |  |
|                                                                                                    | → SONCOKELTME.Pdl               |      | 3/15/02 3:08:40 PM                |  |
|                                                                                                    | Tr TESIS HAKKINDA.Pdl           |      | 1/31/02 2:41:44 PM                |  |
|                                                                                                    | Y YOGUNLASTIRICI.Pdf            |      | 2/1/02 4:34:46 PM                 |  |
|                                                                                                    |                                 |      |                                   |  |
|                                                                                                    |                                 |      |                                   |  |
|                                                                                                    |                                 |      |                                   |  |
|                                                                                                    |                                 |      |                                   |  |
|                                                                                                    | $\blacksquare$                  |      | $\blacktriangleright$             |  |
|                                                                                                    | 25 object(s)                    |      | <b>NUM</b>                        |  |

Şekil 7.4 WinCC Explorer Graphic Designer Sayfa Listesi Görünüşü

Grafik ekranları oluşturulurkan, "Graphics Designer" kullanılır. Bu editör, Microsoft Windows çizim programlarının tüm karakteristik özelliklerini barındırır. Birden fazla resim aynı anda konfigüre edilebilir. Objelerden clipboarda kopyalanıp tekrar tekrar kullanılması mümkündür. Oluşturulan resimlerin büyüklüğü, ekran çözünürlüğüne bağlı olarak değiştirilebilir. Prosesten alınan değerleri ya da durumları gösteren tüm elemanlar dinamiktir. Bunlar dijital değerler, bar grafikleri, dinamik metinlerve benzeri elemanlardır. Görüntü ve formlarında duruma bağlı değişiklikler görülmeyen elemanlar statiktir. Graphics Designer editöründeki aksiyon konfigürasyonu, statik ve dinamik tüm nesnelerin renginde, boyutlarında, pozisyonunda değişiklikler yapılmasını sağlar. Graphic Designer"da oluşturulan bir proses sayfası başlangıç sayfası olarak atanabilir. Bununla ilgili görüntü Şekil 7.5"de verilmiştir.

Dijital değerler, output (çıkış) sahası olarak tanımlandığında; prosesten alınan rakamları gösterir, input (giriş) sahası olarak tanımlandığında ise; resim üzerinden direkt set değer değişimini sağlar. Dijital olarak gösterilecek değere bağlı olarak format; ikilik, onluk, onaltılık ya da string olabilir [6].

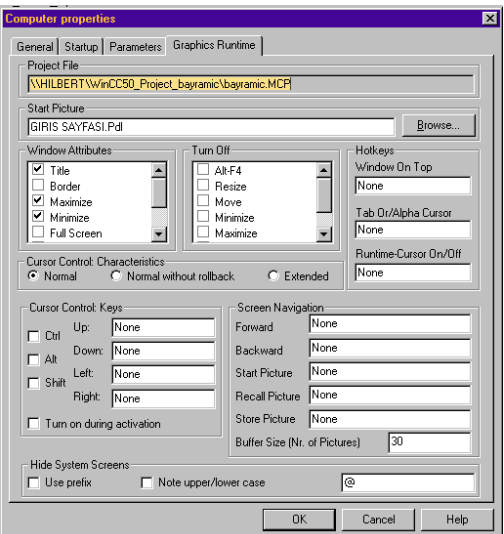

Şekil 7.5 Graphic Designer'da Başlangıç Sayfası Atanması

7.7.1 Proses Resimleme Öncesi Yapılacak Hazırlıklar

- Data alışverişi için sürücü ve PLC"ler belirlenir,
- PLC haberleşmesi için I/O sayısı belirlenir,
- Proses grafik ekranlarına bölünür,
- Her ekranda tanımlanacak statik ve dinamik nesneler belirlenir,
- Dinamik nesnelerin bağlanacağı proses değişkenleri belirlenir, sonradan oluşacak bir karışıklığa mahal vermemek için isimlendirilir ve gruplandırılır,
- Resimlerin isimleri, dizayn modunda ve sonrasında kolay erişim için isimlendirilir,
- Fonksiyon kısayol tuşları belirlenir,
- Yukarıda belirtilen işlemler tamamlandıktan sonra, proses niteliği ve kullanıcı isteğine de bağlı olarak ekran bölümlere ayrılır.
- 7.7.2 Graphics Designer Modülleri ve İşlevleri
- 7.7.2.1 Dynamic Wizard

Dynamic Wizard, nesnelerin dinamik yapılmasında, sistemin standart fonksiyonlarını nesnelere atamada kullanılan bir Graphics Designer modülüdür. Yalnızca fonksiyon tanımlanır. Diğer bütün işlemler wizard tarafından bir C aksiyonu yaratılarak gerçekleştirilir. Özellikle ekran üzerinde keyset alanı oluştururken fonksiyon tuşları tanımlamada büyük kolaylık sağlar. Dynamic Wizard fonksiyon penceresi Şekil 7.6"da görülmektedir [6].

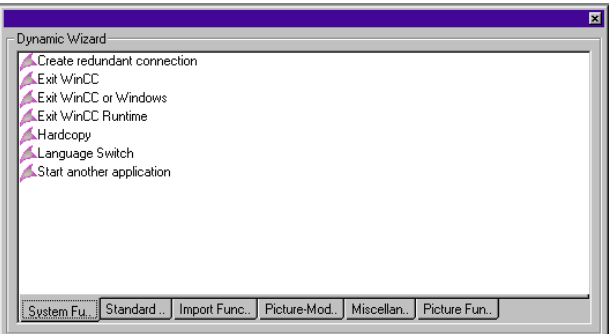

Şekil 7.6 Dynamic Wizard Pencere Görünüşü

Dynamic Wizard"da bir nesne için bir C fonksiyonunun tanımlanmasıüç aşamadan oluşur:

- Dinamiğin belirlenmesi,
- Bu dinamiğin çalışmasına sebep olacak fonksiyonun belirlenmesi (sol mouse, sağ mouse tuşu gibi),
- Opsiyonların set edilmesi

Dynamic Wizard"da bulunan dinamikler şu şekilde tanımlanabilir:

Resimle ilgili fonksiyonlar: Ekrandaki resim değiştirme, kullanıcıya yol gösteren pencere açma, WinCC pop-up pencere açma ve hata mesajı veren pencere açma olarak sıralanabilir.

WinCC dışındaki uygulamaları kullanma: COROS-LSB"den mesajları txt. formatı ile almak, S7, S5 adres listesi (sembol listesi) olarak verilebilir.

Standart Dinamikler: Nesnelerin özelliklerini dinamikleştirme, nesneyi ekran üzerinde hareket ettirme, bir WORD"den başka bir WORD"e değer kopyalama, yeni bir WORD tag"ine değer atama ve bitleri set/reset etmek olarak sıralanabilir.

Sistem Fonksiyonları: WinCC"den başka bir uygulamaya geçme, run-time modunda yazıcıdan çıkış alma, WinCC"den otomatik olarak çıkma, run-time modundan otomatik olarak çıkma ve Windows"tan çıkmak olarak sayılabilir.

Kullanıcı Arşivi Fonksiyonları: WinCC User Archive opsiyonuna sahip olan kullanıcılar için yeni arşiv nesneleri oluşturmada kullanılır.

Dynamic Wizard Kullanımı:

Konfigürasyon modunda; ekran üzerinde dinamik yapılacak nesne işaretli iken, Dynamic Wizard toolbarına gidilir ve istenilen fonksiyon seçilerek iki kez kliklenir. Açılan pencerelerdeseçilen dinamiğe ilişkin sorular yanıtlanır. Örneğin pop-up pencere açma fonksiyonu için; Dynamic Wizard, açılacak resmin hangi ".pdl" uzantılı resim olduğunu soracaktır. Yazdırılan fonksiyonunu çalıştıracak olan aksiyon da mutlaka belirlenmelidir. Bütün bunlar doğru ve eksiksiz bir biçimde tanımlandıktan sonra ekrana hazırlanacak olan fonksiyonun ne yapacağını açıklayan pencere açılır [6].

Object Palette: Şekil 7.7"de görüldüğü üzere, palet üzerinden bir nesne seçmek için, o nesnenin üzerine gelip sol mouse tuşuna basılır. Daha sonra resim üzerinde istenilen noktaya yerleştirilir.

86

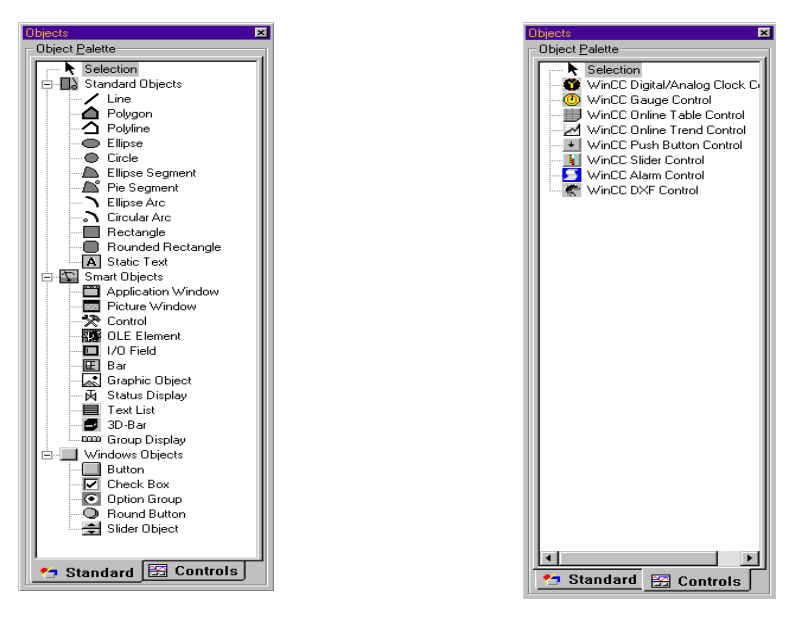

Şekil 7.7 Object Palette Pencere Görünüşleri

Standart Objects: Grafik objelerinden (dikdörtgen, daire, elips vs.) ve sabit metinden oluşur.

Smart Objects:

Application Window: Graphics Designer, hatta kimi zaman WinCC dışında konfigüre edilen mesaj pencereleri, trend pencereleriuygulamalarının run-timeda ekran üzerinde gösterileceği yeri, açılan application window gösterir.

Picture Window: Başka bir ekran referans gösterildiği zaman kullanılır. Örneğin bir ekranda 40 motor görünebilir,a ancak hepsinin birden özelliklerini göstermek mümkün olmaz. Ancak, ayrı ayrı motorların üzerine kliklendiğinde açılan pencerelerle bu işlem yapılabilir. Picture Window bu aşamada kullanıcıya yardımcı olur.

OLE Controls: Windows"a ait bir takım nesnelerin kullanılmasını sağlar (button, selection box vs.).

OLE Element: WinCC dışındaki programlardan alınan nesneler içindir. Arka planda çalışan kaynak uygulamayı göremediğimiz halde bir video görüntüsü, ses kaydı OLE Element seçimi ile WinCC sisteminin içine entegre edilebilir.

I/O Field: Input, output veya birleşik bir I/O sahası olarak kullanılabilir. İkilik, onluk, onaltılık ve string formatlarında veri giriş-çıkışı mümkündür.

Bar Grafiği: Prosesten alınan değerleri analog formda göstermek için kullanılır.

Graphic Object: Uzantısı .wmf, .emf, .bmp olan dosyalardaki grafiklerin WinCC sistemine taşınmasında kullanılır.

Windows Objects

Button: Proses olaylarına müdahale etmek için kullanılır.

Check Box: Birden fazla seçeneğin bir arada bulunduğu işlemlerde kullanılır.

Option Group: Check Box"a benzer bir nesnedir, ancak seçeneklerden sadece bir tanesini seçebilir.

Round Button: Proses olaylarına müdahale etmek için kullanılır.

Slider: Prosesteki analog değerlerde ayarlama yapmak için lineer regülatör olarak kullanılır.

Alignment Palette: Ekran üzerinde birden fazla nesne aynı anda işaretlendiği zaman aktif hale geçer. Grafik elemanlarının belirli bir düzen içinde konfigürasyonuna yardımcı olur. Nesneleri, sağa yaslama, yatay veya dikey düzlemde ortalama, aynı boyuta getirme fonksiyonlarına sahip tuşları vardır. İlgili şekil Şekil 7.8"de görülmektedir.

16日本文网图四章 11日11

Şekil 7.8 Alignment Palette Pencere Görünüşü

Zoom Palette: Grafik ekranını, dizayn modunda küçültmek ya da büyütmek için kullanılır. Zoom Palette ile ilgili şekil Şekil 7.9"da görülmektedir.

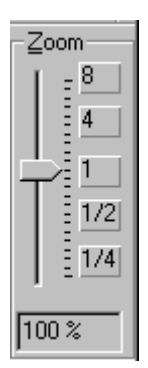

Şekil 7.9 Zoom Palette Pencere Görünüşü

Standart Toolbar ve Font Palette: Windows"un standart fonksiyonları ile metinler için font ve renk ayarlarını içerir. İlgili şekil Şekil 7.10"da verilmiştir.

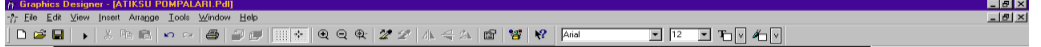

Şekil 7.10 Standart Toolbar Pencere Görünüşü

Style Palette: Oluşturulan nesnelere ait görsel özelliklerin değiştirilmesi için kullanılır. Çizgi kalınlığı, line width üzerine gelip değiştirilir. Çizgi stili (nokta nokta ya da düz çizgi) gibi özellikler line style bölümünden değiştirilir. Çizgilerin sonlandırılmasına ait özellikler ise "line ends" bölümünde belirlenir. "Fill pattern" kısmında transparent seçilirse saydam çizgiler oluşturulur. Style Palette ile ilgili şekil Şekil 7.11"de görülmektedir.

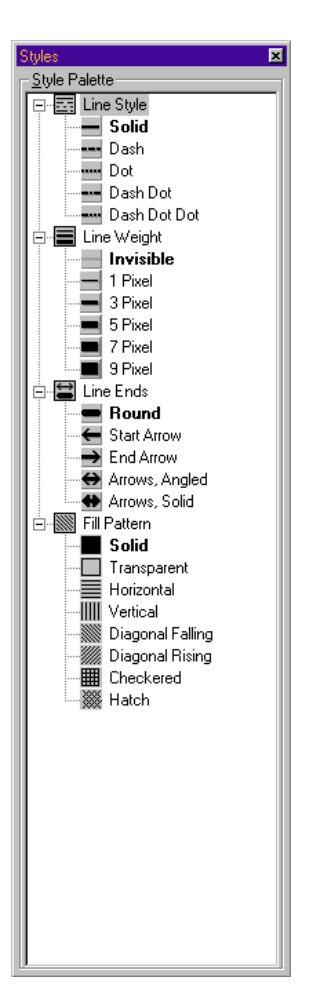

Şekil 7.11 Style Palette Pencere Görünüşü

Color Palette: Hazırlanan proses resminin renklendirilmesinde kullanılır. İlgili şekil Şekil 7.12"de görülmektedir.

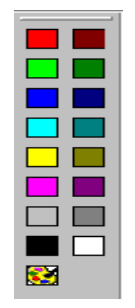

Şekil 7.12 Color Palette Pencere Görünüşü

Layer Bar: WinCC grafik sisteminde oluşturulan proses resmi 15 ayrı tabakadan oluşur. Bu şekilde nesnelerin, pop-up pencerelerinin birbirinin üzerinde hangi düzende gösterileceği rahatlıkla ayarlanabilir. Layer Bar, çizim yaparken istenen tabakaları aktif hale getirmeye imkan tanır, böylelikle özel durumlar dışında ekranda görülmeyecek olan; uyarı, hata, pop-up pencerelerinin kullanıcıya sorun çıkartmasına engel olur. Layer Bar ile ilgili şekil Şekil 7.13"de görülmektedir.

# $0$  | 1 | 2 | 3 | 4 | 5 | 6 | 7 | 8 | 9 | 10 | 11 | 12 | 13 | 14 | 15

# Şekil 7.13 Layer Bar Pencere Görünüşü

Status Bar: Tüm Windows programlarında olduğu gibi status bar, durum göstergesidir. Ekran üzerinde mouse"un bulunduğu koordinat, klavyede hangi kilitlerin açık olduğunu gösterir.

# **7.8 Proses Resminin Dinamik Yapılması**

# 7.8.1 Configuration Dialog

Bu modül, proses resmindeki nesne direkt olarak bir tag"e bağlanacaksa, veriler belirli bir koşul olmaksızın gönderilip alınacaksa kullanılır. Resimde bir I/O field oluşturulması, bir bar grafiği çizilmesi ve bir tag"e bağlanması, bu modülle gerçekleştirilir. Butona ait "Configuration Dialog" resmi Şekil 7.14"de görülmektedir. Bu pencerede buton üzerine yazılacak olan yazı, bu yazının font, büyüklük gibi karakteristik özellikleri belirlenir. Pencere üzerinde sağ alt taraftaki tuş, bu butona basıldığında ekrandaki resmin değişmesi isteniyorsa, hangi resme geçiş yapılacağını kullanır [7].

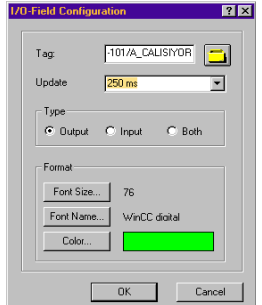

Şekil 7.14 I/O Field Configuration Pencere Görünüşü

# 7.8.2 Tag Bağlantısı

Tagler birebir ekranda gösterilmek isteniyorsa, internal ve external taglerin direkt olarak bağlantısı mümkündür. Proses tag"leri, endirekt (dolaylı) olarak da adreslenebilir. Bir I/O Field'in tag bağlantısının yapılması bu yolla da mümkündür. I/O field konfigüre edildikten sonra, "Object Properties" penceresi üzerinden output değeri bir tag"e bağlanır. Açılan "Select Tag" penceresinden bağlantısı yapılacak olan tag seçilir. Şekil 7.15"de görüldüğü üzere bir fonksiyon üzerine sol mouse tuşuyla seçilirse, "tag" seçeneği gelecektir. Bu seçim yapılırsa bir önceki sayfada görülen Şekil 7.14"deki görüntü ekrana gelecektir. Bu fonksiyonla ilgili şekle istenen bir tag atanabilir. Yine Şekil 7.16"da WinCC Explorer"da bir tag klasörünün altında yer alan tag"lerin içerikleri görülmektedir [7].

| <b>18 Object Properties</b>                                                                                                    |                                                                                                   | <b><i>INSTRUCTION</i></b>                                                         |                              | RX                       |
|----------------------------------------------------------------------------------------------------|---------------------------------------------------------------------------------------------------|-----------------------------------------------------------------------------------|------------------------------|--------------------------|
| $-12$ $2$<br>Group                                                                                                    | Group1                                                                                            |                                                                                   |                              | $\overline{\phantom{0}}$ |
|                                                                                                    |                                                                                                   |                                                                                   |                              |                          |
|                                                                                                    |                                                                                                   |                                                                                   |                              |                          |
| Properties   Events  <br><b>E</b> -Group<br>Geometry<br>Colors<br>Styles<br>- Flashing<br><b>Miscellaneous</b><br>- UserDefined1<br>Group2<br>Geometry<br>Colors<br>Styles<br>Flashing<br>Miscellaneous<br>UserDefined1<br>E-Polygon1<br>- Geometry<br>Colors<br>- Styles<br>- Flashing<br>Miscellaneous<br>- Filing<br>E-Polygon2<br>Geometry<br>Colors | Attribute<br>Line Color<br>Line Background Color<br><b>Background Color</b><br>Fill Pattern Color | <b>Static</b><br>Dynamic<br>F<br>Ş<br>Dynamic Dialog<br>C Action<br>Tag<br>Delete | Curr   I<br>□<br>$\Box$<br>Ē |                          |
| -- Styles<br>- Flashing<br>Miscellaneou<br>- Filing<br><b>E</b> -Rectangle2<br>- Geometry                                                                                                    |                                                                                                   |                                                                                   |                              |                          |
| Colors.<br>¥.<br>ь                                                                                                    |                                                                                                   |                                                                                   |                              |                          |

Şekil 7.15 Tag Connection Fonksiyon Seçimi
| <b>EDR</b><br>@ WinCCExplorer - bayramic [ Active ]               |                         |                       |            |  |
|-------------------------------------------------------------------|-------------------------|-----------------------|------------|--|
| File Edit View Editors Tools Help                                 |                         |                       |            |  |
| <b>る 略 記 ■』 』 注 冊</b><br>瘤<br>$\mathbf{k}^2$<br>$D \circledast$ . |                         |                       |            |  |
| <b>E-</b> <sup>®</sup> bayramic                                   | Name                    | Type                  | Parameters |  |
| Computer                                                          | $\Box$ 02               | Signed 16-bit value   | DB1.DW0    |  |
| Tag Management<br>自                                               | 2021                    | Signed 16-bit value   | DB1,DW0    |  |
| F P Internal tags                                                 | <b>TAGSEVIYESIA</b>     | Unsigned 16-bit value | DB3DW0     |  |
| <b>IL</b> SIMATIC S7 PROTOCOL SUITE<br>ė.                         | <b>TAYAGSEVIYESIB</b>   | Unsigned 16-bit value | DB3DW2     |  |
| Industrial Ethernet<br>由                                          | AKEP_STARTSEC           | Binary Tag            | M15        |  |
| Industrial Ethernet (III)<br>Ĥ<br>MPI                             | AKEP_STOSEC             | Binary Tag            | <b>M16</b> |  |
| Ėŀ<br>白梅 PLC1-(S7-400)                                            | AKEP START2             | Binary Tag            | M1.7       |  |
| <b>AERATORLER</b>                                                 | A-101/ACALISIYOR        | Binary Tag            | M2.2       |  |
| INCEIZGARA                                                        | A-101/A ARIZA           | Binary Tag            | M2.1       |  |
| ATIKSUPOMPALARI                                                   | AKEP START21B1          | Binary Tag            | M2.5       |  |
| <b>DRENAJPOMPASI</b>                                              | LKP AKEPSEC2(B)         | Binary Tag            | M2.6       |  |
| - <b>A</b> PARSHALLSAVAGI                                         | LKP_AKEPSEC1(B)         | Binary Tag            | M2.7       |  |
| 由 も PLC2-(S7-300)                                                 | AKEP_STOP-SEC(B)        | Binary Tag            | M24        |  |
| 由 kgb PLC3-(S7-300)                                               | $A$ -101/B_ARIZA        | Binary Tag            | M35        |  |
| Named Connections                                                 | A-101/B_CALISIYOR       | Binary Tag            | <b>M36</b> |  |
| <b>PROFIBUS</b><br>由                                              | AKEP START-SECIBI       | Binary Tag            | M2.3       |  |
| PROFIBUS (II)<br>由                                                | <b>LKP STARTSEC1(B)</b> | Binary Tag            | M3.0       |  |
| Slot PLC<br>由                                                     | LKP LKP-SEC2(B)         | Binary Tag            | M3.1       |  |
| <b>TCP/IP</b><br>歯                                                | LKP LKP-SEC1[B]         | Binary Tag            | M3.2       |  |
| E. Structure tag                                                  | LKP STOPSEC1(B)         | Binary Tag            | M3.3       |  |
| <b>Ar</b> Graphics Designer                                       | <b>TAG SEVIYESI</b>     | Signed 16-bit value   | DB1DW0     |  |
| Alarm Logging                                                     |                         |                       |            |  |
| Tag Logging                                                       |                         |                       |            |  |
| a<br><b>Report Designer</b>                                       |                         |                       |            |  |
| i.Ş<br><b>Global Script</b>                                       |                         |                       |            |  |
| m<br>Text Library                                                 |                         |                       |            |  |
| User Administrator                                                |                         |                       |            |  |
| <b>R</b> CrossReference                                           |                         |                       |            |  |
| Timesynchronization<br>σ<br>品 Picture Tree Manager                |                         |                       |            |  |
| Lifebeat Monitoring                                               |                         |                       |            |  |
| $\blacksquare$<br>m<br>$\blacktriangleright$                      |                         |                       |            |  |
| External Tags: 126 / License: 256<br><b>NUM</b>                   |                         |                       |            |  |

Şekil 7.16 İlgili PLC"lere Ait Tag Bloklarının İçerdiği Tag"ler

# 7.8.3 Dynamic Dialog

Dynamic Dialog, prosesten alınan değerlerin belirli limitlerinde farklı aksiyonlar tanımlanmasına olanak sağlar. Prosesin belirli bir bölümündeki sıcaklık, debi, basınç gibi analog değerleri alıp, bu değerlerin farklı aralıkları için ekranda gösterilen nesnede değişiklik yapılabilir. Bu motorun çalışıp çalışmadığını yine Dynamic Dialog"un sağladığı opsiyonlarla ekranda gösterilebilir. Dynamic Dialog pencere görünüşü Şekil 7.17"de görülmektedir [6].

Şekilde görülen bar grafiği için Dynamic Dialog"a erişim, Şekil 7.15"deki pencere görüntüsü kullanılarak yapılacaktır.

Limitlendirme yalnızca analog değerlerde söz konusu değildir. Binary taglerden alınan sinyallerin "1" veya "0" olma durumuna göre renkte ya da görünümde değişiklik yapılabilir.

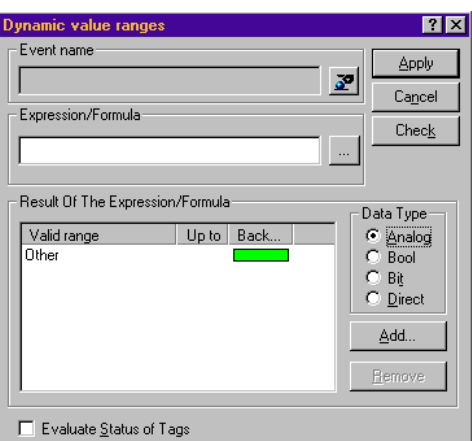

Şekil 7.17 Dynamic Value Ranges Pencere Görünüşü

# 7.8.4 Direkt Bağlantı

Özel bir aksiyon tanımlama modülü de Direct Connection"dır. Objelerin ortak özellikleri (ekranda gösterilip gösterilmeyecekleri, renkleri vs.) birbirlerine ve taglere burada bağlanır. İlgili pencere görünüşü Şekil 7.18"de görülmektedir.

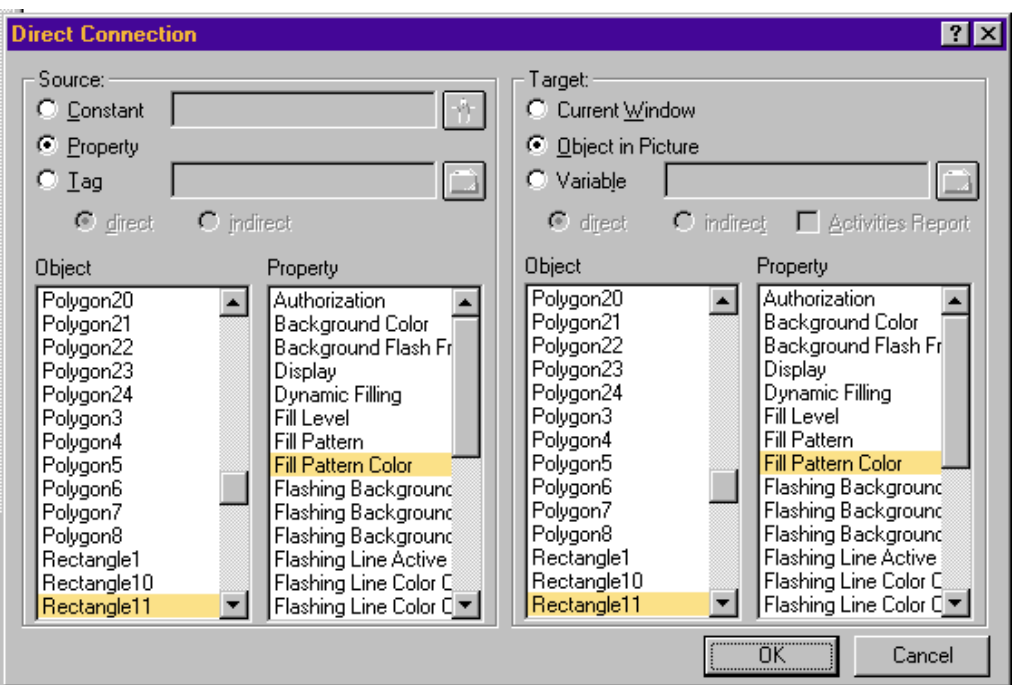

Şekil 7.18 Direct Connection Pencere Görünüşü

Verilen pencerelerde Input/Output Field"ın çıkış değeri depoyu temsil eden şeklin doluluk oranına direkt bağlanmıştır. Sistem aktif duruma geçince iki değer de birbirleriyle bağlantılı olarak değişecektir.

Bu modülü, tag"lere direkt olarak sabit bir değer yazdırmak istendiğinde de kulanılır. "Direct Connection" penceresinin sağ bölmesinde "Constant" işaretlenir. Burada yazılacak olan değer, pencerenin ikinci bölmesinde "Variable" üzerinden seçilen tag'e atanır.

## 7.8.5 ANSI C Fonksiyonları

C dilinde yazılmış fonksiyonlar da nesneleri dinamik yapmak için kullanılabilir. C fonksiyonlarıyla ilgili Edit Action fonksiyon penceresi Şekil 7.19"da görülmektedir.

C dilindeki tüm komutlar ve operatörler kullanılarak farklı fonksiyonlar yazdırılabilir. "if" ve "else if" haricinde en çok kullanılacak olan "&&" ve "||" mantıksal operatörleridir. Sırasıyla lojik "ve" ve "veya" anlamlarını taşırlar.

| <b>N</b> Edit action                                              |                                                                                                    | 7x                                                                                                    |
|-------------------------------------------------------------------|----------------------------------------------------------------------------------------------------|----------------------------------------------------------------------------------------------------|
| X �� �� \X  > @  �� �� x  :2 <br>Da I                             | Event Name:                                                                                                    | $\overline{\mathfrak{a}}^{\mathfrak{p}}$                                                                                       |
| Project functions<br>Standard functions<br>The Internal functions | #include "apdefap.h"<br>void OnLButtonDown(char* lpszPictureName, char* lpszObjectName,<br>SetTagBit("MCC_S-B-CMOTORSEC".0);<br>SetTaqBit("MCC_S-A-CMOTORSEC".0);<br>SetTaqBit("MCC_S-A-B MOTORSEC".0);<br>SetTaqBit("MCC_A-C-B MOTORSEC",0);<br>SetTagBit("MCC_B-C-A MOTORSEC".0);<br>SetTaqBit("MCC_A-B-CMOTORSEC",1);<br>//WINCC:TAGNAME SECTION START<br>// syntax: #define TagNameInAction "DMTagName"<br>// next TagID:1<br>//WINCC:TAGNAME SECTION END<br>WWINCC:PICNAME SECTION START<br>// syntex: #define PicNameInAction "PictureName"<br>$\theta$ next PicID: 1<br>WWINCC:PICNAME SECTION END | //Return-Type :BOO<br>//Return-Type :BOO<br>//Return-Type :BOO<br>//Return-Type :BOO<br>//Return-Type:BOO<br>//Return-Type:BOO |
|                                                                   |                                                                                                    | Cancel<br><b>DK</b>                                                                                                    |
| Ready                                                             |                                                                                                    | Column: 0<br>Line: 4                                                                                                    |

Şekil 7.19 C Fonksiyonlarının Düzenlendiği Edit Action Pencere Görünüşü

# **8. ENSTRÜMANTASYON**

Bu bölümde proje dahilinde kullanılan debi metreler, oksijen sensörleri, seviye sensörleri, armut flatör ve ölçüm kayıt cihazları gibi enstrümanların çalışma prensipleri açıklanmıştır.

## **8.1 Seviye Ölçümü**

Seviye ölçümü, sadece bir tank veya kanaldaki sıvı derinliğini (hacmini) anlamak için değil, bunun yanında bir savaktaki akış oranını (debi) anlamak gibi diğer ölçme düzenleri dahilinde de kullanılabilir. Çıkış, monitörden izlenebilir ve valfleri kumanda etmek için bir kontrol sinyali oluşturur. En yaygın teknikler ya ultrasonik sinyal tabanlı bir sensör ya da elektriksel kapasitansı (ve böylece gerilim veya akım çıkışı) iki kapasitif plaka arasındaki akışkan yüksekliğine bağlı olaran bir kapasitif cihaz kullanılır.

### 8.1.1 Ultrasonik Seviye Sensörü

Ultrasonik teknikleri, bir ortalama ve dönüş darbesiyle iletilen bir ultrasonik darbe üretimine ve dönüş darbesi veya eko için zamana bağlıdır. Hız ve alınan zamanı bilerek, bir ölçüm uzaklığı elde edilebilir. Şekil 8.1, seviye ölçümü için çok yüksek ses tekniklerinin bir uygulamasını göstermektedir. (1) durumunda ölçü aleti tankın hemen üzerine yerleştirilir ve sıvı yüzeyinden yankılanacak darbe için geçen zaman ölçülür. (2) durumunda ise, ölçü cihazı tankın altına yerleştirilir ve ekonun sıvı yüzeyine varması ve dönüşü için geçen zaman ölçülür. Darbe yolu üzerindeki diğer sınırlardan da yansımalar oluşacaktır. Bu özellik, temiz su ve atıklar arasındaki sınırı araştırmak için kullanılır [5].

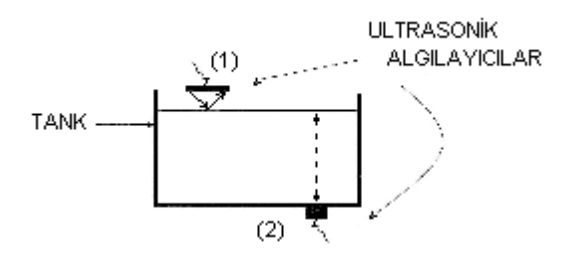

Şekil 8.1 Ultrasonik Seviye Sensörü Çalışma Prensip Şeması [5]

## 8.1.2 Elektromekanik Seviye Ölçümü

Bu başlık altında birkaç değişik yöntem bulunmaktadır. Hepsi de çok eski olan bu yöntemlerin ilkinde bir şeride bağlı ağırlık malzemeye çarpıncaya kadar aşağıya indirilir, malzemeye çarpınca yukarı çıkar ve durur. Şeridin bağlı olduğu enkoder dönüşü darbeler şeklinde iletmesiyle ölçüm yapılır. Diğer yöntemde motor miline bağlı bir kanat döndürülür. Malzeme kanat seviyesine erişince yarattığı direnç limit düzeye gelindiğini belli eder. Böylece ilgili motora kumanda bilgisi iletilir. Bu prensiple ilgili çalışma prensibi Şekil 8.2"de görülmektedir [8].

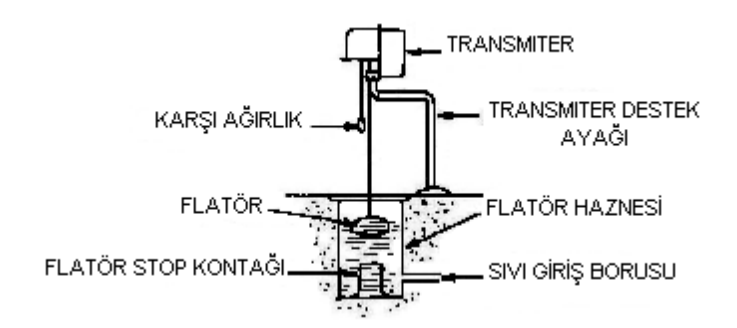

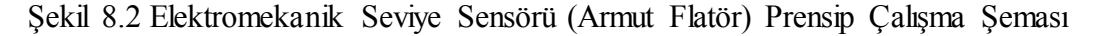

## **8.2 Debi Ölçümü**

Bir prosesin akış oranı ya "hacimsel" ya da "kütlesel" akış oranı terimleriyle hesap edilebilir. Bir boru boyunca hacimsel akış Q  $(m^3/s)$  hacimsel akış oranı, A  $(m^2)$ boru kesit alanı ve v(m/s) akış hızı olmak üzere,

$$
Q=A.v \tag{8.1}
$$

şeklinde yazılabilir.

Eğer hacimsel akış oranı ve sıvı yoğunluğu biliniyorsa, "kütlesel" akış oranı W(kg/s) kütlesel akış oranı, Q(m<sup>3</sup>/s); hacimsel akış oranı ve  $\rho$ (kg/ m<sup>3</sup>) yoğunluk olmak üzere

$$
W=Q. \t\rho \t\t(8.2)
$$

şeklinde hesaplanabilir.

Endüstride kullanılan pek çok debi metre, diferansiyel (fark) basınç veya üretilen sıvı kaynağı, debi hızının karesiyle orantılıdır (savaklardaki durum gibi). Denklemdeki kareköklü kısımla, debi sinyalini lineerleştirir ve genellikle pek çok transmitterin içinde bulunur. Buna karşılık, debi ve fark basınç arasındaki "karesel" ilişki düşük debi durumunda bulunan debi metrelerin doğruluğunu azaltmaktadır. Bunlar, aynı zamanda yoğunluk akış hızına ve sıvı kaynağına etki edeceğinden ne hacimsel ne de kütlesel debi veremezler. Bu sebeple, yoğunluk fazlaca değişiyorsa kompanzasyon uygulanmalıdır [5].

 $k_1, k_2$  (m<sup>2</sup>) debi metre tipine bağlı katsayılar,  $\Delta P(N/m^2)$  fark basıncı ve  $\rho$  (kg/ m 3 ) akış yoğunluğu olmak üzere

Hacimsel akış,

$$
Q = k_1 \cdot \sqrt{\frac{\Delta P}{\rho}}
$$
\n(8.3)

denklemiyle ve kütlesel akış ise,

$$
Q = k_2 \sqrt{\Delta P \cdot \rho} \tag{8.4}
$$

denklemiyle verilebilir.

Su endüstrisinde yarıklar ve savaklar, borulardaki sıvı maddelerin doğal davranışları bozucu etkiye uğramamış debi oranı ölçümlerine ihtiyaç duyarken (manyetik veya ultrasonik teknikler gibi), sıklıkla açık kanal debi ölçümü için kullanılır.

### 8.2.1 Su Bendi

Bir su bendi, özellikle üst kısmında (dikdörtgen veya V-şekilli) bir çentik şekline sahip düz bir su yoludur. Bir su bendine ait prensip görünüş Şekil 8.3"de görülmektedir. Akış oranı, V-şekilli çentikte ; F<sub>v</sub>,F<sub>R</sub> V veya dikdörtgen şekilli çentiklerin debi katsayısı,  $\alpha_{\rm v}, \alpha_{\rm R}$  çantik geometrik şekline bağlı olarak değişen katsayı, h(m) su bendinin tepe yüksekliği ve g(=9,8 m<sup>2</sup>/s) yerçekimi ivmesi olmak üzere, V-şekilli çentikte

$$
Q = F_V \alpha_V \sqrt{2 \cdot g \cdot h^5} \tag{8.5}
$$

Dikdörtgen çentikte ise,

$$
Q = F_R \alpha_R \sqrt{2 \cdot g \cdot h^3} \tag{8.6}
$$

şeklinde hesaplanabilir.

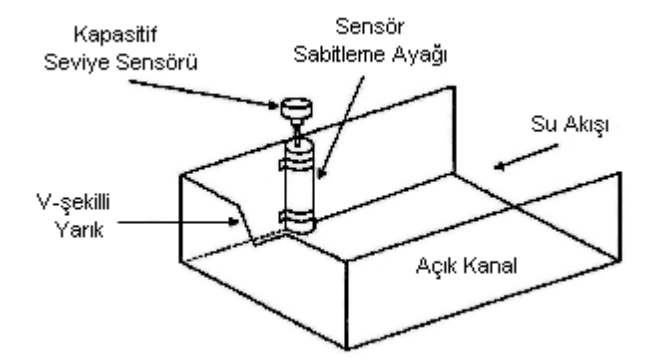

Şekil 8.3 Su Bendi Prensip Şeması

Debi oranı, seviye ölçümüne gereksinim duyar. Uygun bir şekilde yerleştirilen bir seviye sensörü bu görevi yerine getirebilir. Sıklıkla seviye sensörü, akış kanalında "durgun-sabit" kalacak şekilde bir kutu içine yerleştirilir. Kanal boyunca akan debi arttığında kanaldaki ve bu ölçüm düzeneği içindeki seviye eş zamanlı olarak yükselir; böylece ölçüm düzeneğindeki seviye akış oranını dönüştürür [5].

# 8.2.2 Savaklar

Bir savak, sıvı akış yoluna yerleştirilmiş özel bir yapıdır. Akışı sınırlamak için bir daralma bölümü, bir boğaz ve bir de genişleme bölümünden oluşur. Savak su akış seviyesi, savak boyunca bir deşarja sebep olabilir ve iki akış koşulunu oluşturabilir. Bunlar; "serbest akış" ve "işlenmiş akış"lardır [5].

Serbest akış, geri dönüş suyu sonuçları, savaktan gelen deşarjı kısıtlamadığında görülür. Su bentleri için verilen bir dizi denkleme benzer bir yolla, seviye ve akış oranı arasında bir ilişki kurulabilir.

$$
Q = F_F \alpha_F \sqrt{2 \cdot g \cdot h^3} \tag{8.7}
$$

İşlenmiş akış, savak su akış seviyesi, deşarjı azaltmak için yeterince yüksek olduğunda ortaya çıkan bir durumdur. Bu durum, hızda bir azalmaya, akış derinliğinde bir artışa sebep olur ve savakta geri dönüş suyu etkisine sebep olur. İşlenmiş akış, hem akıntıya karşı hem de akış oranına karar vermek için boğaz ölçümlerine ihtiyaç duyar. Atıksu arıtma tesislerinde tesise giren atıksu debisini ölçmek için sıkça kullanılan bir savak çeşidi olan Parshall savağı prensip görünüşü Şekil 8.4"da görülmektedir.

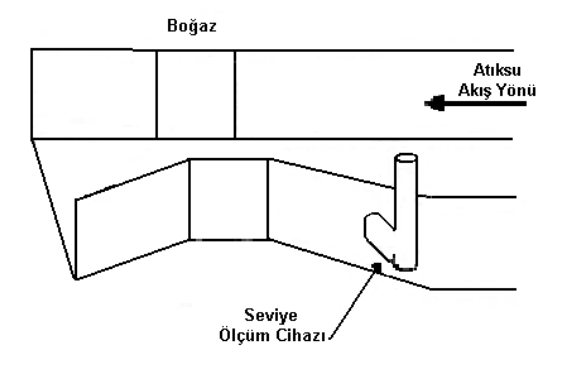

Şekil 8.4 Parshall Savağı Prensip Şeması

Parshall savağı ölçüm doğruluğu, fabrikasyon durumuna, kurulma şekline ve akıntıya karşı anormalliklere bağlı olarak, gerçek akış oranının yaklaşık %5"dir. Parshall savakları, çıkış 20:1 akış oranı üzerinden %85"i kadar yüksek işlendiğinde tatmin edici bir şekilde çalışabilmektedir. Tesis içindeki bir Parshall savağının görünüşü Şekil 8.5"de görülmektedir.

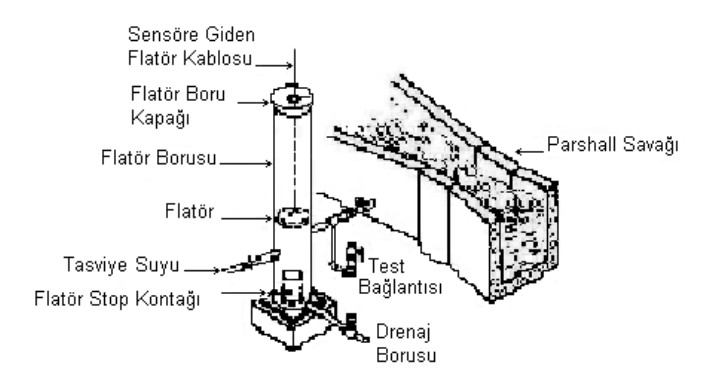

Şekil 8.5 Parshall Savağı Görünüşü

## 8.2.3 Manyetik Debi Metre

İletken sıvıların akışı, atık su arıtma tesisinde bulanık veya çamurlu sular için ölçümde daha kullanışlı olan manyetik bir debi metre tarafından ölçülebilir. Bu debi metrenin avantajları :

- Çalışma ortamında bir basınç düşümü oluşturmazlar,
- Direkt hızı ölçen hacimsel bir cihazdır.
- Sıvı yoğunluğundaki değişimler, doğrulukta bozucu bir etki oluşturmazlar.
- Debiye hiçbir şekilde bozucu bir etkileri yoktur.
- Bir elektronik kontrol sistemi tarafından kullanılabilecek elektriksel çıkış üretirler.

### 8.2.3.1 Manyetik Debi Metre Çalışma Prensibi

Manyetik debi metreler, Faraday"ın "Manyetik Endüksiyon Kanunu" prensiplerini kullanırlar; yani manyetik bir alan altında doğru bir açıda bulunan bir iletken hareket ettirildiğinde bir gerilim endüklenir. Manyetik debi metre koşulunda bu gerilim; E(volt) endüklenen gerilim, k sabit, D(m) problar arasındaki mesafe, B(Tesla veya Volt.s/  $m<sup>2</sup>$ ) manyetik alan yoğunluğu ve v(m/s) iletken hareket hızı olmak üzere

$$
E=k.B.D.v
$$
\n(8.8)

şeklinde verilebilir. Hacim akış oranı

$$
Q=A.v \tag{8.1}
$$

$$
\rm ve
$$

$$
A = \pi D^2 / 4 \tag{8.9}
$$

şeklinde verildiğinden bu gerilim denklemi,

$$
E = k \left(\frac{4.B}{\pi.D}\right) Q \tag{8.10}
$$

şeklinde ifade edilebilir.

Son denklemde parantez içindeki tüm terimler sabit olduğundan endüklenen gerilim akış oranıyla orantılıdır. Bir manyetik debi metrenin prensip çalışma şeması Şekil 8.7"da görülmektedir.

Bir DC darbeli debi metre şekli Şekil 8.6"de görülmektedir. Bu debi ölçer, manyetik olmayan düz bir borudan oluşur. İletken ise, boruya akan sıvıdır. Borunun her iki bölümüne yerleştirilmiş manyetik kutuplar, manyetik alan oluştururlar. Böylece endüklenmiş gerilimin yönü hem akışa hem de üretilen manyetik alana diktir [5].

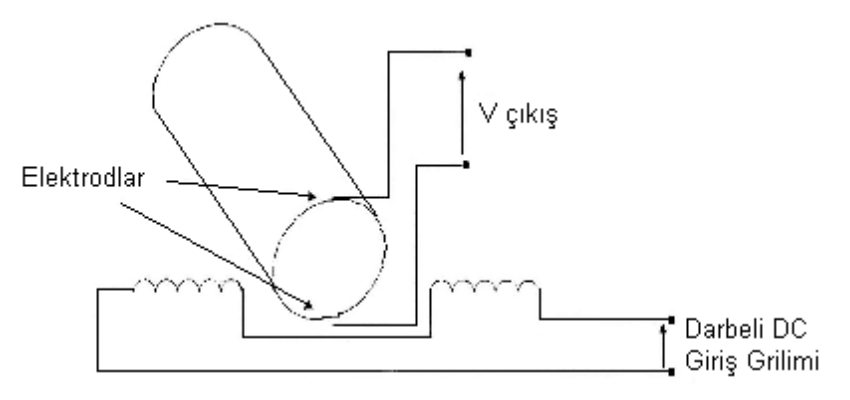

Şekil 8.6 Manyetik Debi Metre Prensip Devre Şeması

DC darbeli bir debi metre, sıkılıkla artan gürültüleri (parazitleri), diğer gerilim kaynakları tarafından oluşan parazit gerilimleri azalttığından tercih edilmektedir. Bunun yanında darbeli DC girişi elektrotlar üzerindeki kullanılan malzemeyi azaltır.

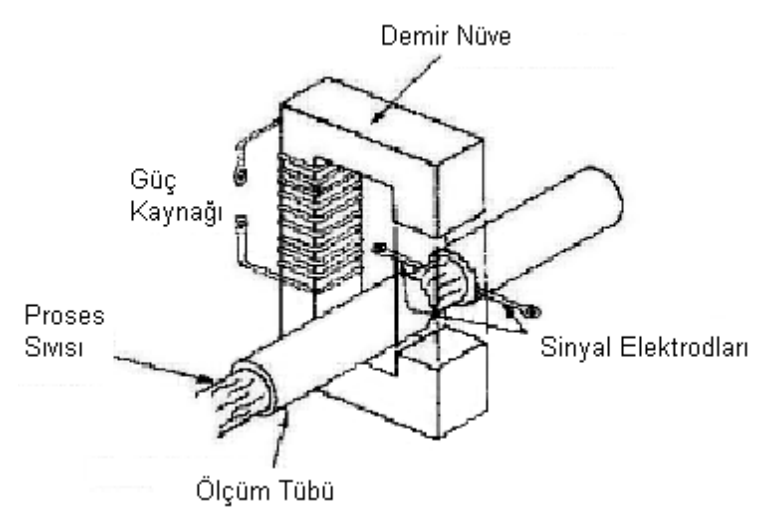

Şekil 8.7 Manyetik Debi Metre Prensip Çalışma Şeması [9]

Bu cihazlar, her zaman tam kapasite çalışacak şekilde dizayn edilirler. Çamurlu atık sularda yıpranmayı önlemek için minimum 1,5 ~2,4 m/s lik çamur akış hızına göre boyutlandırılır. En uygun çalışma şartı yukarı yönlü akış durumunda sağlanır.

8.2.4 Ultrasonik Debi Ölçümü

#### 8.2.4.1 Transit Zaman Ölçüm Metodu

Şekil 8.8, ultrasonik ses darbelerini kullanan tipik bir debi metreyi göstermektedir.

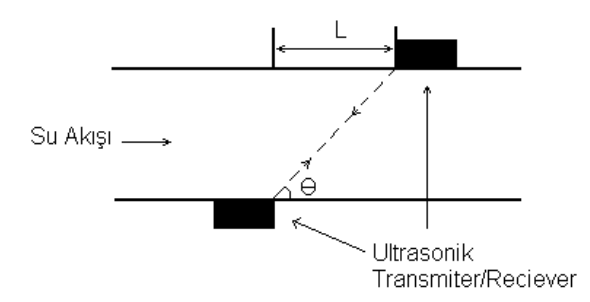

Şekil 8.8 Ultrasonik Ses Darbeleri Kullanılarak Yapılan Debi Ölçümü

Debiyle aynı ve ters yönde belirli bir mesafe üzerindeki bir ultrasonik darbenin iletimi için geçen zaman kaydedilir. Bu zamanlar için t<sub>ı</sub> ve t<sub>2</sub> sembolleri kullanılacak olursa; zamanın yolun hıza bölümü olduğu kabul edilecek olursa; ; ultrasonik darbeye karşı gelen  $\Theta$  açılı debi hızı, L; sensör borusu boyunca transmiter ve reciever"lar arası uzaklık ve c; sıvıdaki ses hızı olmak üzere;

$$
t_1 = \frac{L}{Cos\Theta \cdot (c + v \cdot Cos\Theta)}\tag{8.11}
$$

$$
t_2 = \frac{L}{Cos\Theta \cdot (c - \nu \cdot Cos\Theta)}\tag{8.12}
$$

denklemlerine ulaşılır.

### 8.2.4.2 Doppler Metre

Ultrasonik debi metrelerin bir diğer formu Doppler prensibiyle çalışır. Doppler metre, "eğer bir transmiter ve reciever arasındaki ses dalgaları bağıl konumdaysa, o zaman reciever'daki frekansın değişimi, transmiter ve reciever'ın bağıl hızlarına bağlıdır." prensibini kullanır. Bu prensip Şekil 8.9"de görüldüğü üzere uygulanabilir.

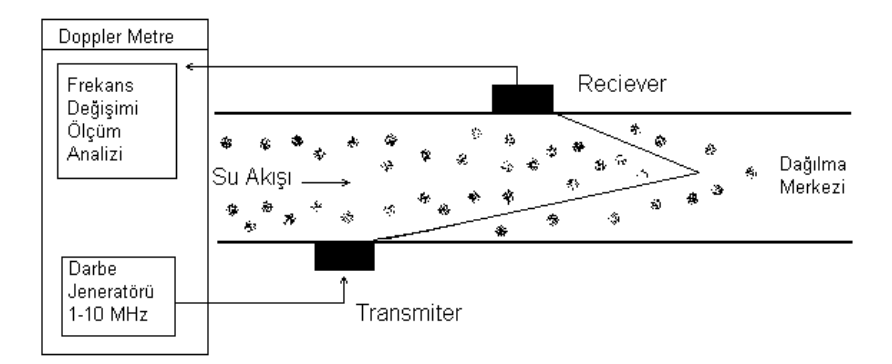

Şekil 8.9 Doppler Metre Kullanılarak Yapılan Debi Ölçümü

İçine ultrasonik darbe iletilen sıvı, sesin dağılmasına sebep olur. Sensör, bu dağılmış sesi ve sonuç analizi yapılmış frekansı alır. Frekanstaki kayma, ki bu 100 Hz"e kadar çıkabilir, böylelikle daha ileri bir işlemle karşılaştırılabilir.

Hem manyetik debi metreler hem de ultrasonik teknikler üzerine kurulu debi metreler, bozucu etkileri olmaması ve az bakım ihtiyacı içermeleri açısından diğer kontaklı debi metrelere göre avantaja sahiptirler.

## **8.3 Çözünmemiş Oksijen Ölçümü**

Çözülmemiş oksijen (DO, Dissolved Oxygen), aktif çamur prosesinde tanklar dahilindeki havalandırma prosesini kontrol etmek için monitörden izlenir. Bu yüzden elektriksel çıkışlı bir sensöre ihtiyaç duyulur.

#### 8.3.1 Amperometrik Çözünmemiş Oksijen Sensörü

Amperometrik prob, bir zarın içinden sabit ve tek bir yönde sürekli oksijen transferi ilkesine bağlı difüzyon tipi bir probtur. Oksijen, zar yardımıyla difüze olurken (yer değiştirirken) elektroliz durumunda katod ve anod arasında bir elektrokimyasal bir reaksiyon oluşur. Sonuç akım yönü, zar tarafından difüze edilen oksijen miktarıyla orantılıdır. Amperometrik DO sensörünün prensip şeması Şekil 8.10"da görülmektedir [5].

$$
Anot: 2Pb + 2H_2O \to 2PbO + 4H^+ + 4e^-
$$
\n(8.13)

$$
Katot: O_2 + 4H^+ + 4e^- \to 2H_2O
$$
\n(8.14)

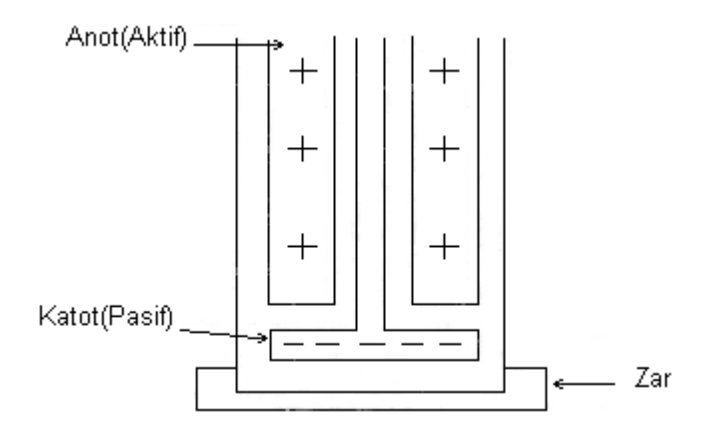

Şekil 8.10 Amperometrik DO Sensörü Prensip Şeması

Sıcaklık kompanzasyonuna gereksinim duyulur ve bu kompanzasyon genellikle bir PT100 direnç probunun kullanılmasıyla başarılabilir. Tipik bir DO sensörü, 0-20 ppm veya %0-250 doyma bölgesinde ölçüm yapabilir. Buna karşılık, probun ölçüm değeri, harcanmış oksijeni yeniden yerine koymak için akış üzerindeki bazı büyüklüklere bağlıdır. Buna ek olarak, elektrokimyasal reaksiyonların bozucu etkileri, elektrod temizliği, değişikliği veya yeniden yüklenmesini gerekli kılmaktadır. Prob üzerindeki zar, genellikle Teflon"dan oluşur ve gerektiğinde değiştirilebilir [5].

#### 8.3.2 Voltametrik Çözünmemiş Oksijen Sensörü

Voltametrik veya potansiyometrik, oksijen ölçüm metodları doğrudan oksijen içeriğine orantılı olan bir elektrik akımı üretmek için moleküler oksijenin elektrolitik azalmasına bağlı olarak değişir.

Günümüzde kullanılan iki tip voltametrik elektrod sistemi vardır: Aktif ve pasif sistemler.

Aktif oksijen elektrodları, katottaki moleküler oksijeni azaltarak oksijen konsantrasyonunu ölçer. Moleküler oksijenin düşürülmesi için gerekli olan elektronlar hücreden temin edilir. Bu aktif hücre benzer olmayan metalleri ve elektrolizi kullanır [5].

#### 8.3.3 Çözünmemiş Oksijen Denge Sensörü

Denge probu, prob içindeki ve dışındaki "eşit oksijen parça basıncı" ilkesi üzerine çalışır. Katottaki oksijen azaldığında anot eşit miktarda oksijen üretir. Bu oksijen parça basıncı, reaksiyonun dengeye gelene kadar devam eder.

Honeywell patentli denge probunun elektrokimyasal reaksiyonları şu şekildedir.

$$
Katot: O_2 + 4H^+ + 4e^- \to 2H_2O
$$
\n(8.15)

$$
Anot: \quad 2H_2O \to O_2 + 4H^+ + 4e^- \tag{8.16}
$$

#### **8.4 Kayıt Cihazları**

### 8.4.1 Dairesel Göstergeli Kaydediciler

Dairesel göstergeli kaydediciler, çoğunlukla izlenen ölçü aletenin monitörden takip edilmesi için kullanılır. Bu cihazlar, düz dairesel bölümler üzerinde zaman bazlı kayıt yaparlar. En büyük avantajları, tüm saat, gün veya diğer ilgilenilen periyotların komple bir çevrim olarak gösterilebilmeleridir. Kaydediciler, sıkılıkla kontrol kabiliyetlerini geliştirmek için kontrolörler veya bilgisayar destekli ölçüm programlarıyla kombine olarak kullanılır [9].

106

Göstergeler: Mevcut göstergeler genellikle, 8 ile 10 cm. yarıçapında olurlar. Buna karşılık, aktif gösterge genişlikleri yarı çaptan genellikle 2 ile 3 cm. daha kısadır. Göstergeler, Şekil 8.11 ve Şekil 8.12"de görüldüğü gibi takip edilen değişken için bir skala oluş-turan konsantrik dairesel çizgiler içerir. Bununla beraber, zemin diğer fonksiyonlar da dikkate alınarak boş bırakılabilir. Örnek olarak, ölçüm uygulamaları için karekök göstergeleri elde edilebilir. Düz ve eğri radyal çizgiler de çizilebilir. Pek çok dairesel kaydedici göstergelerin pratik bir şekilde montajı ve değiştirilmesi mümkündür.

Gösterge hareketi: Senkron elektrik cihazları ve elle kumandalı veya selonoid sargılı motorlar, gösterge hareketi için kullanılırlar. Pek çok durumda gösterge merkezi bir milden döner, fakat bazı kenardan monteli modeller de mevcuttur. Senkron motorlar, aynı tarzda çok sayıda dönüş hareketi yapabilirler. Enerji olmayan veya tehlikeli bölgelerde yaylı sürüş sistemleri popülerdir. Elektriksel sargılı yaylı sürüşler, özellikle enerji kesintilerinin sıkça yaşandığı bölgelerde operatörlere avantaj sağlarlar.

Kayıt mekanizmaları: Hassas uçlu mürekkepli kalemler, sıklıkla kullanılırlar. "capillary" ve basınçlı mürekkep sistemleri de kullanılmaktadır. Günümüzde özellikle kayıt cihazları bulunmayan veya sadece geniş zaman aralıklarında çalışan kayıt cihazlarının bulunduğu mahallerde mürekkepsiz metotlar da kullanılmaktadır. Bu metotlar, mürekkep kullanım problemini çözer, fakat kağıt maliyeti yüksek ve mekanizmaları pahalıdır.

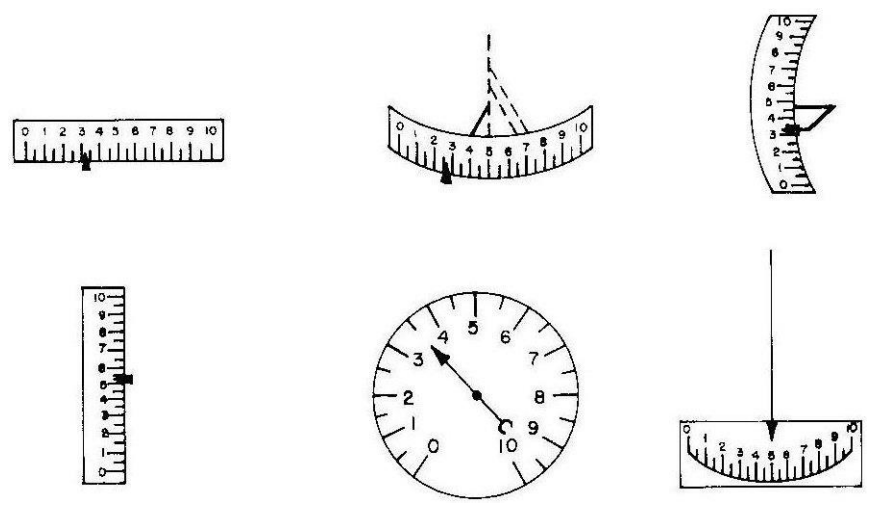

Şekil 8.11 Hareketli Uçlu Gösterge Tipleri

Isıl yazma, özellikle tabakalı gösterge kağıdını işaretlemek için elektrik akımı tarafından ısıtılan kabloyu kullanır. Elektriksel hassas kayıt, kalemle kontağa geçtiğinde bir şekil üreten iletken bir kağıdı kullanır. Kağıt yüzeyinin dielektrik eşiğini aşmasına sebep olarak ve koyu bir şekil bırakarak 200 V"dan 300 V potansiyele kadar gerilim uygulanır. Basınç ve karbon transferi yöntemi de kullanılır.

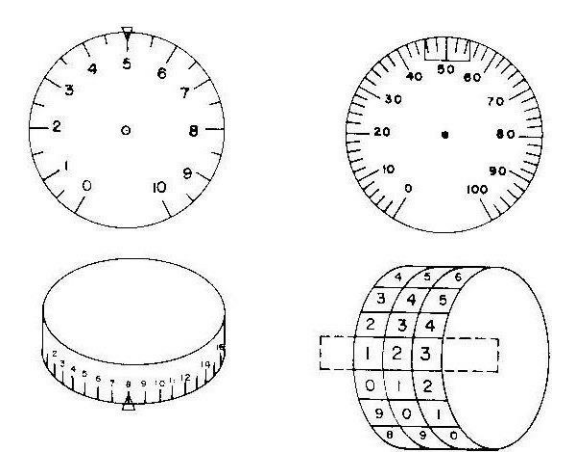

Şekil 8.12 Hareketli Skalalı Gösterge Tipleri

# 8.4.2 Şerit Göstergeli Kaydediciler

Şerit göstergeli kayıt cihazları, monitör izleme ve laboratuar veri sunumu için yaygın bir şekilde kullanılmaktadır. Bu kayıt formu, kalıcı kayıt alınabilmesi ve ani grafik gösterimi avantajlarını içerir. Çok sayıda enstrüman montajına olanak veren ve 10 cm. genişliğinde aylık şerit göstergeli kayıt cihazları kullanılmaktadır [9].

Göstergeler: Kesin gösterge parametreleri, kaydedilmiş bilginin önemine karar verebilir. İlgili örnek şerit kaydedici, Şekil 8.13"de görülmektedir. Örnek olarak, cihazlar gösterge genişlik fonksiyonu içerebilirler ve izlenen dalga şeklinin önemine, köşeli veya eğri çizgi koordinat ihtiyacına karar verebilirler.

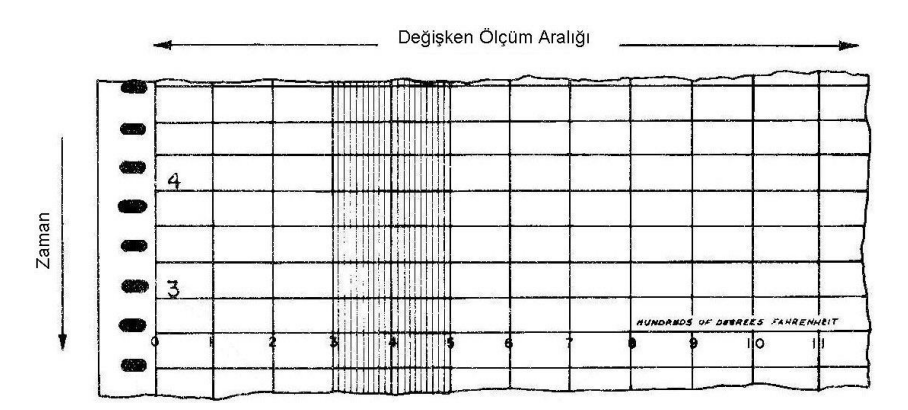

Şekil 8.13 Şerit Göstergeli Kaydedici

Şerit gösterge uygulamaları: Yavaşça değişen bir değişkenin değişimini gösteren veya kompleks, yüksek frekanslı bir dalga formu şeklini yalın bir şekilde kopyalayan analog şerit gösterge kaydedicileri mevcuttur. "On-off" veya "yap-yapma" durumlarını göstermek için olay kaydedicileri elde edilebilir. Bunlar, genellikle 10 veya daha fazla bilgi kanalından oluşur ve makine kullanımına veya üretim oranlarına karar vermek için ayrık olaylar arasındaki zaman ilişkilerini analiz ederler.

Analog kaydediciler, çeşitli grafik formatlarında mevcuttur. Örnek olarak, sinyallerin doğrudan karşılaştırılabilmesi için aynı zemin üzerinde çok katmanlı kalemler olabilir veya aynı gösterge üzerinde paralel kanallardaki farklı değişkenleri kaydeden çok katmanlı zemin konfigürasyonu oluşturulabilir. Bu üniteler çoğunlukla manuel ve otomatik olay işaretleyicileri içerir.

Sürüş şekilleri: Yer değiştirme, kağıdı kaydedici boyunca hareket ettiren mekaniksel ve elektriksel mekanizma şeklindedir. Bilinen üniform bir hızı kabul ederek zaman ekseni, gösterge boyunca bir mesafeden zaman ekseni çıkartılacağı için sürüş doğruluğu önemlidir. Yavaş bir oranda değişen giriş sinyalleri, kağıdı korumak için düşük hızlarda kaydedilebilir. Hızlı değişen sinyaller, yeterli çözünürlük için fazla miktarda kağıda gereksinim duyar.

Kaydedici mekanizmalar: Mevcut pek çok şerit göstergeli kaydedici cihazlar elektriksel olarak harekete geçirilir ve bir gerilim veya akım sinyalinin, yazma mekanizması hareketine dönüştürür. Buna karşılık mekaniksel ve pnömatik şekilde etkilenen cihazlar da mevcuttur. Çoğunlukla kullanılan şerit göstergeli kaydediciler,

109

galvonometreleri, potansiyometreleri, osiloskopları, pnömatik ve çok uçlu kayıt cihazlarını içerir.

## **8.5 Aktüatörler**

Atık su endüstrisi dahilinde atık su akışının kontrolünde kullanılan ana aktüatörler, valfler ve pompalardır. Buna bağlı olarak, pek çok debi metre, örneğin yağmur suyu akış kontrolünü temin etmek için valflere irtibatlandırılmışlardır. Pompalar, tesis prosesindeki katıları, çamuru ve atık suyu çeşitli işlem noktalarına iletmek üzere kullanılırlar.

## 8.5.1 Santrifüj Pompalar

Santrifüj pompa, adını sıvının içindeki kanatların yardımıyla dışarı atılması durumundan almıştır. Sıvı, yavaşça artan kesit alan geçidiyle iletildiğinden, sıvı hızı azalır; hızdaki bu düşüş giren ve çıkan sıvı arasında bir basınç artışına sebep olur. Pompanın deşarj bölümü kapatılırsa, ardından basınç pompa için maksimum noktaya çıkar ve pompa verimli bir şekilde sıvıyı yukarı yönde iter. Santrifüj pompalar katı partiküller içeren sıvılar için de kullanılabilir. Santrifuj pompanın kesit görünüşleri Şekil 8.14"de görülmektedir [5].

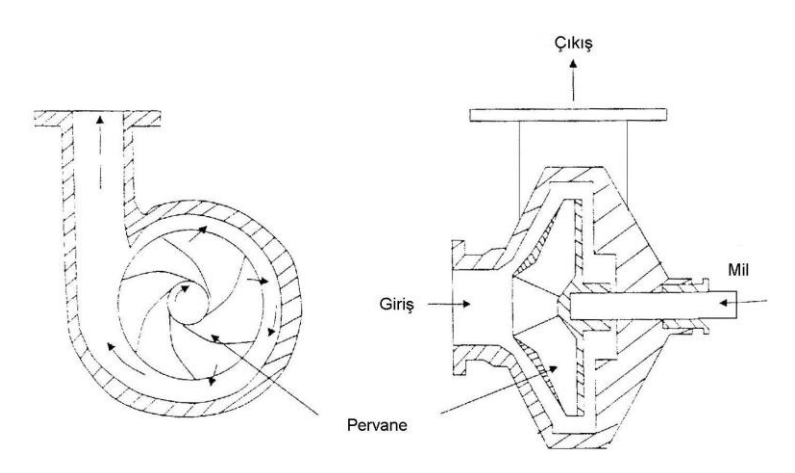

Şekil 8.14 Santrifüj Pompa Kesit Görünüşleri

#### 8.5.2 Oransal Vana (Pozisyoner)

Kontrol vanaları, pnömatik ve elektrikli glob vanalar, üç yollu vanalar ve köşe vanaları içerir. Bu ürünlerin uygulama alanları endüstriyel tesislerden santrallere ve besleme ve dağıtım sistemlerine kadar uzanır. Kontrol vanaları vana ve tahrik ünitesinden oluşur. Opsiyonel olarak pnömatik, elektrikli ve elektrohidrolik veya el kumandalı tahrik üniteleri imkanı mevcuttur. Kontrol amaçlı olarak pozisyoner, limit switch ve selenoid vanalar gibi aksesuarlar vanalara ilave edilebilirler. Vana gövde malzemesi olarak pik döküm, sferoidal grafit döküm, dökme çelik, paslamaz veya soğuğa dayanıklı döküm çelik, dövme çelik, paslanmaz dövme çelik veya özel malzemeler kullanılabilir. Komple olarak korozyona dayanıklı versiyonlarda mevcuttur.

Elektropnömatik pozisyonerler, kontrol sistemlerinden gelen elektriksel sinyallerin kontrol vanalarının kullandığı pnömatik sinyallere çevrilmesi ve bu sayede vanaya uygun pozisyonu vermek amacıyla kullanılır.

Elektropnömatik mikroişlemcili pozisyonerler konvansiyonel tip pozisyonerler ile karşılaştırıldığında şu avantajları sıralanabilir:

- Doğrusal uygulamalar için tek bir cihaz,
- Tuş takımı ve göstergeleri sebebiyle üzerinden programlama olanağı,
- Otomatik devreye alma,
- Manuel işletim seçeneği,
- Kademeli aralıkta işletim imkanı,
- Bloklama veya vana emniyet pozisyon ayarı,
- Minimum hava tüketimi,
- Seçimli alarm fonksiyonu ve pozisyon transmiter'i,
- Vana arıza sistemi.

# **9. PLC-SCADA OTOMASYON KUMANDA SİSTEMİ**

Oluşturulan otomasyon sistemi neticesinde ilgili binalardaki MCC panoları içinde yer alan PLC"ler yardımıyla proses motorları, programlanmış bir mantık akışı içerisinde kimi sahada veya binada motorların yanında yer alan lokal panolar MCC ve İşletme Binası"nda yer alan ana kumanda bilgisayarı arasında çalıştırılacak duruma gelmiştir. Kimi motorların kumandası ise, sadece MCC panolarından veya lokal panolardan gerçekleşmektedir. Bu durumda yine bu motorların çalışma durum bilgileri WinCC SCADA ekranına aktarılmaktadır. İlgili vana, motor ve enstrüman bilgileri işletme binasındaki ana kumanda bilgisayarına aktarılarak tesiste yer alan proses ekipmanlarının durum bilgileri ana kumanda bilgisayarı ekranından izlenebilmektedir. Tesisin otomasyon sistemi Şekil 9.1"de şemasal olarak gösterilmiştir.

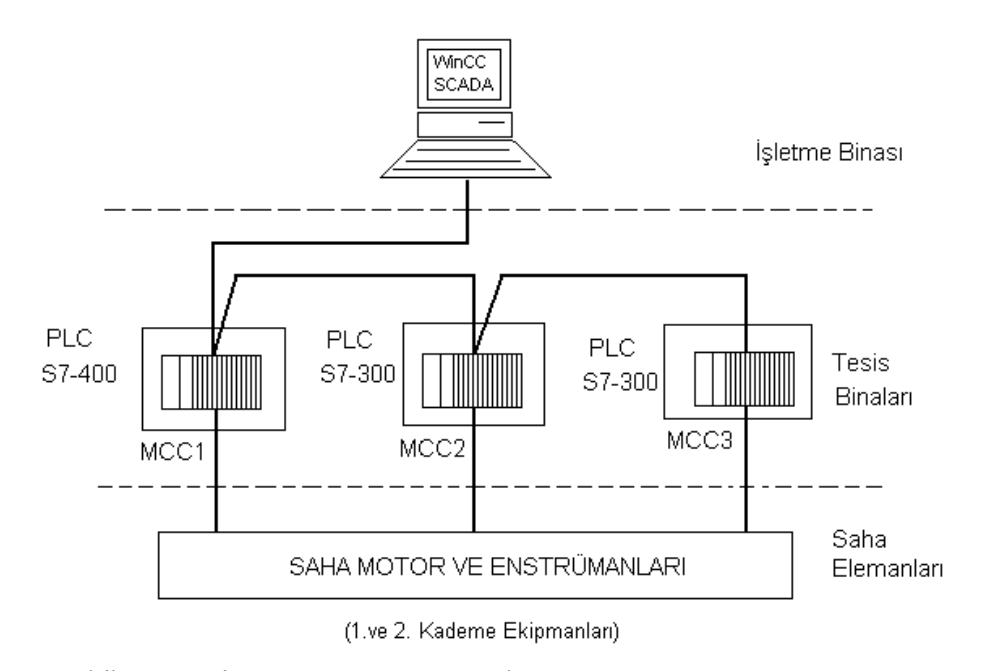

Şekil 9.1 Tesis Otomasyon Kumanda Şeması

Ana kumanda bilgisayarındaki WinCC SCADA ekranı bir giriş sayfasıyla başlatılarak buradan sisteme giriş ve çıkış imkanı tanınmaktadır. Sisteme giriş MCC1 panosuna bağlı motorları gösteren P&I diyagramı görüntüsüyle Şekil 9.2"de görüldüğü üzere MCC1 panosuna bağlı motorlar, Şekil 9.3"de MCC2 panosuna bağlı motorlar ve Şekil 9.4"de MCC3 panosuna bağlı motorların ana kumanda sayfaları verilmiştir. SCADA ekranında sarı renkli çizgi ve harflerle verilen ilgili motor ve ekipmanlar 2.kademede tesis edileceklerdir. İlgili sayfalarda yön okları yardımıyla tesisin diğer diğer MCC panoları ile ilgili motor kontrollerini gösteren P&I diyagramlarına yönlendirme yapılmıştır. Bu P&I diyagramlarında yer alan motor ve ekipman isimlerine basılarak o motor ve ekipmanla ilgili kumanda sayfasına geçilerek kumanda akışı izlen-mektedir. Parshall savağı, O<sub>2</sub> sensörleri ve basınç göstergeleri gibi enstrüman davranışları da WinCC SCADA ekranında ayrı ayrı sayfalarda takip edilebilmektedir.

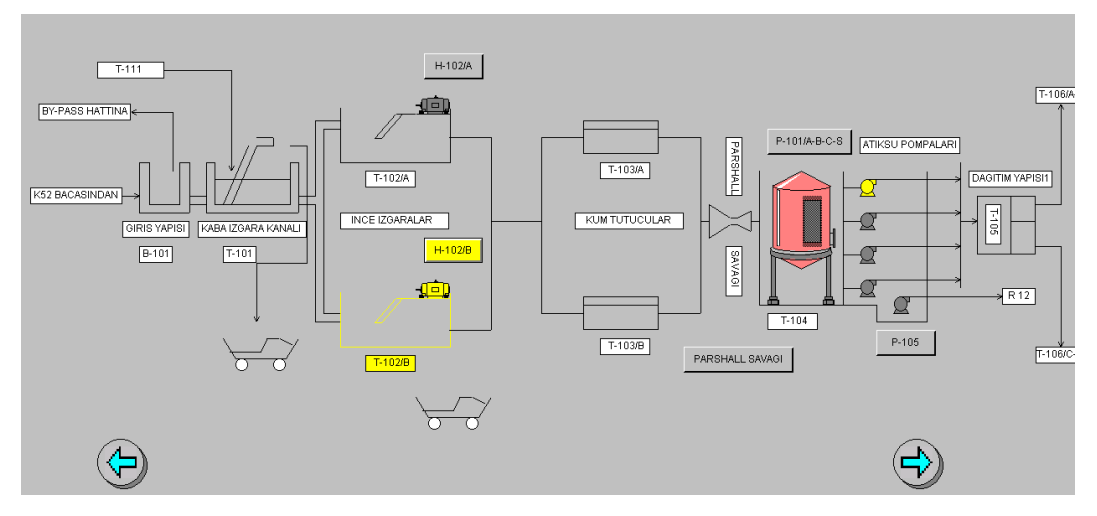

Şekil 9.2 SCADA Ekranı 1.Ana Motor Kontrolü Sayfası

İlgili sayfalardaki motorların çalışıyor durumu yeşil renkli dijital gösterge formunda, arıza durumu ise kırmızı renkli dijital gösterge formunda, oksijen göstergeleri aktif olanlar yeşil renkli, 2.kademede tesis edilenler ise pasif ve sarı renkli dizayn edilmiştir. Basınç ölçen sensörlerin durum bilgileri analog göstergelerle ekranda izlenmiştir. Seviye bilgileri, bar grafikleri ve tank resmi görüntüleri ile hareketli olarak bilgisayar ekranından izlenebilmektedir. Aşağıdaki bölümlerde ilgili motor ve proses ekipmanlarının PLC ve SCADA sistemiyle ne şekilde takip edildiği anlatılmaktadır. Bu bölümlerde sadece motor kumandası ve enstrümantasyon durum bilgisi takip edilen cihazlar ve kumanda prensipleri anlatılmıştır.

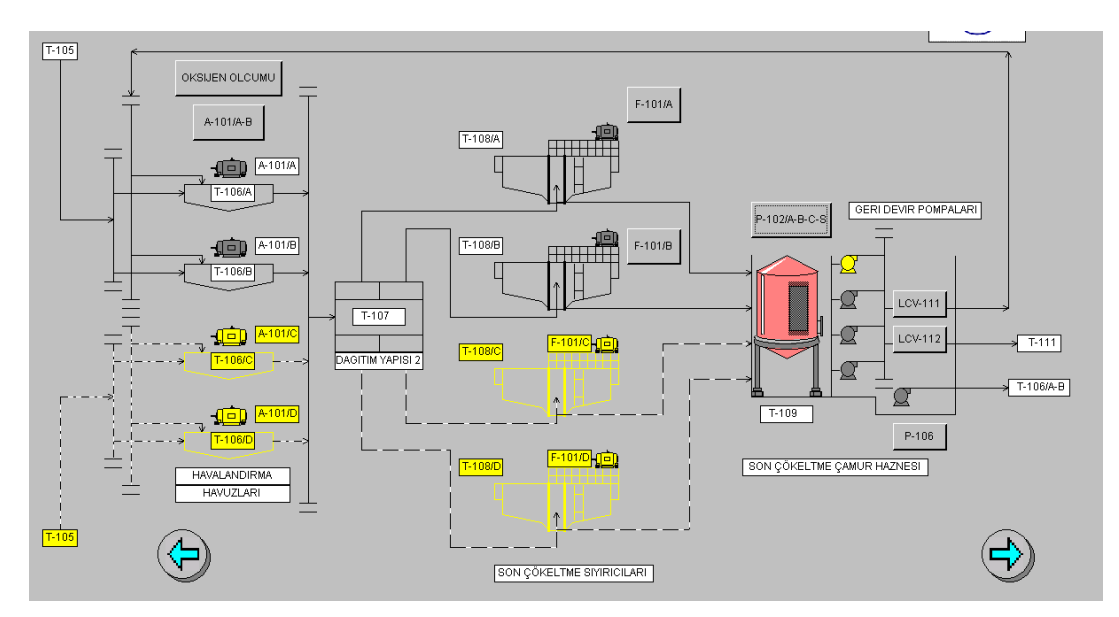

Şekil 9.3 SCADA Ekranı 2.Ana Motor Kontrolü Sayfası

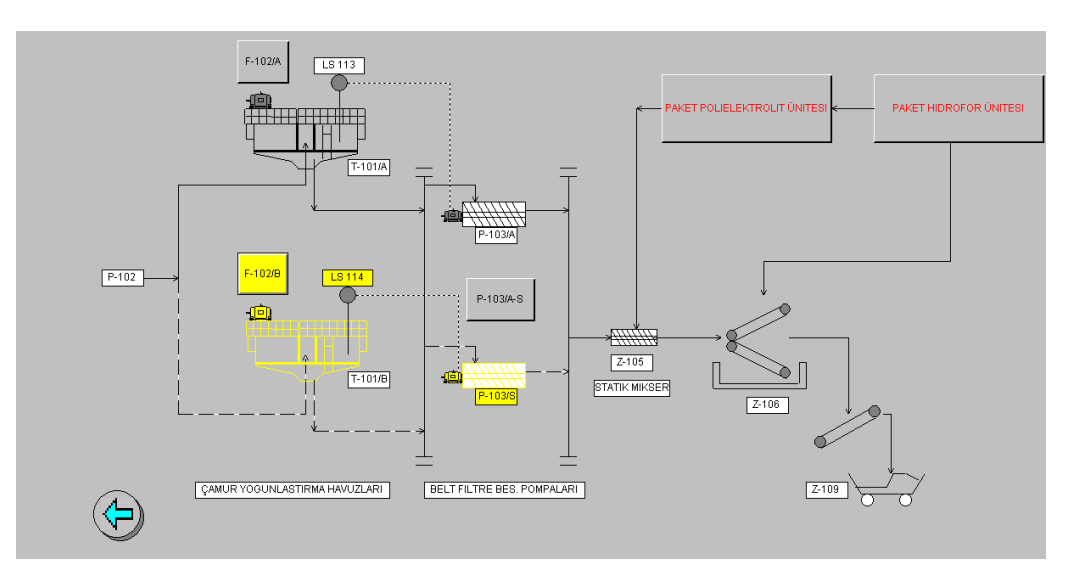

Şekil 9.4 SCADA Ekranı 3.Ana Motor Kontrolü Sayfası

## **9.1 İnce Izgara Motorları**

Tesis otomasyon sistemine alındıktan sonra, laboratuar şartlarında Siemens eğitim setinde dijital input giriş anahtarlarının sayıca az olması sebebiyle lokal pano kumanda simülasyonu SCADA ekranına taşınarak bu durum ekranda belirtilmiştir. Seviye bilgisi bir bar grafiği ve bir tank resmiyle gösterilmiş ve böylece seviye hareketleri gözlenebilmiştir. Seviye bilgisi, Siemens PLC eğitim setindeki analog input girişiyle laboratuar ortamında ayarlanarak simüle edilmiştir.

Bu motorun kumandası, MPI=3 adresli S7-400 PLC"sinden sağlanmştır. Lokal panoda bulunması gereken üç konumlu ( "LOKAL/START", "STOP" ve "AKEP")

paket şalter yerine SCADA ekranında üç ayrı buton resmiyle bu durum modellenmiştir. SCADA ekranında "LOKAL AKEP" ismiyle görülen buton resmi için atanan tag'e PLC hafiza bit'leri M 0.1 ve M 0.5 "LKP AKEP-SEC1" ve "LKP\_AKEP-SEC2" sembolleriyle atanmıştır. Aynı şekilde SCADA ekranında "LOKAL LOKAL" ismiyle belirtilen buton resmine PLC hafıza biti M 0.0 ve M 8.5 "LKP STOP" ismiyle belirtilen buton resmi için M 8.4 hafiza biti "LKP STOP" sembolüyle atanmıştır. Motor kumandası, lokal panodan İşletme Binası"ndaki bilgisayara aktarıldığında seviye bilgilerine aktarıldığında seviye bilgilerine bağlı olarak ilgili motorların çalıştırılmaları için SCADA ekranında "AKEP START" ve "AKEP STOP" isimleriyle belirtilen buton resimleri kullanılmıştır. Bunlar için yine MPI=3 adresli S7-400 PLC"sindeki "AKEP-ENERJİ" sembolüyle gösterilen M 0.2 hafiza biti ve "AKEP START-SEC2" sembolüyle gösterilen M 0.4 hafiza bitleri, "AKEP START" ismiyle belirtilen SCADA ekranındaki buton resmine atanmıştır. "AKEP STOP" isimli buton resmine ise PLC"de "AKEP-STOP" sembolüyle gösterilen M 8.3 hafıza biti atanmıştır.

İnce ızgara motorlarının kumandasında T1 olarak isimlendirilen zaman saati için S7- 400 PLC"sinde "T1" adresli "ZAMANLAYICI" sembollü TIMER atanmıştır. Zamanlayıcı süresi PLC proramında 20 s. olarak belirtilmştir.

Motorların termik arıza bilgisi eğitim setindeki dijital input girişli "MFAULT(H-102/A)" sembollü "I 28.4" dijital input girişiyle verilmiştir. AKEP kumandası için "S\_PULSE" tipi zamanlayıcı seçilmiştir. Zamanlayıcının reset girişine seviye bilgisini aktaran bir "COMPARE" (karşılaştırıcı) fonksiyon bloğu atanmış ve böylelikle seviye bilgisi belli bir değerin altındaysa motorun çalışmaması ve ancak belli bir limit değeri aşıldığında motorun çalışması için zamanlayıcının set girişine başlat komutu gelmesi sağlanmıştır. Bu bilgi girişi için "PIW515" word bilgisi kullanılmıştır. SCADA ekranında motorun çalışıyor bilgisi, yeşil renkli dijital bir gösterge kullanılmış ve bunun için PLC"nin "H-102/A" sembollü M 0.6 hafıza biti atanmıştır. Motor çalışıyorsa bu gösterge yeşil renkli "1", çalışmıyor veya termik arıza varsa da "0" değerini gösterecektir. Aynı şekilde arıza bilgisini veren kırmızı renkli dijital gösterge, arıza yokken veya motor çalışıyorken "0"; termik arıza olduğunda ise "1" değerini alacaktır. İlgili kumanda sayfası görünüşü Şekil 9.5"de verilmiştir.

115

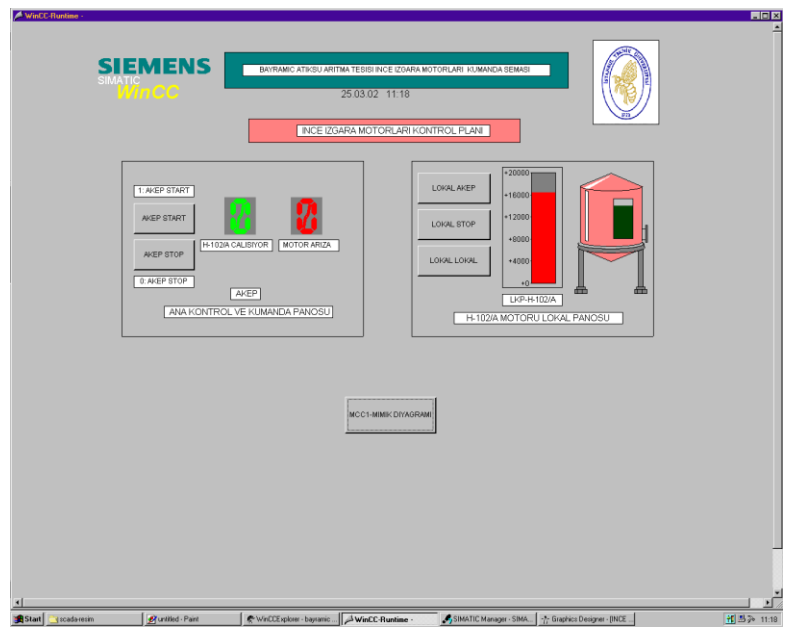

Şekil 9.5 İnce Izgara Motor Kontrolü SCADA Ekranı

SCADA ekranındaki tüm işlemler sol mouse tuşuyla yapılmaktadır. Bu kumanda sayfasından çıkmak için "MCC1-MIMIK DIYAGRAMI" isimli buton resmine basılırsa MCC1 motorlarının ana kumanda sayfasına geri dönülür.

# **9.2 Parshall Savağı**

Otomasyon sisteminde Parshall savağından geçen debi miktarı MPI=3 adresli S7- 400 PLC eğitim setinin A1 analog input girişiyle simüle edilmiş ve debi bilgisi bir bar grafiğiyle izlenmiş ve istenen zaman aralıklarında debi değişiminin zamana bağlı grafiği SCADA ekranından izlenmesine olanak sağlanmıştır. Bunun için S7-400 PLC"sinin "PIW515" word girişi kullanılmış, alınan değişim bilgisi DB1 adresindeki veri bloğuna "serkan" sembolüyle atanmıştır. DB1 içindeki +0.0 ADRESİNDEKİ "seviye" isimli ve ilk değeri W#16#0 ile gösterilen adrese atanmış böylelikle bu analog değişim SCADA ekranına taşınmıştır. Parshall savağı sayfa resminde aktif değilken gözükmeyen bu grafik WinCC aktif duruma geçtiğinde Şekil 9.6"da görüldüğü gibi ekrandan izlenebilmektedir. Bu sayfada da işlemler sol mouse tuşuyla gerçeklenmiştir. MCC1-MIMIK DIYAGRAMI" butonuna basılırsa MCC1 motorlarının ana kumanda sayfasına geri dönülür.

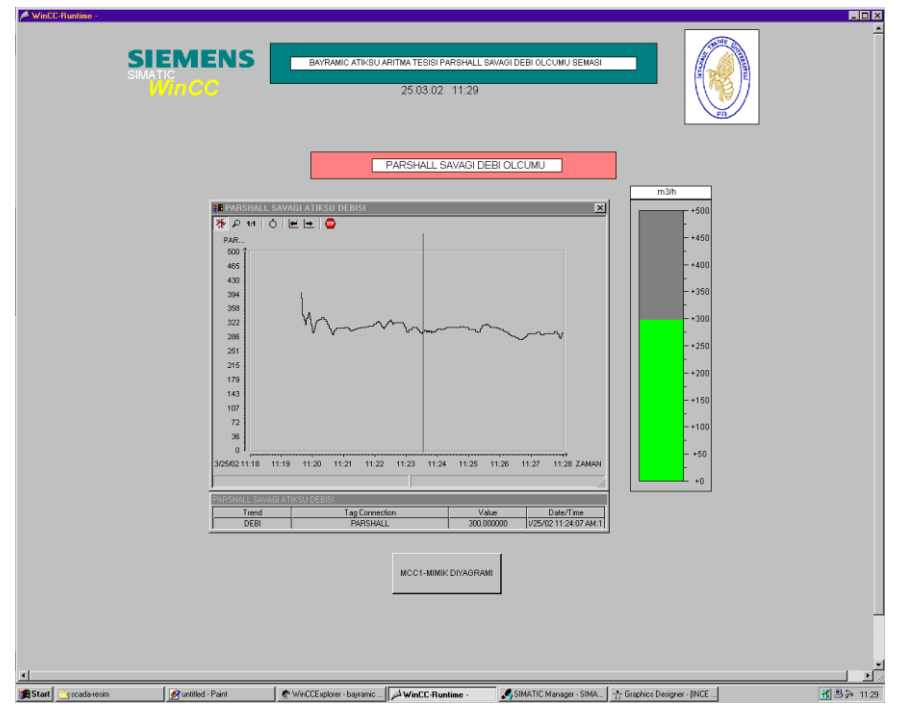

Şekil 9.6 Parshall Savağı Debi Kontrolü SCADA Ekranı

### **9.3 Atıksu Pompaları**

Otomasyon sisteminde bu motorlar MPI=3 adresli S7-400 PLC"si yardımıyla kumanda edilmiştir. Bu PLC"ye bağlı P-101/A-B-S (1.Kademe) motorları için WinCC SCADA ekranı düzenlenmiştir. AKEP enerji anahtarı ilk durumu "0" olmak şartıyla kırmızı renkli verilmiştir. Bu enerji anahtarı resmine S7-400 PLC"sinde "AKEP\_START-SEC" sembolüyle verilen M 3.7 hafıza biti atanmıştır. Bu anahtar resmine sol mouse tuşuyla basılırsa anahtar konum ve renk değiştirerek yukarı çıkacak ve rengi yeşil olacaktır. Yine sol mouse tuşuyla bu anahtar resmine basılırsa anahtar konum ve renk değiştirerek ilk halini alacaktır.

Atıksu Terfi İstasyonu"ndaki MCC1 panosunda bulunan altı konumlu paket şaltere her bir konum için bir hafıza biti atanmıştır. PLC eğitim setinin dijital input girişlerinin kısıtlı olması sebebiyle bu MCC konum seçimi SCADA ekranından simüle edilmiştir. Bu konumlar SCADA monitöründe sırasıyla "MCC-A-B-C", "MCC-B-C-A", "MCC-A-C-B", "MCC-S-A-B", "MCC-S-A-C" ve "MCC-S-B-C" isimli buton resimleriyle verilmiştir. P-101/C motoru 2. kademede tesis edileceğinden bu motorun kumandası SCADA ekranına taşınmamıştır. SCADA ekranındaki bu konum seçici buton resimlerinden biri seçildiğinde diğerleri devre

dışı kalacak şekilde kalacak şekilde programlanmıştır. Ayrıca hangi butonun seçili olduğunu belirlemek için aktif olan buton yanıp sönerek durumunu belli edecektir. Bu konum butonları için sırasıyla şu hafıza bitleri kullanılmıştır: M 5.7, M 6.1, M 6.0, M 6.2, M 6.3 ve M 6.4. Yine ilgili seçim yapıldığında bu altı hafıza bitinden seçili olan PLC programında aktif hale gelecektir. Atıksu Terfi İstasyonu"ndaki atıksu tankının seviye bilgisini belirlemek için eğitim setinin A1 nolu analog input girişi kullanılmıştır. Bunun için PIW512 word bilgisi kullanılmıştır. Bu word bilgisindeki değişim DB1 veri bloğuna aktarılmış bu şekilde de "serkan1".seviye1 sembolüyle seviye bilgileri SCADA ekranına taşınmıştır.Bu seviye bilgisi ekranda bir bar ve bir tank resmiyle verilmiştir. Şekil 9.7"de görüldüğü gibi DB1 veri bloğunun değişmesiyle ekrandaki bu bar ve tank resimleri aktif olarak değişecektir. Yine LS-LL-105, LS-L1-105, LS-L2-105, LS-L3-105 ve LS-LHH-105 seviye sensörleri SCADA ekranına taşınmış ve bunların durum bilgileri analog input girişindeki değişimle PLC"ye aktarılarak işlenmiştir. Seviye sensörlerinin durum bilgisi, PLC programında "COMPARE" (karşılaştırıcı) fonksiyonu kullanılarak belli limit değeri için analog input girişi karşılaştırılarak SCADA ekranına hangi sensör seviyesi o anda aşılmışsa arka planı yeşil renge dönmesiyle izlenmiştir. LS-LHH-105 seviyesi aşıldığında ise arka plan kırmızı renk tonunu alacaktır. Böylece tehlikeli durum bilgisi ekranda renk değişikliği olarak izlenecektir. P-101/A-B-S motorlarının çalışıyor durum bilgileri sırasıyla "P-101/A\_CALISIYOR" sembollü M 6.7 hafıza biti, "P-101/B\_CALISIYOR" sembollü M 7.0 hafıza biti ve "P-101/S\_CALISIYOR" sembollü M 7.1 hafıza bitiyle SCADA ekranındaki yeşil renkli dijital göstergelere atanmıştır. Yine bu motorların arıza durum bilgileri bir termik arıza olması durumu I 28.0 dijital input girişiyle verilmiştir. Sırasıyla "P-101/A\_ARIZA" sembollü M 7.2, "P-101/B\_ARIZA" sembollü M 7.3 ve "P-101/S\_ARIZA" sembollü M 7.4 hafıza bitleriyle SCADA ekranındaki kırmızı renkli dijital göstergeye akyarılmıştır. Bu sayfada da işlemler sol mouse tuşuyla gerçek-lenmiştir. MCC1-MIMIK DIYAGRAMI" butonuna basılırsa MCC1 motorlarının ana kumanda sayfasına geri dönülür.

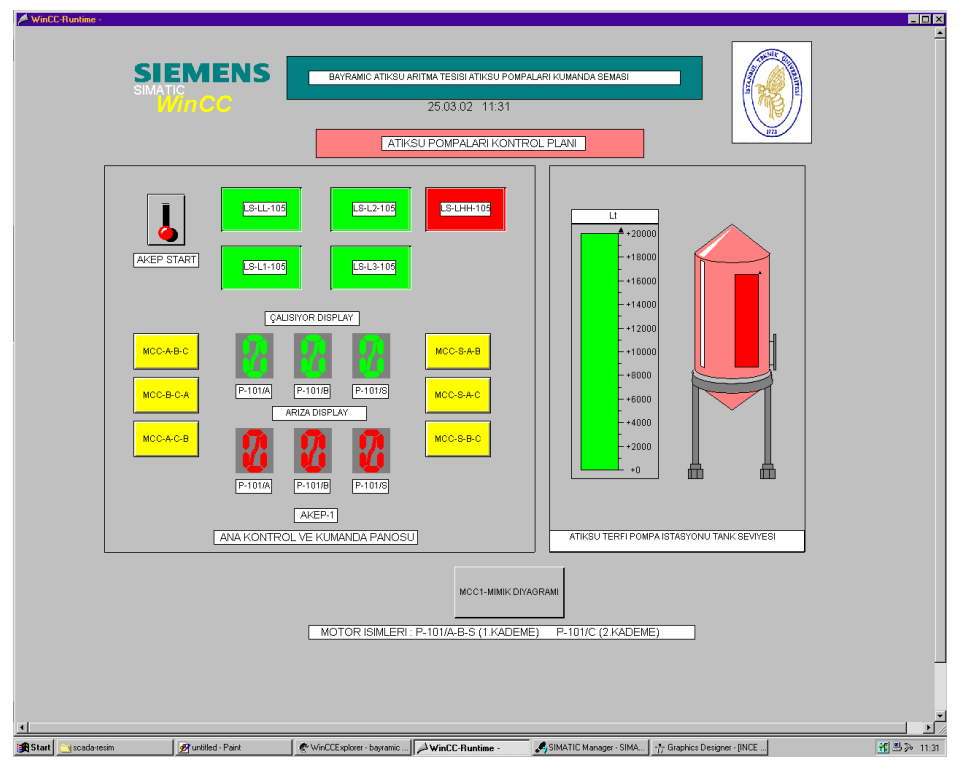

Şekil 9.7 Atıksu Pompaları Kumandası SCADA Ekranı

# **9.4 Drenaj Pompası 1**

Atıksu Terfi İstasyonu"nda bulunan ve yine bu binadaki MCC1 motor kontrol kabinindeki MPI=3 adresli S7-400 PLC"den kontrol edilen P-105 motorunun seviye bilgisi ve motorun çalışıyor, arıza durum bilgileri SCADA ekranına taşınmıştır. Seviye bilgisi için yine bir bar grafiği kullanılmıştır. MCC1 panosundan "OTO-MATİK" konumu seçildiğinde PLC"nin analog input girişindeki PIW512 word bilgisinin bir integer"la (LS-LHH-105 seviye bilgisi) karşılaştırılması sonucu motorun çalışmasına olanak verir. Bu bilgi akışı, DB1 veri bloğundaki bilgi değişiminin SCADA"ya ak-tarılmasıyla sağlanmıştır. Şekil 9.8"de görüldüğü gibi yine motor durum bilgileri yeşil ve kırmızı renkli dijital göstergelerle izlenmiştir. Bunun için "P-105-ARIZA" sembollü M 1.1 hafıza biti ve "P-105-CALISIYOR" sembollü M 0.7 hafıza bitlerinin durum bilgisi SCADA ekranındaki dijital göstergeye tag"ler yardımıyla atanmıştır. Eğitim setinde P-105 arıza simülasyonu I 28.1 dijital input giriş anahtarıyla gerçeklenmiştir. "MCC\_MAN" sembollü I 28.3 dijital input giriş adresi, "MCC\_OTO" sembollü I 28.2 dijital input giriş adreslerine MCC1 panosundan seçilecek konumlar için atanmıştır.

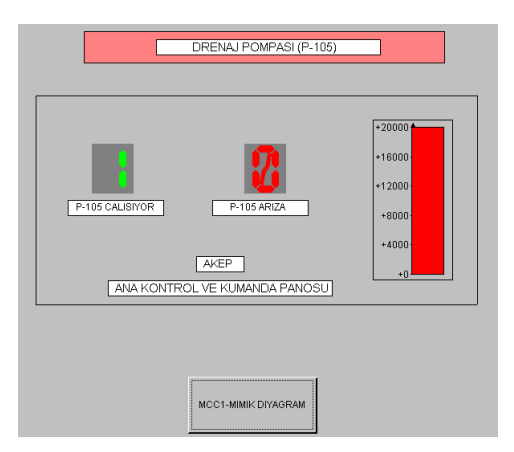

Şekil 9.8 P-105 Drenaj Pompa Kumandası SCADA Ekranı

# **9.5 Yüzeysel Havalandırıcılar (Aeratörler)**

Yüzeysel havalandırma (aeratör) motorlarının kumandaları MCC1 panosundaki MPI=3 adresli S7-400 PLC"si kullanılarak gerçeklenmiştir ve kumanda akışı WinCC SCADA ekranından izlenmiştir.Yağ seviye sensörü PLC programında "COMPARE" (karşılaştırıcı) fonksiyonu kullanılarak eğitim setinin analog input girişi yardımıyla simüle edilmiştir. "COMPARE" komutunun eşik değeri aşıldığında ilgili motor aktif duruma geçecektir. SCADA ekranındaki "aeratörler" adıyla verilen bu motorların durum bilgileri yine bu ekrandaki kırmızı ve yeşil renkli dijital göstergeler yardımıyla takip edilmiştir. Seviye göstergesi olarak bir bar grafiği ve bir tank resmiyle analog input girişindeki bu değişim SCADA ekranında aktif bir değişim olarak izlenmiştir.

Lokal panolardan "AKEP" seçimi yapıldığında gerekli olan kumanda akışı SCADA ekranındaki "AKEP ON/OFF" enerji anahtar resimleri ve "AKEP START (A)", "AKEP START (B)", "AKEP STOP (A)"ve "AKEP STOP (B)" isimli kumanda buton resimleriyle sol Mouse tuşu kullanılarak kumanda edilebilmektedir.

Eğitim setinde belirli sayıda dijital input girişi bulunduğundan LKP-A-101/B lokal panosu için SCADA ekranında özel bir bölüm açılmış ve ilgili kumanda simülasyonubu şekilde gerçeklenmiştir. Lokal pano resmindeki "LOKAL AKEP", "LOKAL STOP" ve "LOKAL LOKAL" buton resimleri seçili oldukları durumları belirtir nitelikte yanıp sönerek kullanıcıya bilgi vermektedir.

"Aeratörler Motor Kontrol Planı" isimli SCADA kumanda sayfasındaki "MCC1- MIMIK DIYAGRAMI" butonuna basılırsa MCC1 motorlarının ana kumanda sayfasına geri dönülür.

Aeratör motorları 22 kW. Gücünde olduklarından bu motorlara yıldız-üçgen kalkışla yol verilmektedir. Bu sebeple her iki motor kumanda programı için PLC"de T2 ve T4 adresli TIMER"lar kullanılmıştır. Yine oksijen seviyesi durumuna göre zamana bağlı çalışma için T3 ve T5 adresli TIMER"lara programda yer verilmiştir. Aeratörler SCADA ekran görünüşü Şekil 9.9"da görülmektedir.

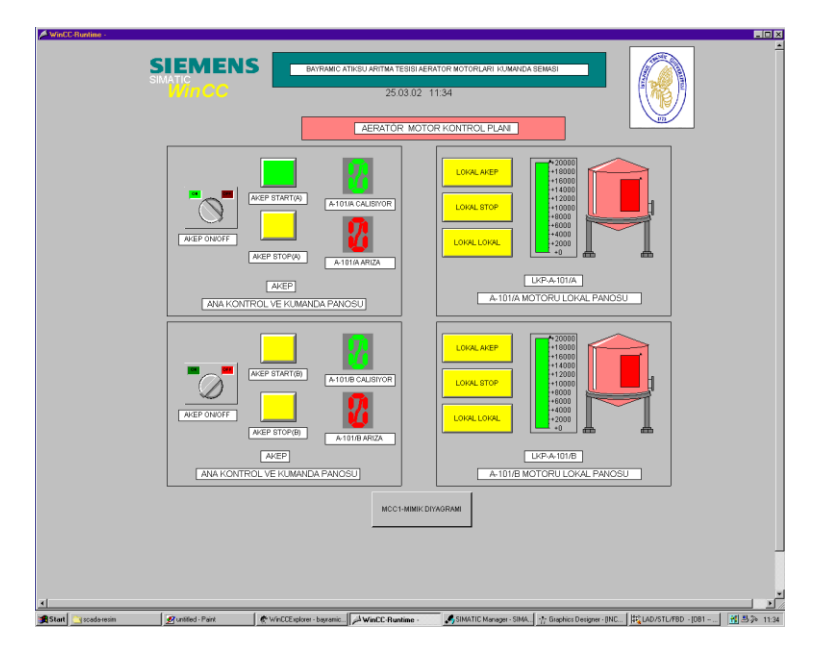

Şekil 9.9 Aeratörler Motor Kumandası SCADA Ekranı

## **9.6 Oksijen Göstergeleri**

Yüzeysel havalandırma havuzundaki oksijen miktarını ölçmek için kullanılan sensör bilgilerini göstermek için "O<sub>2</sub> GÖSTERGELERİ" adlı bir SCADA sayfası oluşturulmuş ve MPI=3 adersli S7-400 PLC eğitim setinin analog input girişinden simüle edilmiştir. Bu sayfada ilgili sensör değerlerini gösteren dijital göstergeler ilgili sensör ve havuz isimleriyle verilmiştir. 2. kademede tesis edilecek T-106/C ve T-106/D oksidasyon havuzunda bulunacak O<sub>2</sub>-108 ve O<sub>2</sub>-109 oksijen sensörleri sarı renkli olarak belirtilmiş ve aktif kılınmamıştır. Bu durumu PLC"den SCADA"ya aktarmak için PIW512 word bilgisi DB1 veri bloğuna aktarılarak SCADA ekranında anlık bilgi değişimi izlenmiştir. Şekil 9.10"da görüldüğü gibi 1.kademedeki O 2 -106

ve O 2 -107 numaralı oksijen göstergeleri, SCADA ekranında yeşil renkli dijital göstergelerle izlenmiştir. Bu sayfada bulunan "MCC1-MIMIK DIYAGRAMI" butonuna basılırsa MCC1 motorlarının ana kumanda sayfasına geri dönülür.

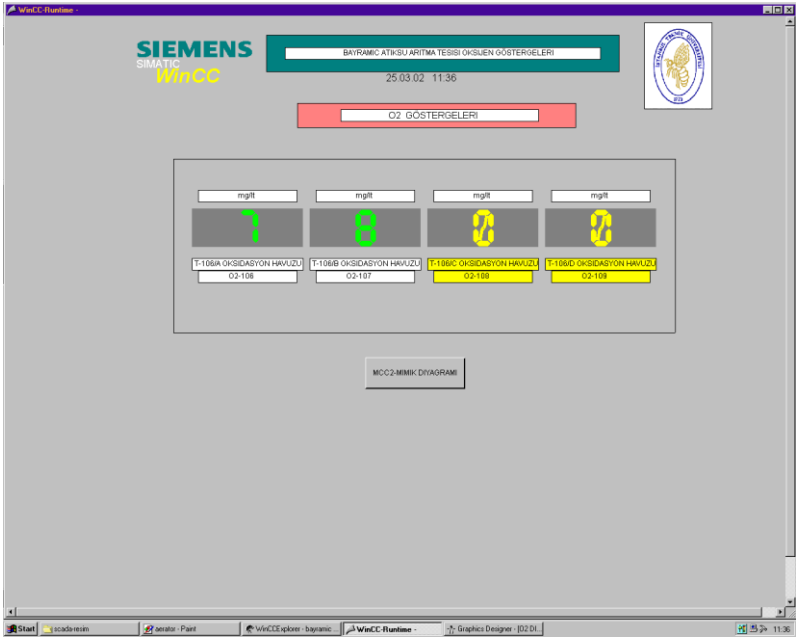

Şekil 9.10 Oksidasyon Havuzları Dijital Oksijen Göstergeleri

## **9.7 Son Çökeltme Sıyırıcıları**

Bu motorlar MPI=4 adresli S7-300 PLC"si ile programlanmış olup, 1.kademede tesis edilecek olan F-101/A ve F-101/B son çökeltme sıyırıcı motorlarının kumandası SCADA ekranında oluşturulan sayfayla izlenmiştir. Bu sayfa da diğer SCADA kumanda sayfaları gibi sol Mouse tuşu ile kumandaya imkan tanımaktadır. Kumanda akışı lokal panodan ana kumanda bilgisayarına "AKEP" komutuyla aktarıldığında SCADA ekranında enerji buton resmine sol mouse tuşu ile basıldığında ilgili motorlar çalışmaktadır. Bunun için ilgili PLC"nin M 0.0 ve M0.1 hafıza bitleri kullanılmıştır. Enerji buton remine sol mouse tuşuyla basılırsa buton rengi yeşile dönerek konum değiştirir. Yine Şekil 9.11"de görüldüğü üzere F-101/A ve F-101/B motorlarının çalışıyor ve arıza durum bilgilerinin takibi için yeşil ve kırmızı renkli dijital göstergeler kullanılmıştır. Bunun için PLC programında "F-101/A\_ARIZA" sembollü M 3.5 hafıza biti, "F-101/A\_CALISIYOR" sembollü M 3.4 hafıza biti, "F-101/B\_ARIZA" sembollü M 3.7 hafıza biti ve "F-101/B\_CALISIYOR" sembollü M 3.6 hafıza bitleri ilgili dijital göstergelere tag olarak atanmıştır. Bu sayfada bulunan

"MCC2-MIMIK DIYAGRAMI" butonuna basılırsa MCC2 motorlarının ana kumanda sayfasına geri dönülür.

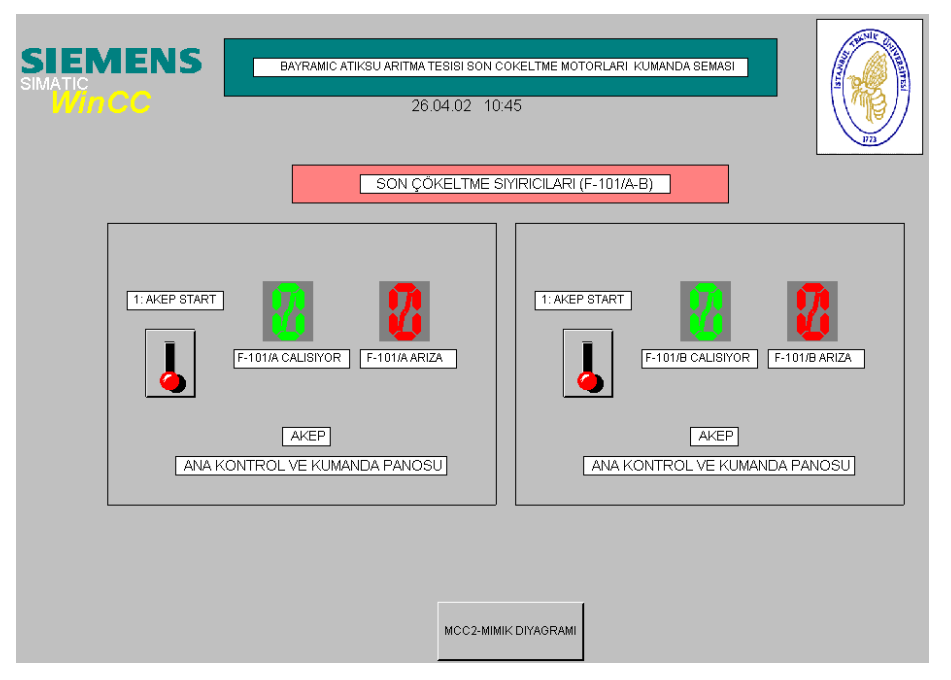

Şekil 9.11 Son Çökeltme Sıyırıcıları Motor Kumandası SCADA Ekranı

# **9.8 Motorlu Vanalar**

Son çökeltme havuzlarının dibindeki çamurun bir kısmı yoğunlaştırma havuzlarına LCV-111 ve LCV-112 oransal vanalarıyla aktarılır. Bunun için SCADA ekranında iki adet motorlu vana sayfası oluşturulmuştur. MPI=4 adresli S7-300 PLC"sinden alınan analog input girişindeki değişim vana üzerindeki algılanan debi değişimini simüle etmektedir. İlk durumunda kapalı olan bu vanalar debideki m<sup>3</sup>/h bazındaki değişime bağlı olarak açılacak veya kapalı konumunu koruyacaktır. Bununla ilgili olarak analog input girişi, DB1 adresli "seviye" sembollü veri bloğuna aktarılarak SCADA ekranında bu değişim izlenmiştir. Vanalar açıldığında Şekil 9.12"de görüldüğü üzere SCADA ekranındaki vana resmi konum değiştirerek yukarı hareket ederek yeşil rengi alarak sıvı akışını simüle eder. Bu sayfada bulunan "MCC2- MIMIK DIYAGRAMI" butonuna basılırsa MCC2 motorlarının ana kumanda sayfasına geri dönülür.

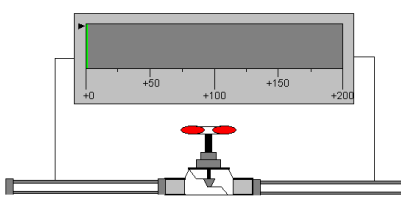

Debi Kontrollü Vana

Şekil 9.12 Kontrol Vanası SCADA Ekran Görünüşü

## **9.9 Basınç Göstergeleri**

Atıksu ve geri devir pompalarının aktardığı sıvı basıncını ölçmek için kullanılan bu enstrümanlar borular üzerinde yer almaktadır. SCADA ekranında her iki tip motor için ayrı kumanda izleme sayfaları oluşturulmuştur. Atıksu pompa çıkışında bulunan PI-201, PI-202, PI-203 ve PI-204 basınç sensör bilgileri ilgili sayfaya analog input bilgisi olarak MPI=3 adresli S7-400 PLC"si üzerinden aktarılmıştır. Sarı işaretli PI-204 basınç sensörü göstergesi 1. kademede pasif olarak görülmektedir. Sayfa üzerindeki değişim analog gösterge resimleriyle izlenmiştir.

Aynı şekilde geri devir pompaları çıkışında yer alan PI-205, PI-206, PI-207 ve PI-208 basınç sensörü göstergeleri MPI=4 adresli S7-300 PLC"sindeki analog input girişinden aktarılarak analog göstergelerle izlenmiştir. 2.kademede yer alacak olan PI-208 numaralı basınç göstergesi sarı renkle işaretlenmiş olup 1. kademede pasif durumda kalacaklardır. Şekil 9.13"de bir SCADA ekranı analog basınç göstergesi görülmektedir.

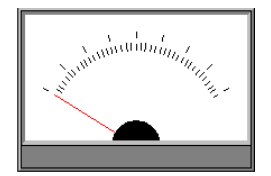

Şekil 9.13 SCADA Ekranındaki Analog Basınç Göstergesi

Bu sayfada bulunan "MCC1-MIMIK DIYAGRAMI" ve "MCC2-MIMIK DIYAGRAMI" butonlarına basılırsa MCC1 ve MCC2 motorlarının ana kumanda sayfalarına geri dönülür.

#### **9.10 Geri Devir Pompaları**

Otomasyon sisteminde bu motorlar MPI=4 adresli S7-300 PLC"si yardımıyla kumanda edilmiştir. Bu PLC"ye bağlı P-102/A-B-S (1.Kademe) motorları için WinCC SCADA ekranı düzenlenmiştir. Daha önce analog kumanda prensip şemasında (Ek A) verilen AKEP enerji anahtarı ilk dururmu "0" olmak şartıyla kırmızı renkli verilmiştir. Bu enerji anahtarı resmine S7-400 PLC"sinde "AKEP\_STARTSEC" sembolüyle verilen M 0.2 hafıza biti atanmıştır. Bu anahtar resmine sol mouse tuşuyla basılırsa anahtar konum ve renk değiştirerek yukarı çıkacak ve rengi yeşil olacaktır. Yine sol mouse tuşuyla bu anahtar resmine basılırsa anahtar konum ve renk değiştirerek ilk halini alacaktır.

Geri Devir Pompa İstasyonu"ndaki MCC2 panosunda bulunan altı konumlu paket şaltere her bir konum için bir "I" dijital input girişi atanmıştır. Bu konumlar S7-300 PLC"sine bağlı dijital input girişleriyle sırasıyla "MCC-A-B-C", "MCC-B-C-A", "MCC-A-C-B", "MCC-S-A-B", "MCC-S-A-C" ve "MCC-S-B-C" sembollü I 0.7, I 1.2, I 1.0, I 1.4, I 1.5 ve M 5.2 hafıza bitleriyle kumanda edilerek ilgili motorun çalışması simüle edilmiştir. SCADA ekranında M 5.2 hafıza biti atanmasıyla kumanda edilen "MCC-S-B-C" isimli buton resmi PLC eğitim setindeki dijital input giriş sayısının yetersizliğinden verilmiştir. Geri Devir Pompa İstasyonu"ndaki atıksu tankının seviye bilgisini belirlemek için eğitim setinin A1 nolu analog input girişi kullanılmıştır. Bunun için PIW304 word bilgisi kullanılmıştır. Bu word bilgisindeki değişim "seviye" sembollü DB1 veri bloğuna aktarılmış bu şekilde de "seviye".seviye3 sembolüyle seviye bilgileri SCADA ekranına taşınmıştır.Bu seviye bilgisi ekranda bir bar ve bir tank resmiyle verilmiştir. Şekil 9.14"de görüldüğü gibi DB1 veri bloğunun değişmesiyle ekrandaki bu bar ve tank resimleri aktif olarak değişecektir. Yine LS-LL-110, LS-L1-110, LS-L2-110, LS-L3-110 ve LS-LHH-110 seviye sensörleri SCADA ekranına taşınmış ve bunların durum bilgileri analog input girişindeki değişimle PLC"ye aktarılarak işlenmiştir. Seviye sensörlerinin durum bilgisi, PLC programında "COMPARE" (karşılaştırıcı) fonksiyonu kullanılarak belli limit değeri için analog input girişi karşılaştırılarak SCADA ekranına hangi sensör seviyesi o anda aşılmışsa arka planı yeşil renge dönmesiyle izlenmiştir. LS-LHH-110 seviyesi aşıldığında ise arka plan kırmızı renk tonunu alacaktır. Böylece tehlikeli durum bilgisi ekranda renk değişikliği olarak izlenecektir. P-102/A-B-S motorlarının çalışıyor durum bilgileri sırasıyla "P-102/A\_CALISIYOR" sembollü M 2.7 hafıza

125

biti, "P-102/B\_CALISIYOR" sembollü M 2.5 hafıza biti ve "P-102/S\_CALISIYOR" sembollü M 2.6 hafıza bitiyle SCADA ekranındaki yeşil renkli dijital göstergelere atanmıştır. Yine bu motorların arıza durum bilgileri bir termik arıza olması durumu "MFAULT1" sembollü I 0.6 dijital input girişiyle verilmiştir. Sırasıyla "P-102/A\_ARIZA" sembollü M 2.0, "P-102/B\_ARIZA" sembollü M 3.0 ve "P-102/S\_ARIZA" sembollü M 3.1 hafıza bitleriyle SCADA ekranındaki kırmızı renkli dijital göstergeye aktarılmıştır. Bu sayfada da işlemler sol mouse tuşuyla gerçeklenmiştir. "MCC2-MIMIK DIYAGRAMI" butonuna basılırsa MCC2 motorlarının ana kumanda sayfasına geri dönülür.

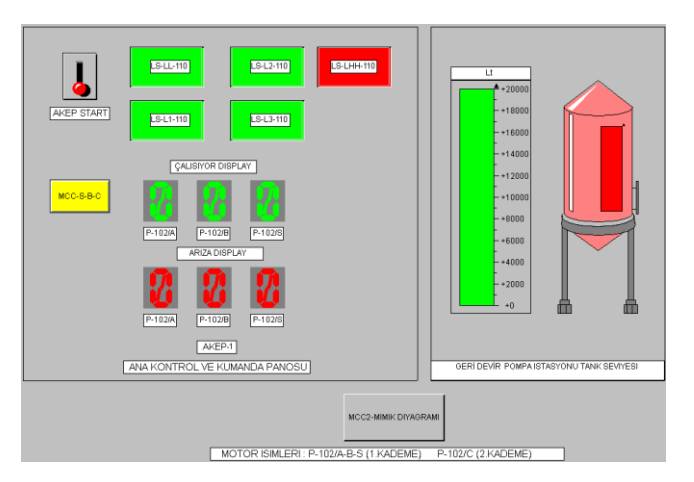

Şekil 9.14 Geri Devir Pompaları Kumandası SCADA Ekranı

## **9.11 Drenaj Pompası 2**

Bu motorun çalışma prensibi MCC2 panosunda bulunan MPI=4 adresli S7-300 PLC"sinden seviye bilgisi ve motorun çalışıyor ve termik arıza bilgileri SCADA ekranına taşınmıştır. Seviye bilgisi için bir bar grafik resmi kullanılmıştır. Böylece MCC2 panosunda "OTOMATİK" konumu seçildiğinde analog input girişindeki PIW304 word bilgisinin bir integer"la (LS-LHH-110 seviye bilgisi) karşılaştırılması sonucu motorun çalışması sağlanmıştır. "drenajseviye" sembollü DB2 veri bloğunun SCADA ekranında tag olarak atanmasıyla sağlanmıştır. Motor durum bilgileri yeşil ve kırmızı renkli dijital göstergelere aktarılmıştır. Bunun için "P-106\_ARIZA" sembollü M 3.3 ve "P-106\_CALISIYOR" sembollü M 3.2 hafıza bitlerinin durum bilgileri SCADA ekranındaki dijital göstergelere tag"ler yardımıyla atanmıştır. PLC eğitim setinde P-106 arıza simülasyonu M 4.6 hafıza bitiyle sağlanmıştır. Yine aynı şekilde "MCC-MAN" sembollü M 4.5, "MCC-OTO" sembollü M 4.7 hafıza bitleri input girişindeki yetersizlik sonucu SCADA kumanda ekranına taşınmıştır. SCADA ekranındaki işlemler sol mouse tuşuyla yapılmıştır. "MCC2-MIMIK DIYAGRAMI" butonuna basılırsa MCC2 motorlarının ana kumanda sayfasına geri dönülür. SCADA ekran görünüşü Şekil 9.8"deki gibidir.

### **9.12 Yoğunlaştırıcılar**

Ana kumandası MCC3 panosundaki MPI=5 adresli S7-300 PLC"si ile yapılmıştır. Ana kontrol seçimi lokal panodan gerçeklenen F-102/A (1.kademe) yoğunlaştırıcı motoru için SCADA ekranında düzenlenen sayfada lokal panodan "AKEP" seçimi yapıldığında Şekil 9.15"de görüldüğü gibi "AKEP\_START" sembollü M 0.0 hafıza bitinin atanmasıyla kumanda sayfasındaki "AKEP START" isimli enerji anahtarı yardımıyla motor çalıştırılmıştır. Lokal panodan hangi çalışma şekli seçilmiş olursa olsun motorun çalışma durum bilgisi SCADA ekranında yeşil ve kırmızı renkli dijital göstergelerle izlenmiştir. "F-102/A CALISIYOR" sembollü M 0.2 hafıza biti durumu, motorun çalışma bilgisini yeşil renkli dijital göstergeye aktarılmıştır. Yine termik arıza bilgisi"MFAULT2" sembolüyle verilen I 0.1 dijital input girişiyle simüle edilmesiyle "F-102/A ARIZA DISPLAY" sembollü M 0.1 hafıza bitinin değişimiyle SCADA ekranında arıza durum bilgisi aktarılmıştır. "MCC3-MIMIK DIYAGRAMI" butonuna basılırsa MCC3 motorlarının ana kumanda sayfasına geri dönülür.

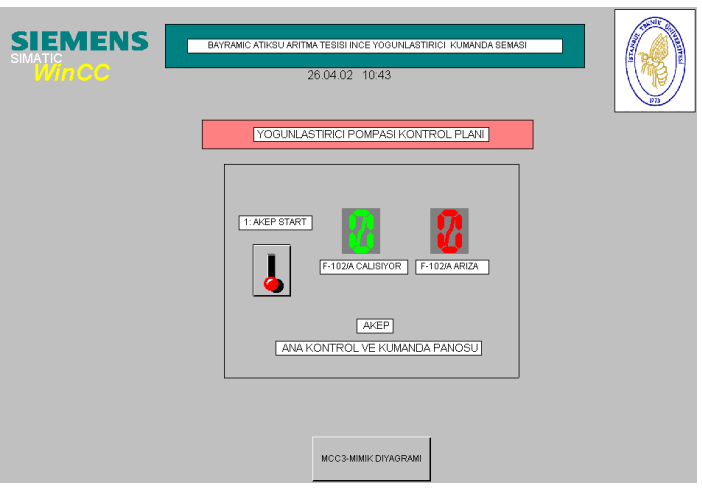

Şekil 9.15 Yoğunlaştırıcı Kumandası SCADA Ekranı

# **9.13 Belt Filtre Besleme Pompaları**

Ana kumanda seçimi ve hangi motorun çalışmasına karar verileceği P-103/A ve P-103/S (yedek) belt filtre besleme pompaları MCC3 panosundan üç konumlu paket şalter yardımıyla yapılır. Bu durum için MCC3 panosunda MPI=5 adresli S7-300 PLC"si kullanılmıştır. Bu durum modelleyen PLC eğitim setindeki I 0.6 dijital input girişiyle gerçeklenmiştir. İlgili SCADA sayfasında P-103/A ve P-103/S motorlarının kumandasına ilişkin enerji anahtarı resimleri ve çalışma durumlarını gösteren yeşil ve kırmızı renkteki dört adet dijital gösterge resmi kullanılmıştır. Yine atıksu seviye bilgisinin izlenmesi için iki adet bar grafiği kullanılmıştır. Bu seviye bilgileri LS-LL-113 sensörü için PIW304 word bilgisine bağlı olarak analog input girişinin değişimiyle "seviye" sembollü DB1 veri bloğuna, LS-LL-114 sensörü için de PIW305 word bilgisine bağlı olarak analog input girişinin değişimiyle "seviye1" sembollü DB2 veri bloğuna aktarılarak ilgili bar grafikleriyle tag"ler yardımıyla haberleşirler. Böylece Şekil 9.16"da görüldüğü gibi seviyedeki anlık değişim SCADA ekranına görüntülü bir biçimde aktarılmış olur.
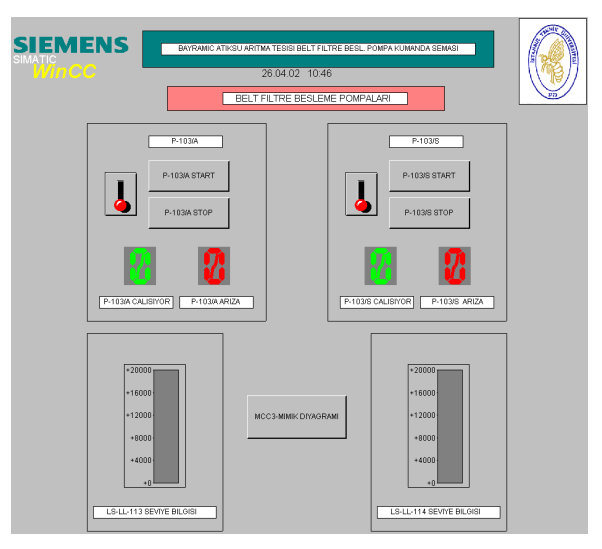

Şekil 9.16 Belt Filtre Besleme Pompaları Kumandası SCADA Ekranı

SCADA ekranında P-103/A motoruyla ilgili kısımdaki enerji anahtarına "AKEP ENERJİ(A)" sembollü M 0.6 hafiza biti, "P-103/A START" isimli buton resmine "AKEP START(S)" sembollü M 1.3 ve "P-103/S STOP" isimli buton resmine de "AKEP\_STOP(S)" sembollü M 2.0 hafıza biti atanmıştır.

"MCC3-MIMIK DIYAGRAMI" butonuna basılırsa MCC3 motorlarının ana kumanda sayfasına geri dönülür.

## **9.14 Belt Filtre Pres**

Tesiste Z-106 kod numaralı olan bu ünite, Belt Filtre Binası"nda bulunur ve otomasyon sisteminde yine bu binada bulunan MCC3 panosu içinde yer alan MPI=5 adresli S7-300 PLC"si ile kumanda edilmektedir. S7-300 PLC eğitim setindeki dijital input giriş sayısının azlığı sebebiyle bu ünitenin kontrol simülasyonu hafıza bit"leri kullanılarak ilgili SCADA ekranından kumanda edilmiştir. Bu amaçla SCADA ekranında Şekil 9.17"de görüldüğü gibi "MCC START" isimli buton resmi M 5.2 hafiza bit'iyle, "OTOMATIK" isimli buton resmi M 5.1 hafiza bit'yle ve "TERMIK ARIZA" isimli buton resmi de M 5.0 hafıza bit"leriyle ilişkilendirilmiş ve ilgili simülasyon sonuçları yine bu ekrandaki kırmızı ve yeşil renkteki dijital göstergelerle takip edilmiştir. Yine bu ünitenin "OTOMATİK" konum seçiminde kullanılan seviye bilgisi ekrana bir bar grafiği ile anlık seviye bilgisi olarak taşınmıştır. Bunun için ilgili PLC"de DB1 veri bloğu ve PIW 304 word bilgisi kullanılmıştır. Motor durum bilgilerini gösteren dijital göstergeler M 5.4 ve M 5.5 hafıza bit"leriyle

ilişkilendirilmiştir. İlgili SCADA ekranındaki tüm işlemler sol mouse tuşu baz alınarak programlanmıştır.

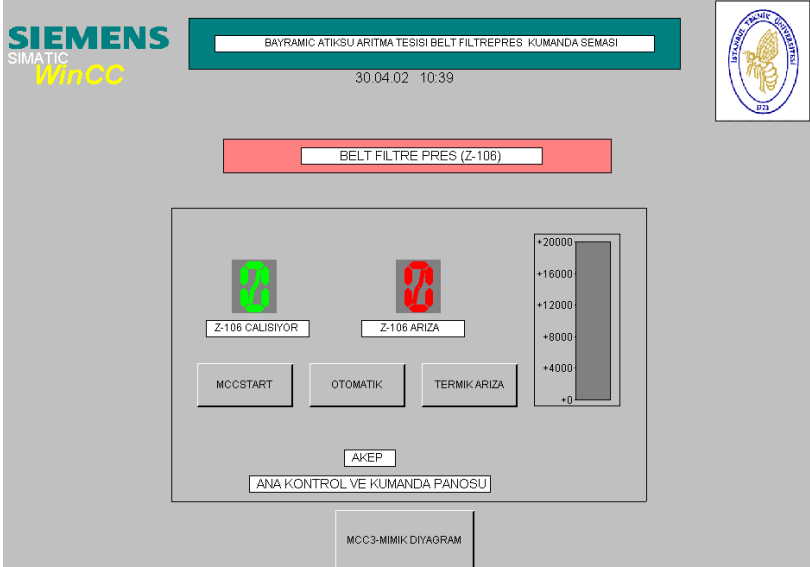

Şekil 9.17 Belt Filtre Pres Kumandası SCADA Ekranı

"MCC3-MIMIK DIYAGRAMI" butonuna basılırsa MCC3 motorlarının ana kumanda sayfasına geri dönülür.

## **9.15 Belt Filtre Konveyörü**

MCC3 panosunda on/off kumanda mantığıyla kumanda edilen belt filtre konveyörünün çalışma durum bilgisi SCADA ekranındaki ilgili sayfaya çalışma durumunu gösteren ve MPI=5 adresli S7-300 PLC"sinde çalışıyor durum bilgisini veren "Z-109\_CALISIYOR" sembollü M 4.6 hafıza biti, "Z-109\_ARIZA" sembollü M 4.7 hafıza biti ile de termik arıza bilgileri SCADA ekranındaki yeşil ve kırmızı renkteki motor durumlarını gösteren dijital göstergelere iletilmiştir. Motor çalışıyorken yeşil renkli dijital gösterge "1", motor termik arıza verdiğinde isekırmızı renkli dijital gösterge "1" değerini alacak şekilde programlanmıştır. PLC eğitim setindeki dijital input girişlerinin sayısının sınırlı olması sebebiyle Şekil 9.18"de görüldüğü gibi enerji buton resmi M 4.3 hafıza biti, "TERMIK ARIZA" isimli buton resmi de M 4.4 hafıza biti ile ilişkilendirilmiştir. Böylece konveyör simülasyonu SCADA ekranındaki bu butonlarla gerçeklenmiştir. İlgili SCADA ekranındaki tüm işlemler sol mouse tuşu baz alınarak programlanmıştır.

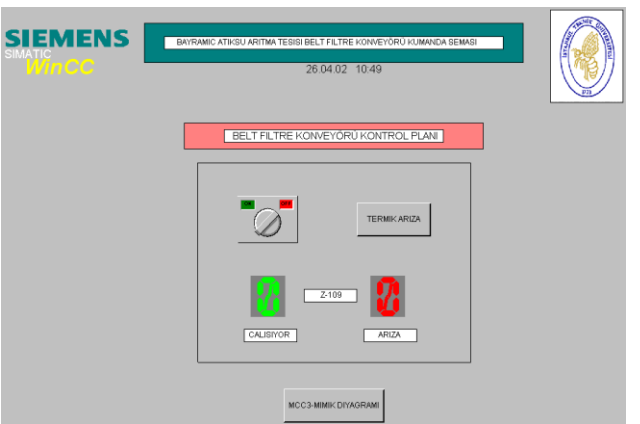

Şekil 9.18 Belt Filtre Konveyörü Kumandası SCADA Ekranı

"MCC3-MIMIK DIYAGRAMI" butonuna basılırsa MCC3 motorlarının ana kumanda sayfasına geri dönülür.

## **9.16 Paket Polielektrolit Hazırlama Ünitesi**

MCC3 panosunda bulunan MPI=5 adresli S7-300 PLC"si ile kumandası gerçeklenmiş bu paket sistem için SCADA ekranında "PAKET POLİELEKTROLİT HAZIRLAMA ÜNİTESİ" isimli bir kumanda sayfası hazırlanmıştır. Bu sayfada görülen "P-104/A-S" isimli dozaj pompaları ve "A-102/A-B" isimli mikserler ile ilgili butona basılırsa bu motorlarla ilgili sayfaya geçilir. Bu açılan yeni sayfada "A-102/A MİKSER" ve "P-104/A DOZAJ POMPASI" olarak verilen iki farklı bölümde 1. kademede tesis edilecek motorların kumandasına olanak verilmiştir. 2. kademede tesis edilecek motorların kumandasına bu sayfada yer verilmemiştir. Bu motorların kumandasıyla ilgili olarak SCADA"dan kumanda edilecek "AKEP" bölümünde her iki tarafta da benzer olmak üzere PLC eğitim setinin dijital input girişlerinin belirli sayıda olması sebebiyle "LOKAL-STOP", "LOKAL-AKEP", "LOKAL-START" ve "TERMIK ARIZA" isimli buton resmleri kullanılarak lokal panodaki kumanda seçimi simüle edilmiştir. Sayfada yer alan "PAKET POLİELEKTROLİT ÜNİTESİ" isimli buton resmine basılarak tekrar "PAKET POLİELEKTROLİT HAZIRLAMA ÜNİTESİ" isimli sayfaya dönülebilir. Şekil 9.19"da görüldüğü üzere motorların çalışıyor ve arıza durumlarını izlemek için dört adet kırmızı ve yeşil renkte iki gruplu dijital göstergeler kullanılmıştır.

A-102/A mikser motoru için "AKEP/START" sembollü M 3.2 hafıza biti "AKEP" enerji anahtarına, "LOKAL/AKEP" sembollü M 2.6 hafıza biti "LOKAL-AKEP" isimli buton resmine, "LOKAL/START" sembollü M 3.0 hafıza biti "LOKAL-START" isimli buton resmine, "LOKAL/STOP" sembollü M 2.7 hafıza biti "LOKAL-STOP" isimli buton resmine ve termik arızayı simüle eden "TERMIK/A-102/A" sembollü M 3.1 hafıza biti de "TERMIK ARIZA" isimli buton resmine atanmıştır. Yeşil renkli çalışıyor bilgisini gösteren dijital göstergeye "K\_A-102/A" sembollü M 3.3 hafıza biti, kırmızı renkli termik arızayı gösteren dijital göstergeye de "TERMIK/A-102/A" sembollü M 3.1 hafıza biti atanmıştır.

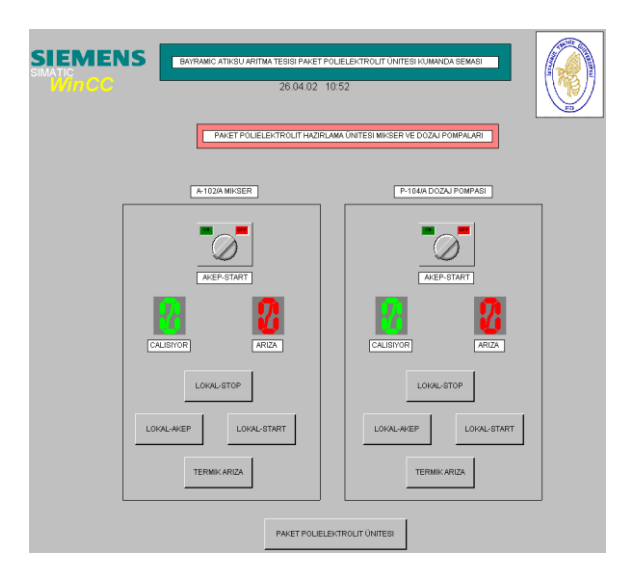

Şekil 9.19 Mikser ve Dozaj Pompaları Kumandası SCADA Ekranı

P-104/A dozaj motoru için "AKEP/START1" sembollü M 4.0 hafıza biti "AKEP" enerji anahtarına, "LOKAL/AKEP1" sembollü M 3.4 hafıza biti "LOKAL-AKEP" isimli buton resmine, "LOKAL/START1" sembollü M 3.6hafıza biti "LOKAL-START" isimli buton resmine, "LOKAL/STOP1" sembollü M 3.5 hafıza biti "LOKAL-STOP" isimli buton resmine ve termik arızayı simüle eden "TERMIK/P-104/A" sembollü M 3.7 hafıza biti "TERMIK ARIZA" isimli butona atanmıştır. Yeşil renkli çalışıyor bilgisini gösteren dijital göstergeye "K\_P-104/A" sembollü M 4.1 hafıza biti, kırmızı renkli termik arızayı gösteren dijital göstergeye de "TER-MIK/P-104/A" sembollü M 3.7 hafıza biti atanmıştır. "MCC3-MIMIK DIYAGRAMI" butonuna basılırsa MCC3 motorlarının ana kumanda sayfasına geri dönülür.

### **9.17 Paket Hidrofor Ünitesi**

MCC3 panosunda bulunan MPI=5 adresli S7-300 PLC"si ile kumandası gerçeklenmiş bu paket sistem için SCADA ekranında "PAKET HIDROFOR ÜNİTESİ" isimli bir kumanda sayfası hazırlanmıştır. Bu sistem Z-110 su pompası ve C-101 kompresöründen oluşmaktadır. SCADA ekranında su seviyelerini göstermek için iki adet tank resmi aktif su seviye değişimini göstermek için kullanılmıştır. Bunun için PLC eğitim seti üzerindeki analog input girişi su ve basınç seviye değişimlerini simüle etmek için kullanılmıştır. Seviye ve basınç değişimleri "COMPARE" karşılaştırma fonksiyonu kullanılarak programlanmıştır. Eğitim setindeki dijital input girişlerinin belli sayıda olması sebebiyle kompresör kumandası SCADA ekranında Şekil 9.20"de görüldüğü gibi "C-101/MANUEL" sembollü M 2.4 hafiza biti "MCC-MANUEL" isimli buton resmine, "C-101/OTOMATIK" sembollü M 2.3 hafıza biti "MCC-OTOMATIK" isimli buton remine, "C-101/STOP" sembollü M 2.2 hafıza biti "MCC-STOP" isimli buton resmine ve termik arızayı simüle etmek için de "TERMIK-C-101" sembollü M 2.1 hafıza biti "TERMIK ARIZA" isimli buton resmine atanmıştır. Motor çalışıyor bilgisi PLC2deki "K\_C-101" sembollü M 2.5 hafıza bitinin yeşil renkli dijital göstergeye atanması, motor termik arıza bilgisi ise, "TERMIK/C-101" sembollü M 2.1 hafıza bitinin kırmızı renkli dijital göstergeye atanmasıyla izlenmiştir.

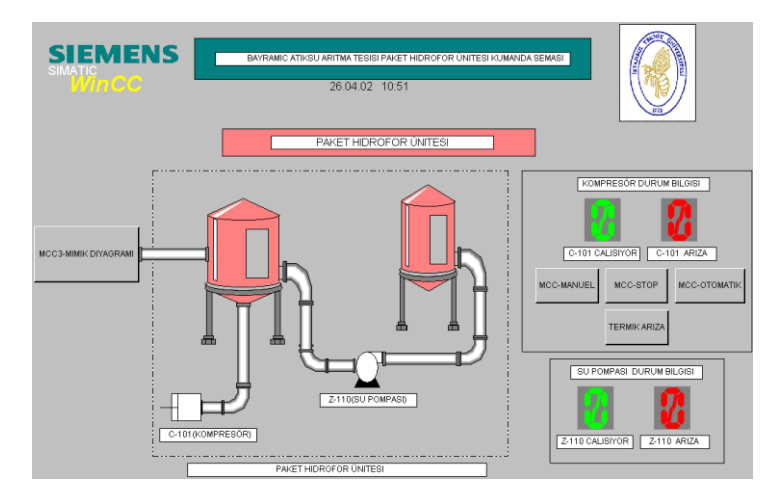

Şekil 9.20 Paket Hidrofor Ünitesi SCADA Ekranı

Z-110 su pompası ise MCC3 panosundan kumanda edildiğinden bu motor simülasyonu PLC eğitim setinin üzerindeki dijital input girişleri ile temin edilmiştir. SCADA ekranında motor çalışıyor bilgisi "Z-110 CALISIYOR" sembollü M 1.7

hafıza bitinin yeşil renkli dijital göstergeye, termil arıza bilgisi ise, "Z-110 ARIZA DISPLAY" sembollü M 1.6 hafıza bitinin kırmızı renkli dijital göstergeye atanması ile izlenmiştir.

"MCC3-MIMIK DIYAGRAMI" butonuna basılırsa MCC3 motorlarının ana kumanda sayfasına geri dönülür.

#### **10. SONUÇLAR**

Bu çalışmada analog kumanda mantığında projelendirilmiş olan Bayramiç Kazası (Çanakkale) Atıksu Arıtma Tesisi"nin PLC ve SCADA sistemleri kullanılarak otomasyona geçmesi adım adım açıklanmıştır.

İlk proje durumunda zaman rölesi, röleler, ve kontaktörler kullanılarak yapılan motor kumanda yapısı PLC"ler kullanılarak röle ve zaman rölesi kullanma gereksinimi ortadan kalkmış, bununla ilgili olan kumanda uygulamaları PLC içindeki programlama fonksiyonları kullanılarak bu anlamda cihaz ve kablolama tasarrufu sağlanmıştır.

SCADA WinCC Explorer program ekranında MCC panolarında bulunan PLC"lere ilgili adresleri göz önünde bulundurularak, sayfa düzenlemeleri ve PLC hafıza bitleri ile ilgili tag"ler sayfadaki resimlere atanmıştır. SCADA WinCC Explorer penceresinden ilgili PLC"ler MPI adres gruplarına göre MPI=3 adresli S7-400 PLC"si PLC1, MPI=4 adresli S7-300 PLC"si PLC2 ve MPI=5 adresli S7-300 PLC"si PLC3 gruplarına bölerek ilgili PLC"lerdeki hafıza bitleri bu grup başlıkları altında motor çalışma şekillerine göre ilgili motor isimleri ile alt tag grupları oluşturulmuştur.

PLC kontrolörleri az yer kaplamaları, bilgisayarlarla (PC veya OP) programlanabilmeleri, bu programların bilgisayarlarda saklanabilmesi, analog kumandaya göre daha az yer kaplamaları, projelendirmelerinin daha basit ve kolay olmaları, PLC çıkışlarında bulunan LED"ler yardımıyla aktif olan cihazların izlenmesi gibi içerdiği avantajlar sebebiyle konvansiyonel analog kumanda prensibine göre büyük avantajlar sağlamaktadır.

Günümüzde otomasyon sistemlerine duyulan gereksinim aynı zamanda bu alanda çalışacak nitelikli insan gücünü de ön plana taşımaktadır. Bu amaçla bu tezde anlatılan açıklamaların ilgili kişilere faydalı olmasını dilerim.

135

#### **KAYNAKLAR**

- [1] **SNS Müşavirlik ve Mühendislik Ltd. Şti.,** 2001. İller Bankası Bayramiç (Çanakkale) Atıksu Arıtma Tesisi Projesi Proses Raporu.
- [2] **SNS Müşavirlik ve Mühendislik Ltd. Şti.,** 2001. İller Bankası Bayramiç (Çanakkale) Atıksu Arıtma Tesisi Projesi Elektrik Raporu.
- [3] **Berger, H.,** 2000. Automating with STEP 7 in STL and SCL, Publicis MCD Verlag, Erlangen and Munich.
- [4] **Berger, H.,** 2000. Automating with SIMATIC, Publicis MCD Verlag, Erlangen and Munich.
- [5] **Katebi,R., Johnson, M.A. and Wilkie, J.,** 1999. Control and Instrumentation for Wastewater Treatment Plants, Springer-Verlag London Limited.
- [6] **Şener, N.**, 1998. WinCC V4.01 Eğitim Dökümanı, SIEMENS SITRAIN Otomasyon ve Kontrol Sistemleri Eğitim Bölümü.
- [7] **SIEMENS**, 2001. Operating and Monitoring with WinCC, SIEMENS SITRAIN Otomasyon ve Kontrol Sistemleri Eğitim Bölümü Sistem Kursu Kitabı 1.Kısım.
- [8] **Sümen, H.,** 2001. Enstrümantasyon, Seviye Ölçme Yöntemleri ve Teknolojileri, *Otomasyon Dergisi,* **Ekim, Sayfa no.168**.
- [9] **Schwartz, Jr. H.G. and Guarino, C.F.,**1978. Instrumentation in Wastewater Treatment Plants, Water Pollution Control Federation, Manual of Practice No.21.

# **ÖZGEÇMİŞ**

15.04.1975 yılında İstanbul'da doğdu. İskenderpaşa İlkokulu'ndan mezun olduktan sonra orta ve lise öğrenimini 1992 yılında Vefa Lisesi'nde tamamladı. 1993 yılında İstanbul Teknik Üniversitesi'ne girdi; bir sene İngilizce hazırlık ve dört sene de lisans öğrenimini tamamladıktan sonra 1998 yılında Elektrik Mühendisliği bölümünü bitirdi. Aynı sene İstanbul Teknik Üniversitesi Fen Bilimleri Enstitüsü Elektrik-Elektronik Fakültesi'nde Elektrik Mühendisliği Yüksek Lisans programına girmeye hak kazandı. Yüksek Lisans öğrenimi süresince sırasıyla SNS Müşavirlik ve Müh. Ltd. Şti. ve ardından ENKO Müh. İnş. ve Taahh. Ltd. Şti.'nde çalıştı.